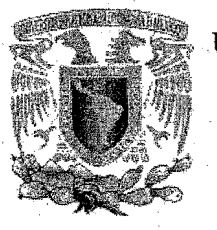

UNIVERSIDAD NACIONAL AUTONOMA DE MEXICO

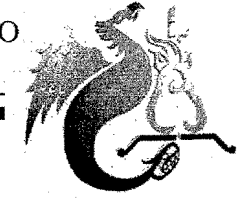

FACULTAD DE ESTUDIOS SUPERIORES ACATLAN

# "PROTOTIPO DE UN SISTEMA PARA LA ADMINISTRACIÓN DE ASIGNACIÓN DE RADIOS A NIVEL NACIONAL"

## TALLER EXTRACURRICULAR DE TITULACIÓN

# QUE PARA OBTENER EL TITULO DE LICENCIADO EN MATEMATICAS APLICADAS y COMPUTACION

P R E S E N T A

# **VARGAS CERVANTES MARCOS CLEMENTE**

ASESOR: M. en C. SARA CAMACHO CANCINO

ENERO, 2006

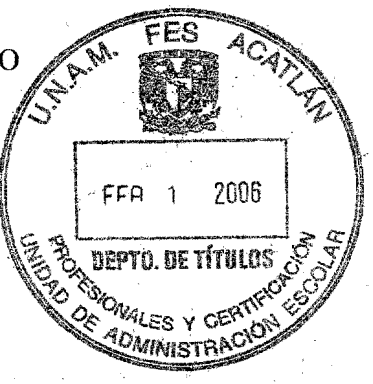

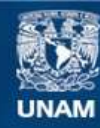

Universidad Nacional Autónoma de México

**UNAM – Dirección General de Bibliotecas Tesis Digitales Restricciones de uso**

# **DERECHOS RESERVADOS © PROHIBIDA SU REPRODUCCIÓN TOTAL O PARCIAL**

Todo el material contenido en esta tesis esta protegido por la Ley Federal del Derecho de Autor (LFDA) de los Estados Unidos Mexicanos (México).

**Biblioteca Central** 

Dirección General de Bibliotecas de la UNAM

El uso de imágenes, fragmentos de videos, y demás material que sea objeto de protección de los derechos de autor, será exclusivamente para fines educativos e informativos y deberá citar la fuente donde la obtuvo mencionando el autor o autores. Cualquier uso distinto como el lucro, reproducción, edición o modificación, será perseguido y sancionado por el respectivo titular de los Derechos de Autor.

## **Agradecimientos**

#### **AMIDIOS**

Por colmarme de la bondad de **la** existencia y permitirme concluir el presente trabajo y lograr realizarme como profesionista.

#### A MIS PADRES

Por que sin su apoyo y generosidad no habría podido concluir mi meta más preciada, ser un profesionista y útil a nuestra sociedad.

#### A LA UNIVERISIDAD NACIONAL AUTÓNOMA DE MÉXICO

Por que dentro de su seno, me dió la oportunidad de formarme como estudiante de preparatoria en el Colegio de Ciencias y Humanidades, Plantel Naucalpan y como profesionista en la Facultad de Estudios Profesionales Campus Acatlan

#### A MIS PROFESORES

A mis profesores de cada una de las escuelas que me dieron la oportunidad de prepararme, Esc. Prim. Gral. Ignacio Zaragoza, Esc. Sec. Dna. 207. "Estado de Israel". A todos ellos muchas gracias.

#### A NEXTEL DE MEXICO

Por las facilidades y apoyo brindados para la culminación del presente trabajo.

#### AMI ASESOR

Muy en especial por su valiosa colaboración en el desarrollo del presente proyecto.

#### A MIS SINODALES

Por el tiempo dedicado a las revisiones y desde luego por las observaciones hechas que nutrieron el contenido del presente trabajo.

#### A MIS COMPAÑERos

Por compartir conmigo su conocimiento y experiencia que me pérmitieron enriquecer el contenido.

#### A MIS COLEGAS Y MJGQS

Juan Carlos, Jesus, Gabriel y Desiderio, por el apoyo brindado durante mi formaci6n.

A **mi esposa, por que sin tu apoyo esto no**  se **hubiese podido realizar y a nuestro Bebé, ambos son el motivo de ésta obra.** 

# **CONTENIDO**

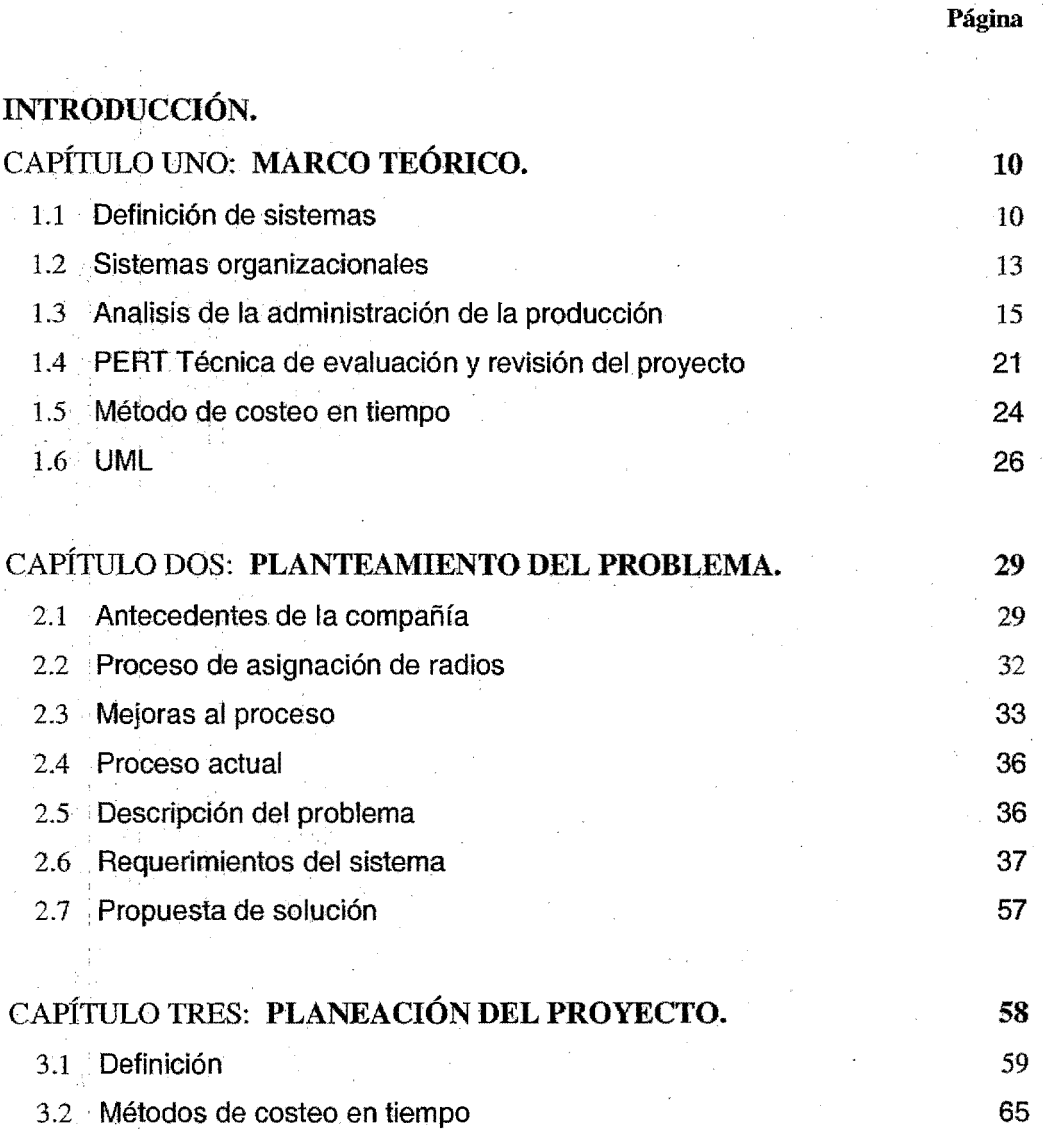

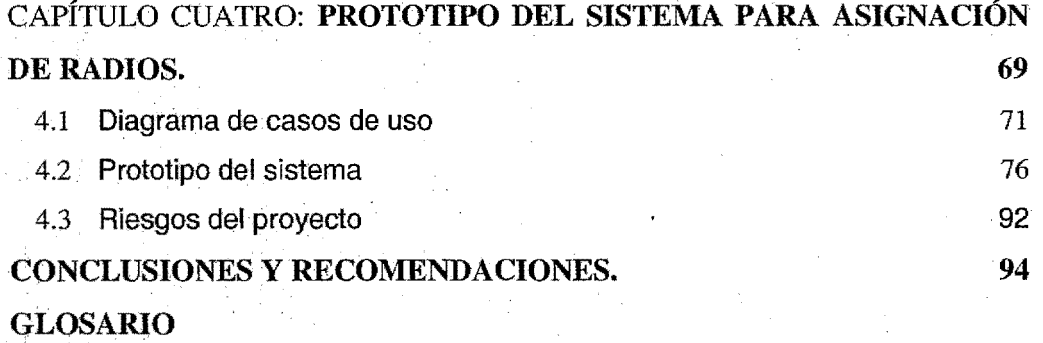

**BIBLIOGRAFÍA** 

**ANEXOS.** 

#### **Introducción.**

En la actualidad existen yarias herramientas que penniten mejorar la toma de decisiones dentro de una organización para que éstas sean más eficientes y generen mejores resultados, ejemplo de ello son los sistemas de información, la evaluación económica yel procesamiento de datos.

Es un hecho de que en la medida en que se desarrolle un prototipo, posteriormente el sistema y se concluya con la implementación de éste, las decisiones que se tomen con base a la información generada por dicho sistema proporcionará mayor solidez a las mismas. Espero que la experiencia plasmada aquí sea de utilidad para algún lector o profesionista al desarrollo de soluciones utilizando un sistema de cómputo.

La administración y control de radios dentro de la compañía, la cual se dedica a proveer servicios de radiocomunicación móvil, toma importancia por que, es punto de auditoria para la ley Sarbanes Oxley, además de que es el único proceso que no cuenta con un sistema de információn que automatice sus actividades, y facilite las auditorias a nivel nacional, para ello se optó por la metodología de elaboración de un prototipo de sistema que cumpla con los requerimientos y especificaciones que permita garantizar el control en todo el proceso desde que se recibe la requisición de equipo y servicio, la activación del radio y hasta su entrega al usuario. Así pretende. llevar el control del vencimiento de resguardos, para el caso de equipos en préstamo a clientes, a los que se le conoce como equipo demo, por lo que dicho sistema debe suspender y generar en automático los correos electrónicos, solicitando la devolución de los equipos en préstamo para aquellos casos en que el equipo sea propiedad de la compañía.

Por lo anterior se hace necesario presentar, explicar e ilustrar los pasos para el desarrollo de la solución del problema.

trabajo un orden lógico por **lo** que recomiendo respetarlo, éste consta de cuatro capítulos, de los cuales daremos una breve reseña para dar una idea al lector de su contenido.

CAPITULO l. Marco teórico se presentan los antecedentes del problema y el cuerpo teóricoconceptual esto es, se inicia con una definición de uso interno y demos, concepto de sistemas y tipos. También se detalla el análisis de la administración de la producción, para concluir con conceptos de modelación basado en UML.

CAPITULO 11. Planteamiento del problema. Aquí se aborda el proceso actual de uso interno y demos, desde la recepción de la misma hasta la entrega de radios al usuario con la generación del respectivo resguardo y en algunos casos hasta el envío del producto cuando se trata de una solicitud hecha desde las oficinas que se encuentran en el interior de la republica. Para con ello llegar al planteamiento del problema.

CAPITULO III. Planeación de proyectos Se inicia con la descripción del método de la ruta crítica para la determinar cuales son las actividades que podrían retrasar el proyecto, el desarrollo del sistema, así como los métodos de costeo aplicados al mismo.

CAPITULO IV. Prototipo del sistema para asignación de radios. se presentan las pantallas propuestas del sistema de administración NEXINDE, así como los modelos de los casos de uso.

9

Al final de la.obra se presentan las conclusiones, y la bibliografía.

No hay nada más práctico que una buena teoría

**KartLewin** 

# **1. MARCO TEÓRICO.**

Para poder comprender de manera correcta un trabajo es importante unificar conceptos y describir los principales elementos que se utilizan en él. razón por lo cual en este capitulo se presenta su marco teórico.

lJ *LJ41nldón deslstelllos* 

Un sistema es un conjunto de componentes que Interaccionan entre si para lograr un objetivo común. Por lo mismo podríamos decir que nuestra sociedad está rodeada de sistemas. Ejemplo de ello podría ser una organización ya que sus componentes: Mercadotecnia, Manufactura, Ventas, Investigación, Embarques, Contabilidad y Personal - trabajan juntos para crear utilidades que beneficien tanto a los empleados de la compañía como a los accionistas de la misma -. Cada uno de estos componentes es un sistema así el departamento de contabilidad quizá esté formado por cuentas por pagar, Cuentas por cobrar, Facturación y auditoria, entre otras (Ver figura 1.1).

Todo sistema organizacional depende en mayor o menor medida de una entidad abstracta denominada sistema de información. Este sistema es el medio por el cual los datos fluyen de una

persona o departamento hacia otro y puede ser cualquier cosa desde la comunicación interna entre los diferentes componentes de la organización y líneas telefónicas hasta sistema de cómputo que generan reportes periódicos para varios usuarios. Los sistemas de información proporcionan servicio a todos los demás sistemas de una organización y enlazan todos los componentes en forma tal que éstos trabajen con eficiencia para alcanzar el mismo objetivo.

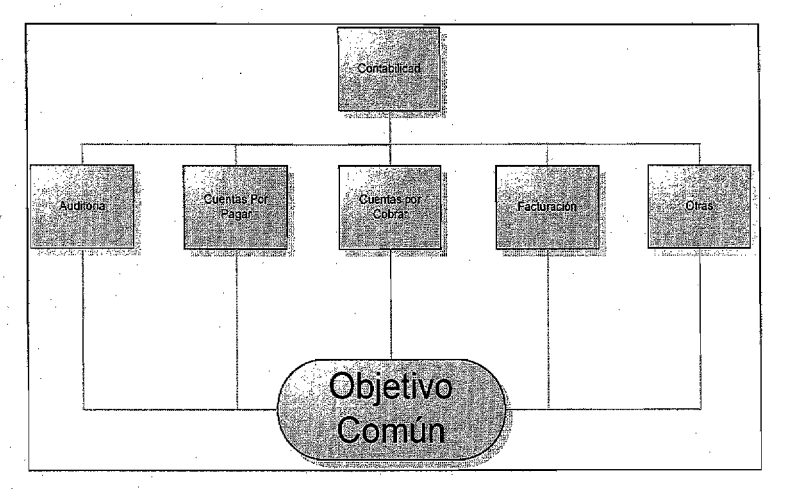

Figura 1.1 Sistema de contabilidad

La finalidad de un sistema es la razón de su existencia, para alcanzar sus objetivos interaccionan con su medio ambiente, formado por todos los objetos que se encuentran fuera de las fronteras de los sistemas. Los sistemas que interactúan con su medio ambiente (reciben entradas y producen salidas) se denominan sistemas abiertos (Figura. 1.2). En contraste aquellos que no interactúan con su medio ambienté se conocen como sistemas cerrados. Cabe mencionar que todos los sistemas actuales son abiertos. Es así como los sistemas cerrados existen sólo como un. concepto.

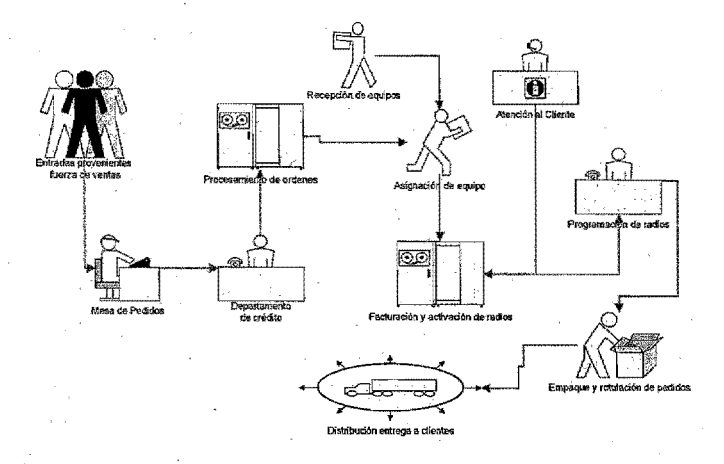

Figura  $1.2$  Sistema abierto de procesamiento y activación de órdenes de contratación

El elemento de control está relacionado con la naturaleza de los sistemas ya que, trabajan mejor si "se encuentran bajo control" -Cuando operan dentro de niveles de desempeño tolerables-Todos los sistemas tienen niveles aceptables de desempeño, denominados estándares, contra los que se comparan los niveles de desempeño actuales. Es importante anotar las actividades que se encuentran muy por encima o por debajo de los estándares para poder efectuar los ajustes necesarios. La información proporcionada al comparar los resultados con los estándares junto con el proceso de reportar la diferencia· a los elementos de control' recibe el nombre de retroalimentación (Ver Figura. 1.3)

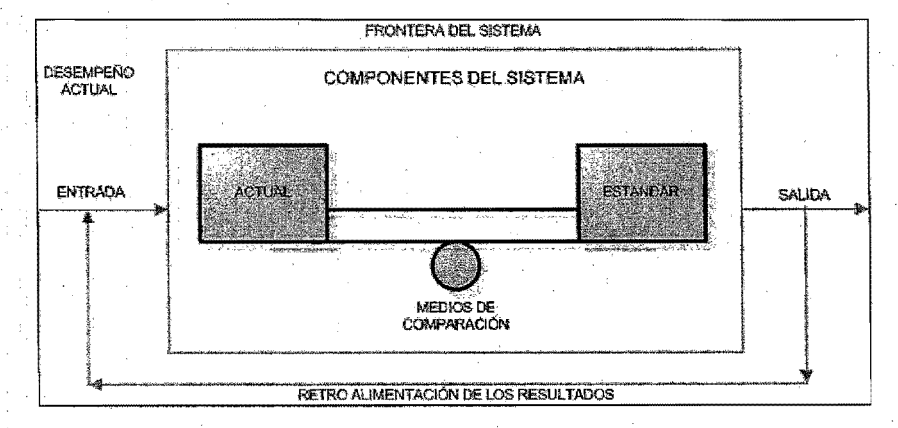

Figura 1.3 . Elementos de control de un sistema

Para resumir, los sistemas emplean un modelo de control básico que consiste en:

- Un estándar para lograr un desempeño aceptable
- Un método para medir desempeño actual
- Un medio para comparar el desempeño actual contra el estándar
- Un método de retroalimentación.

Los. sistemas que pueden ajustar sus actividades para mantener niveles aceptables continúan funcionando, aquellos que no lo hacen tarde o temprano dejan de trabajar.

El concepto de interacción con el medio ambiente, que es lo que caracteriza a los sistemas abiertos, es esencial para control, recibir y evaluar la retroalimentación, permite al sistema determinar que tan bien está operando. En contraste, los sistemas cerrados sostienen su nivel de operación siempre y cuando posean información de control adecuado y no necesiten nada de su medio ambiente.

#### *.1.2 Sistemas Organizadona/es*

Las organizaciones están formadas por varios sistemas, cada uno con las características propias de] sistema general. Para alcanzar sus objetivos los sistemas interactúan con su medio ambiente para adquirir los recursos necesarios y alcanzar así sus metas.

Los gerentes y empleados vigilan constantemente los niveles de desempeño y los comparan contra los objetivos y métricas definidas, si existen diferencias o si la eficiencia está por debajo de lo esperado entonces efectúan los cambios necesarios. En este sentido, los sistemas de fabricación son autorregulables y auto ajustables ya que indican el personal que necesita ser reemplazado y el momento para hacerlo, el equipo que debe comprarse o Jos procedimientos que deben modificarse .

. Los sistemas de fabricación son subsistemas de organizaciones más grandes; éstas asu vez forman otros subsistemas para la adquisición de materiales, mantenimiento de equipo y capacitación.

#### */.2./ Sistemas de informadón organizadona/es.*

Las finalidades de los sistemas de información, son procesar entradas, mantener archivos de datos relacionados con la organización y producir información, reportes y otras salidas.

Los sistemas de información están formados por subsistemas que incluyen Hardware, Software, medios de almacenamiento de datos para archivos y bases de datos. El conjunto particular de subsistemas utilizados  $-$  Equipo especifico, programas, archivos y procedimientos  $-$ Es lo que se denomina una aplicación de sistemas de información. De esta forma, los sistemas de información pueden tener aplicaciones en ventas, contabilidad o compras. Dado que los sistemas de información dan soporte a los demás sistemas de la organización, los analjstas tienen primero que estudiar el sistema organizacional como un todo para entonces detallar sus sistemas de información. Los organigramas (figura 1.4), se emplean, con frecuencia para describir la forma en que están relacionados los diferentes componentes de la organización.

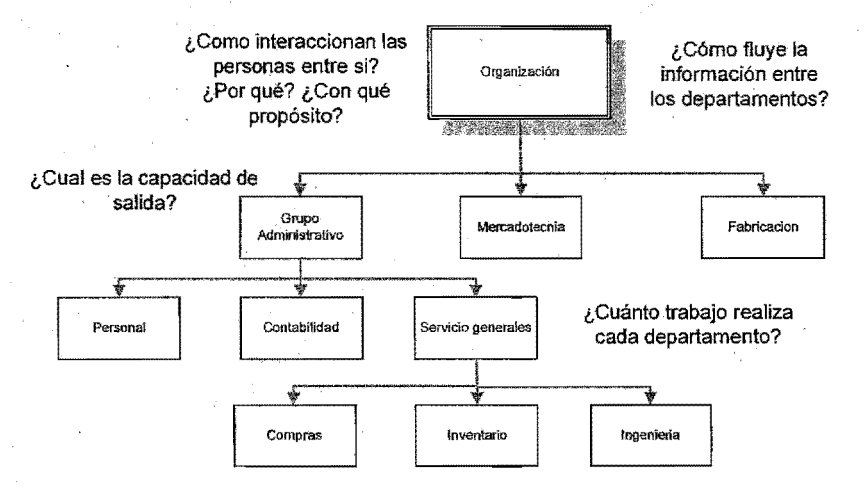

Figura lA . Organigrama que deja muchas preguntas de sistemas sin respuesta.

Los organigramas indican con precisión las relaciones formales entre los diferentes componentes pero no dicen nada con respecto a la forma en que opera el sistema organizacional, ya que, aquí lo importante es que el analista de sistemas tiene la responsabilidad de identificar las características importantes y necesarias que deben tener los nuevos sistemas. El analista especifica la forma en que va a operar el sistema y sus subsistemas, las entradas requeridas, las salidas que se deben producir y los trabajos que se efectuaran tanto por las computadoras como en forma manual por otro lado, los analistas también participan en el control de los sistemas básicamente de dos formas:

- Cuando describen los elementos de control, tales como estándares y métodos para evaluar el desempeño en relación con lo demás estándares para los sistemas de infonnación que diseñan. Al mismo tiempo, los que especifican proporcionan infonnaci6n a los directivos y usuarios que pennite a éstos detenmnar si los sistemas que administran operan correctamente.
- Incorporar mecanismos de retroalimentación es un paso esencial en el diseño ya que su inclusión permite sostener las actividades del sistema de producción y el sistema de información.

Ninguno de los sistemas perdura si falta un control adecuado.

El analista desarrolla diferentes tipos de sistemas de información para satisfacer las diversas necesidades de una empresa, tales como:

- Sistemas para el procesamiento de transacciones: Es basa en el uso de la computadora, el más importante dentro de la organización y tiene como finalidad mejorar las actividades rutinarias de una empresa y de las que depende toda organización..
- Sistemas de información administrativa: Estas ayudan a los directivos a tomar decisiones y resolver problemas.
- Sistemás para el soporte de decisiones: Ayudan a los directivos que deben tomar decisiones no muy estructuradas, llamadas también no estructuradas o semi estructuradas. En una decisión si no existe procedimientos claros para· tomarla y tampoco es posible identificarla, con anticipación, todos los factores que deben considerarse en la decisión.

#### *.1.3 A ndlisis de la adminIStración de laproducción*

Según Skinner, hay 5 periodos de historia industrial que destacan en el desarrollo de la administración de la producción:

1780 - 1850 Líderes en la manufactura como capitalistas de la tecnología.

1850 - 1890 Líderes en la manufactura como arquitectos de la producción en masa.

1890-1920 La administración de la producción recorre la organización hacia abajo.

1920-1%0 La administración de la producción refina sus conocimientos para controlar y estabilizar.

1960~1980 Conmoción de los fundamentos de la administración industrial.

Durante los primeros años de la Revolución Industrial, la. producción comenzó a desplazarse de una actividad de bajo volumen hacia operaciones a mayor escala. Aunque la escala de esas primeras operaciones era grande, ]a maquinaria no era especialmente compleja, y las operaciones de producción eran rígidas. La administración de esas operaciones permaneció especialmente en las manos de la alta gerencia, con ayuda de supervisores. Con frecuencia, durante este periodo las condiciones de trabajo fueron pésimas.

El mayor empuje de la Revolución Industrial tuvo lugar en el periodo de 1850 a 1890. Durante este periodo surgieron los conceptos de producción en masa y línea ensamble.

De acuerdo con Skinner, la tarea del gerente de producción se materializó realmente en el periodo de 1890 a 1920. Los procesos de manufactura se hicieron demasiado complicados para poder seguir siendo manejados sólo por la alta gerencia: Con esta complejidad vino la necesidad de las técnicas de la administración científica. Frederick Taylor, a quien con frecuencia se le considera el padre de la ingeniería industrial, tiene el crédito de ser el originador del concepto de la administración científica: La mayor parte de las técnicas de administración científica introducidas aproximadamente al arribar al siglo XX implicaban, tan solo, descomponer un trabajo en sus diversos elementos. Con los nuevos niveles de complejidad, el capataz ya no podía coordinar las demandas de lafabricaci6n de una diversidad de líneas de producto y de cambio de . programas de producción. Había llegado la época del especialista.

No obstante ]a gigantesca depresión mundial que tuvo lugar en la década de los 30, se pudo considerar en muchos aspectos que el periodo de 1920 a 1960 fue la edad de oro del desarrollo de la industria en Estados Unidos. Para 1960, ese país era la mayor potencia económica.del mundo: Con el crecimiento del movimiento sindical, las condiciones de trabajo mejoraron enormemente. Los métodos. realmente científicos comenzaron a encontrar su camino hacia la fápnca. Los modelos matemáticós para aprendizaje,. control de inventarios, control de calidad, programación de la prodqccíón y gerencia de proyecto ganaron aceptación entre sus usuarios. Con frecuencia, durante este periodo la alta gerencia provenía de los .estratos de profesionistas de la producción.

Durante 1960, muchas empresas habían renunciado al dominio de ciertos mercados. Productos que por tradición se producían en Estados Unidos hoy los importa ese país de Alemania, Japón y el Cercano Oriente. Muchos productos se fabrican en el extranjero con menor costo y más calidad. Además, las relaciones entre la administración y el empleado son con frecuencia mejores en empresas extranjeras. LOs círcuJos de calidad introducidos en Japón permiten que los empleados expresen sus opiniones acerca de procedimientos de desarrollo y fabricación de los productos.

Los administradores de la producción durante 1990 y años posteriores necesitaran mejor adiestramiento y preparación que antes. Deberán ser buenos conocedores de muchas tecnologías nuevas, y podrán manejar complejos sistemas de infonnación y de respaldo de decisiones. Las computadoras continuaran mejorando, los complicados modelos matemáticos desempeñaran un papel cada vezmás importante en la administración moderna de producción y de operaciones.

#### *J.3.1 Sistema productivo.*

Conjunto de elementos interrelacionados (mano de obra, materia prima, maquinaria), cuya finalidad es la de transfonnar insumos en un producto terminado, de acuerdo a las características que solicitan los clientes: son todos los elementos que intervienen para realizar un producto (Figura. 1.5).

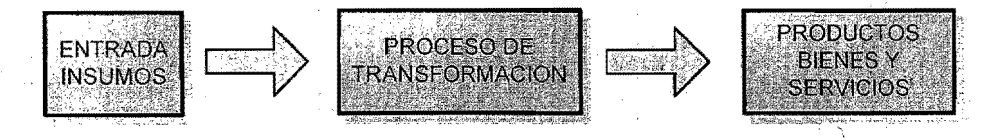

Figura. 1.5 Elementos del sistema productivu.

La era moderna requiere de constantes cambios de los sistemas administrativos, operativos y de manufactura, para hacer frente a esta situación es necesario que estos sistemas respondan de igual forma ante estos hechos para satisfacer a los clientes y a la sociedad.

Por lo que se hace necesario profesionistas que cuenten con conocimientos multidisciplinarios así como todos los factores del sistema productivo para que desarrollen la técnica más apropiada a la empresa. Este es el reto del futuro profesionista.

Dentro del proceso productivo es de vital importancia que todos los trabajadores, empleados y directivos establezcan una comunidad y vean que todos tienen una función o actividad y que todos interactúan entre sí, por lo que la afectación es directa, por lo anterior no se pueden considerar aislados (Figura.1.6).

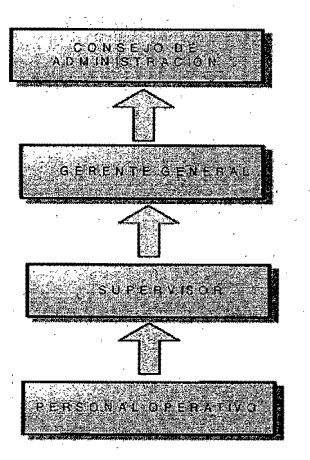

Figura. 1.6 Interrelación en el proceso productivo.

#### $1.3.2^{\circ}$ *Objetipode la administración*

La importancia de 'la correcta administración en un proceso productivo, es por las consecuencias que esto contrae, las cuales son:

- Mejorar el nivel de servicios al cliente
- Disminuir inversión en inventarios.
- Mejorar las operaciones.
- Incrementar el valor de la empresa.
- Disminuir los recursos humanos.
- Mantener la fluídez en los procesos productivos de materiales

#### *1.3.3 O/Jjetivo de laplaneación y control de laproducción.*

- **Máximo servicio al cliente:** Este se logra teniendo el producto a disposición del cliente, lo que implica que debemos tener materias primas y productos terminados en nuestro' " almacén con lo cual se puede decir que al darle el máximo servicio al cliente traerá como consecuencia gastos, los' cuales deben ser mínimos ya que éstos los absorbe la organización.
- Mínima inversión en inventarios: La mínima inversión en inventario es cero, por lo cual vamos a tener que trabajar a marchas faizadas para poder sacar nuestra producción a tiempo y asípoder satisfacer la demanda del cliente.

• Operac;:ión, eficiente de **la** planta: Este objetivo se logra teniendo, existencias de materias primas y que exista una planeaci6n adecuada de la planta "Plan de producci6n".

Cabe mencionar que a partir de una buena planeación de la producción podremos satisfacer tanto a nuestros clientes como a nuestra empresa, así como tener trabajadores satisfechos.

#### ./.3.4 *Funcionesde laplaneadon*y *controlde la producdon.*

Es de gran importancia que dentro de la planeación y control de la producción cabe considerar que las funciones varían de empresa a empresa pero generalmente se presentan las siguientes:

- Recibo de pedidos de los clientes.
- Determinar las herramientas necesarias requeridas para la fabricación
- Elaborar un programa de producción.
- Elaborar programas de compras.
- Elaborar programa de entregas.
- Emitir requisiciones para la compra de los materiales necesarios.
- Formular requisiciones para la compra de las herramientas y partes necesarias.
- Emitir órdenes de trabajo para iniciar las actividades de producción.
- Controlar las existencias de las partes y productos terminados.
- Elaboración de pronósticos.
- Reducir costos.
- Producir lo que más demande el cliente.
- Mejorar el servicio al cliente.
- Ofrecer un buen nivel de servicios a todos lo departamentos internos como externos de la organización (Figura.l.7).

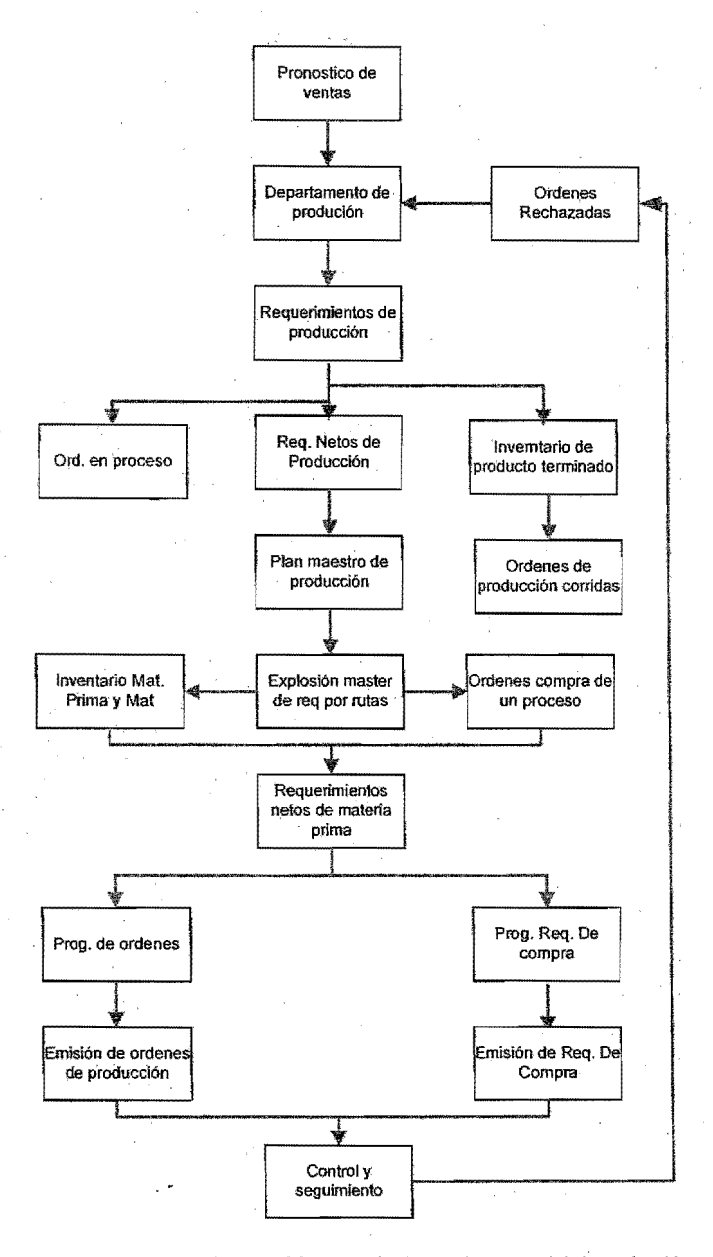

Figura. 1.7 Diagrama del sistema de planeación y oontrol de la producción.

#### /. 4 *PEl?T: Témica de evaluaciÓlt y revisión delproyecto.*

Existen muchas herramientas auxiliares para administración de proyectos, a continuación se presenta laPERT que fue utilizado para el desarrollo del presente proyecto.

Toma en cuenta la incertidumbre en los tiempos de actividad. Cuando esos tiempos son difíciles de predecir sobre el tiempo de terminación del proyecto. Sin embargo, los resultados del análisis sólo son aproximados. Sea  $T_i$  el tiempo requerido para terminar la actividad i. En esta sección supondremos que  $T_i$  es .una variable aleatoria. Además se considerará que las variables aleatorias del conjunto  $T_1, T_2, ..., T_n$  son mutuamente independiente. El primer punto a revisar es la forma adecuada de la distribución de esas variables aleatorias. Definiremos las siguientes cantidades:

a =Tiempo mínimo de la actividad.

b =Tiempo máximo de la actividad.

m =Tiempo más probable de la actividad.

Por ejemplo supongamos que a = 5 días, b = 20 días y m = 17 días. Entonces la función densidad de probabilidad del tiempo de actividad es como la representada en la (Figura 1.8): La función densidad debe ser cero para valores menores que 5, y mayores que 20, y debe ser un máximo cuando t =17 días. El punto en que la densidad es máxima se llama moda en la teoría de la probabilidad. La distribución beta es un tipo de distribución de probabilidades definida en un intervalo finito que puede tener su moda en cualquier lugar del intervalo. Por esta razón se usa, por 10 general, la distribución beta para describir la distribución de los tiempos individuales de actividad. El supuesto de que los tiempos de actividad tienen distribución beta nos ayuda a obtener fórmulas sencillas de aproximación para la media y la varianza, pero rara vez se usa para caracterizar actividades individuales.

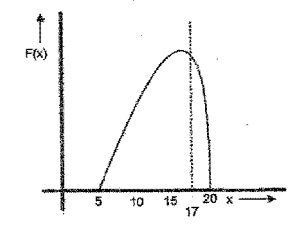

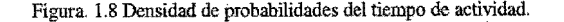

El supuesto de la distribución beta permite justificar aproximaciones para la media  $\mu$  y la desviación estándar o Para cada tiempo de actividad. El método PERT tradicional es estimular u  $y \sigma$  A partir de a, b y m con (1).

(1) 
$$
\mu = \frac{a+4m+b}{6}, \qquad \sigma = \frac{b-a}{6}
$$

La fórmula de la desviación estándar parece estar basada en la siguiente propiedad de la distribución normal: Los límites a la distancia  $3\sigma$  a cada lado de la media para una variable normal comprenden toda la población cuya probabilidad es mayor que .99. En vista de esta propiedad, se supone que hay seis desviaciones estándar desde a hasta b. La fórmula de la media se obtiene suponiendo la aproximación de la varianza y también la distribución beta para el tiempo de actividad. Dados la varianza,  $\alpha$ ,  $\beta$ ,  $m$ , la media se determina resolviendo una ecuación cúbica. El cálculo de  $\mu$  para diferentes valores de los demás parámetros y la determinación del mejor ajuste con regresión lineal da como resultado el esquema de ponderación.

$$
(1) \hspace{1cm} \sigma = \frac{b-a}{6}
$$

Elevando ambos lados al cuadrado, en la formula de  $\sigma$ , se obtiene.

$$
\sigma^2 = \frac{(b-a)^2}{36}
$$

En donde  $\sigma^2$  Es la varianza.

La distribución uniforme es un caso especial de la distribución beta. Sí el tiempo del trabajo tiene distribución uniforme de a a b, la función de densidad sería rectangular, como se ve en la (figura.1.9). La varianza de una variable uniforme es  $\frac{(6-4)}{36}$ . Como cabría esperar que la varianza fuera menor para una distribución uní modal, como la representada en la (figura L8), la aproximación de  $\sigma^2$  antes recomendada es razonable.

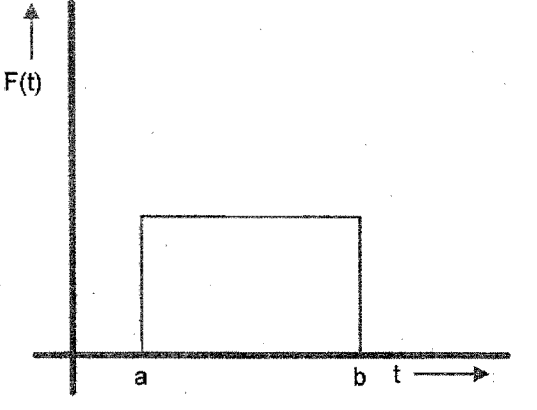

Figura. 1.9 Densidad uniforme de probabilidades del tiempo de actividad.

En PERT se supone que la distribución del tiempo total del proyecto es nonnal: El teorema del límite central justifica este supuesto. Este teorema. afinna que la distribución de la suma de variables .aleatorias independientes tiene distribución aproximadamente nonnal a medida que la cantidad de ténninos eh la suma crece. En la mayoría de los casos, la convergencia se da con rapidez. Por consiguiente, como el tiempo total del proyecto es la suma de los tiempos de las actividades en la ruta crítica, debe tener distribución aproximadamente normal, siempre que los tiempos de actividad sean independientes.

Supongamos que los tiempos de las actividades criticas son  $T_1, T_2,...T_k$ , entonces, el tiempo total del proyecto T es

$$
T = T_1 + T_2 + \ldots + T_k
$$

Por consiguiente, la media del tiempo del proyecto, E(T), y la varianza del tiempo del proyecto, Var(T) se expresan como sigue:

> $E(T) = \mu_1 + \mu_2 + ... + \mu_k$ Var(T)=  $\sigma^2$ <sub>1</sub>+ $\sigma^2$ <sub>2</sub>+...+ $\sigma^2$ <sub>k</sub>

I ! I

> Estas fórmulas se basan en los siguientes hechos, según la teoría de las probabilidades el valbr esperado de la suma de cualquier conjunto de variables aleatorias es igual a la suma de los valores esperados, y la varianza de una suma de variables aleatorias independientes es la suma de las varianzas. Se requiere la independencia de los tiempos de actividades para obtener con

facilidad la varianza del tiempo del proyecto y justificar la aplicación del teorema del límite central: Podría modificarse la f6nnula de la varianza para tener en cuenta las correlaciones entre las actividades, pero el supuesto de la normalidad de distribución de los tiempos de terminación del proyecto ya no seria válido. Por estas razones, es raro encontrar en la práctica un manejo explícito de las dependencias entre los tiempos de actividades.

#### Algoritmo PERT

1. La dispersión entre a y b es de 6 desviaciones estándar, es decir 6  $\sigma$  =b-a. Entonces en consecuencia el tiempo de actividad es (2).

2. La distribución de probabilidad del tiempo de cada actividad es una distribución  $\beta$ .

3. Los tiempos de las actividades son variables aleatorias estadísticamente independientes.

- 4. como una aproximación, suponga que la ruta critica siempre requiere de un tiempo mayor que cualquier otra trayectoria
- 5. la distribución de probabilidad del tiempo del proyecto es una distribución normal.

La lógica de la suposición 5 es el teorema del limite central de la teoria de probabilidad

#### *.1.5 Alétodo de costeo en Tiempo.*

Además de aplicarse en la programación de grandes proyectos, el método de la ruta crítica es útil para proyectar los costos y comparar programas alternativos con base. en costos. Para ello tendremos que conocer que el tiempo requerido para terminar cada actividad es conocido como tijoy los tiempos. de actividad se pueden reducir, pero tienen un costo adicional. El tiempo mínimo posible necesario se llama tiempo acelerado. Además supondremos que se conocen los costos determinar las actividades en cada uno de esos tiempos. Entonces el supuesto de la ruta crítica es que los costos de terminar una actividad en los tiempos intermedios entre el normal yel acelerado quedan en una línea recta, como se aprecia en la (figura  $1.10$ ).

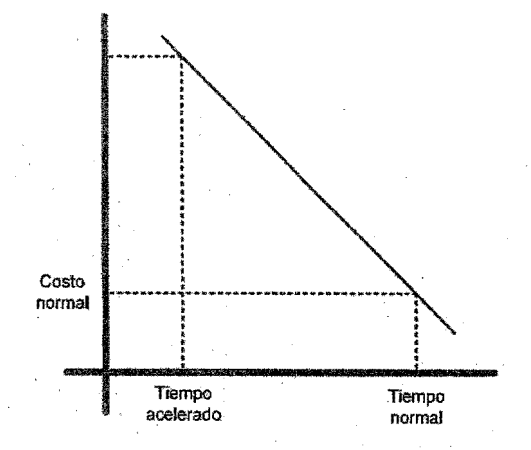

Figura. 1.10. El modelo lineal costo-tiempo para el método de la ruta crítica

Existen dos tipos de costos en la mayoría de los proyeetos: Los directos (Incluyen mano de obra, materiales, equipo. etc.) y los indirectos (comprenden los deadministraeión, eomo rentas, intereses servicios y otros que aumentaneon la duración del proyecto). Estos costos son funciones crecientes y decrecientes respectivamente, del tiempo de terminación del proyecto. Cuando esasfuncjones son convexas,la función del costo total que es la suma de ellas, también será convexa. Esto significa que habrá un valor del tiempo del proyecto intermedio entre los tiempos normal y acelerado, que es óptimo en el sentido de minimizar en el costo total. Como se muestra en la (figura 1.11). .

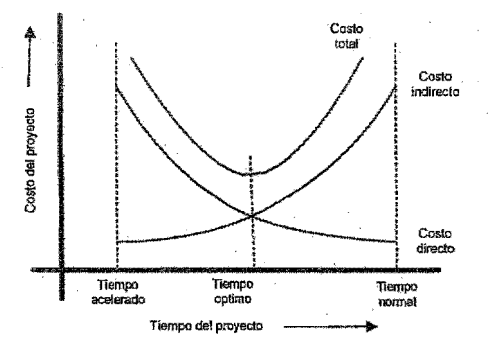

Pígura. 1.ll Tiempo óptimo de temlinación del proyecto

El método general es reducir progresivamente el tiempo del proyecto en intervalos de semanas (o de cualquier unidad en la que se mida el tiempo) hasta que ya no sean posibles más reducciones o que se haya identificado una solución óptima. En cada reducción se calcula el costo directo adicional que resulta. Este proceso se continúa hasta haber identificado a la solución

con costo total mínimo. Una dificultad que surge es que a medida que se aceleran determinadas actividades, es posible que haya nuevas rutas que se vuelvan criticas, por lo que es necesario aplicar una vez más el algoritmo.

La importancia de la revisión de éstos métodos es por que en el presente trabajo serán utilizados.

*.1.6 üML.* 

Es un lenguaje de propósito general para el modelado orientado a Objetos. Es también un lenguaje de modelamiento visual que permite una abstracción del sistema y sus componentes. Se usa para entender, diseñar, configurar, mantener y controlar la información sobre los sistemas a construir. UML Capta la información sobre la estructura estática y e1 comportamiento dinámico de un sistema. Un sistema se modela como una colección de objetos discretos que interactúan para realizar un trabajo que finalmente beneficia a un usuario externo. El lenguaje de modelado pretende unificar la experiencia pasada sobre técnicas de modelado e incorporar las mejores prácticas actuales en un acercamiemo estándar. UML no es un lenguaje de programación. Las . Herramientas pueden ofrecer generadores de código de UML para una gran variedad de lenguaje de programación, así como construir modelos por ingeniería inversa a partir de programas existentes.

#### 1.6.1 *Áreas conceptuales de UML*.

Los conceptos y modelos de UML pueden agruparse en las siguientes áreas conceptuales

#### *.I.6JJ Estructuro estático*

Cualquier modelo preciso debe primero definir su inverso, esto es, los conceptos clave de la aplicación, sus propiedades internas, y las relaciones entre cada uno de ellas. Este conjunto de construcciones es la estructura estática. Los conceptos de la aplicación son modelados como clases, cada una de las cuales describe un conjunto de objetos que almacenan infonnaci6n y se comunican para implementar un comportamiento. La información que almacena es modelada como atributos. La estructura estática se expresa con diagramas de clases y puede usarse para generar la mayoría de las declaraciones de estructuras de datos de un programa .

#### *.1.6..1.2 Comportmnientodintímico.*

Hay dos formas de modelar el comportamiento una es la historia de la vida de un objeto y la forma de cómo interactúa con el resto del mundo, y la otra es por los patrones de comunicación de un conjunto de objetos conectados, es decir la forma que interactúan entre sí. La visión de un objeto aislado es una máquina de estados; muestra la foona en que el objeto responde a los eventos en función de su estado actual. La visión de la interacción de los objetos se representa con los enlaces entre objetos junto con el flujo de mensajes y los enlaces entre ellos. Este punto de vista es la estructura de los datos, el control de flujo y el flujo de datos.

#### *l.tfJ.J' ConsÍTucciones de implemenÍoción.*

Los modelos lJML Tienen significado para el análisis lógico y para la implementación física. Un componente es una parte física reemplazable de un sistema y es capaz de responder a las peticiones descritas por un conjunto de interfaces. Un. nodo es un recurso computacional que define la localización durante **la** ejecución de un sistema. Puede contener componentes y objetos.

#### *l.6J.4f2uéeS.IIn modelo?*

Un modelo es un generador de potenciales configuraciones de sistemas y los posibles sistemas son sus extensiones o valores. Un modelo es también una descripción de la estructura genérica y del significado de un sistema. Las descripciones son su objetivo o significado. Un modelo es siempre una abstracción a un determinado nivel; captura los aspectos esenciales de un sistema y omite algunos detalles.

### *16:1.5 Organización delmodelo.*

La información del modelo debe ser dividida en piezas coherentes, para que los equipos puedan trabajar en las diferentes partes de forma concurrente. El conocimiento humano requiere que se organice el contenido del modelo en paquetes de tamaño que sean manejables. Los paquetes son unidades organizativas, jerárquicas y de propósito general de los modelos de UML. Pueden usarse para almacenamiento, control de acceso, gestión de la configuración y construcción de bibliotecas que contengan fragmentos de código reutilizable.

#### *.l.ó,2 Componentesdel/ML.*

Los elementos de UML se muestran mediante diagramas. El propósito de estos diagramas es presentar múltiples vistas del sistema, y este conjunto de vistas son llamados modelos. El modelo de UML describe qué soporta hacer un sistema. Esto nos dice como es el sistema implementado.

En términos generales la estructura del lenguaje se menciona en la (figura 1.12).

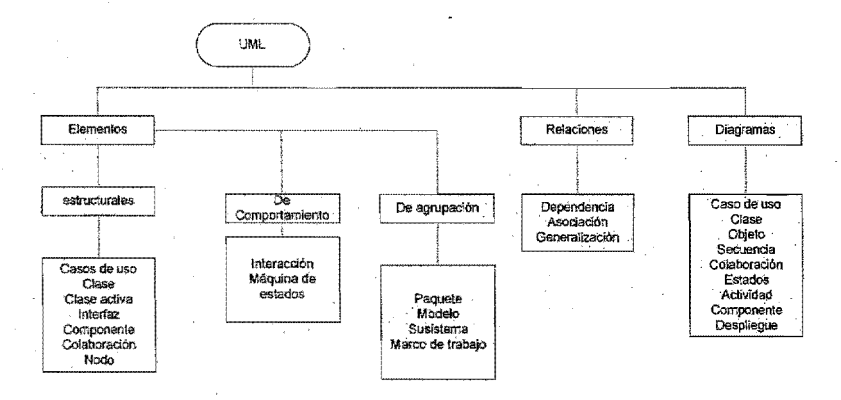

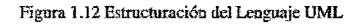

En la medida en que las leyes de la matemática se refieren a la realidad no son ciertas, yen la medida en que son ciertas no se refieren a la realidad

**Einstein** 

# **2. CAPITULO DOS PLANTEAMIENTO DEL PROBLEMA.**

En este capitulo se hace una reseña sobre ]a compañía, específicamente de] proceso de asignación de radios, para poder comprender, el planteamiento del problema del cual surge éste proyecto

#### *2/ Antecedentesdelacompaifía*

En 1987 Morgan O'Brían, miembro de la comisión federal de comunicaciones estadounidense, reconoce que puede crearse. un negocio rentable éonsolidando y operando licencias especializadas de radio comunicación a nivel mundial. Es. así como nace la empresa Fleet Call Inc. Donde Motorola Y Northerm Telecom forman alianzas estratégicas para proveer a la compafiía de tecnología y equipo para la red Móvil digital. En 1993 cambia su nombre a Nextel Comunicatíon.

En 1995 compra todas laslícencias de radio y SMR (Sistema de radio Frecuencia Móvil), obteniendo así derechos para utilizar el espectro en los 50 estados de E.E.U.U. Por otro lado, extiende su cobertura a Canadá en 24 de los 33 principales mercados.

El siguiente año, en 1996 la compañía invierte en la nueva tecnología de Motorola, llamada iDEN, con la que se desarrolla un servicio especial para radio comunicación troncalizada, siendo así la primera en comercializar un teléfono que cuente con: .

- Celular digital mejorado.
- Radio de dos vías.
- Servicio de mensajes alfanuméricos

En 1995 Crajg MC.Caw acuerda invertir 1.1 Billones de dólares con la Compañía y Motorola a fin de cooperar para la creación de un nuevo servicio inalámbrico digitaL

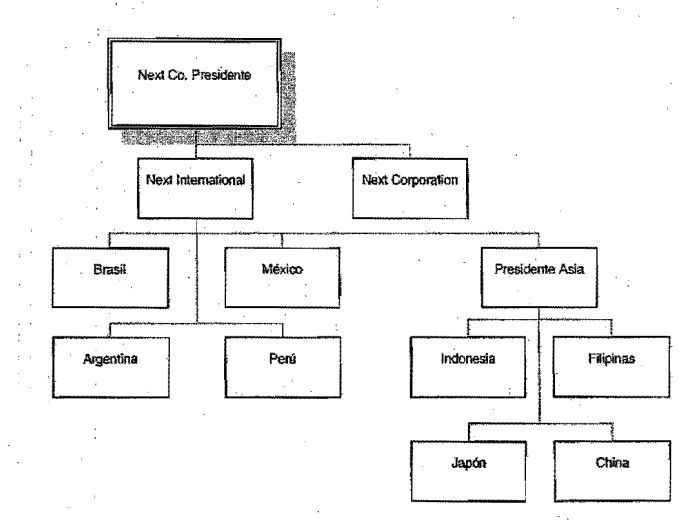

Figura 2.1 Muestra la estructura que toma la compañía con la nueva subsidiaria Nextel Internacional.

Mc. Caw Intematlonal se fundo en 1995 como única subsidiaria de Nextel (figura2.1) y su fundador tuvo la visión de un mundo que se mantendría en contacto, a través de conversaciones digitales privadas en un radio de dos vías, el cual no sólo ofrecería comunicaciones tipo Walkie-Talkie, sino también servicio de teléfono inalámbrico con paging y transferencia de datos.

En 1997 "Mc. Caw International" Cambia su nombre a Nextel Internacional, y utiliza la tecnología de Motorola para mejorar la productividad de los usuarios, integrando sus servicios a través de una herramienta multífuncional operando en una sola red y en un solo aparato. A partir de ese momento, realiza inversiones en 12 de los 25 mercados más grandes de América Latina tales como: México, Argentina, Perú, Brasil, entre otros y 4 de los más grandes de Asia. como son Japon, China Indonesia y Filipinas.

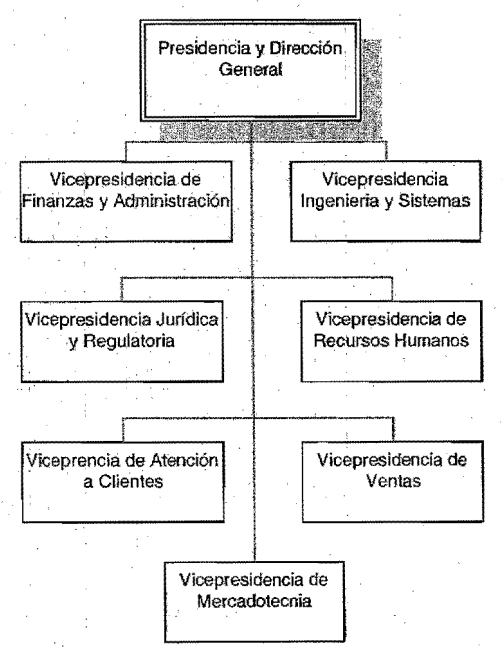

En 1994 la compañía comienza a adquirir acciones de la empresa, TRICOM, líder en el mercado y concesionario del servicio "trunking" en México. El lapso para comprar el total de las acciones supone un promedio de. 4 años, las últimas son adquiridos en 1998. A partir de éste año la empresa se conoce como NEXTEL DE MEXICO, misma que ha ido creciendo considerablemente, y que cuenta actualmente con más de 3000 empleados (figura 2.2).

La compañía en México inició con dos principales operaciones:

**1)** En la ciudad de México; Toluca, Puebla y Querétaro donde el servicio es tecnología digital, mientras que en el resto del país era la tecnología analógica.

Fígura. 2.2 Estructura organizacional que toma la compañía una vez establecida en México.

2) La compañía cuenta con regionales en Guadalajara, Monterrey, Tijuana, Veracruz Y Ciudad Juarez. Dichas oficinas iniciaron ofreciendo comunicación analógica sin embargo en éste año ya . se tiene el servicio digital en todo el país.

*22 Proceso de* (lJ'ignodón *de radios.* 

Con el inicio de operaciones la compañía tiene la necesidad de asignar radios a empleados y también a distribuidores, los primeros como herramienta de trabajo ya· los segundos como herramienta de venta, el proceso de asignación de radios se resume en los siguientes puntos.

- L Inicia con el llenado del formato de requisición de equipo y servicios iDEN (anexo 1)
- 2~ Entrega la requisición al auxiliar de almacén
- 3. El auxiliar de almacén verifica las firmas correspondientes.
- 4. Se procede a asignar el equipo
- 5. Genera el documento llamado resguardo de equipo (anexo 2)
- 6. Una vez asignado el equipo se envía una solicitud de activación de equipo al área de activaciones con la hoja deprogramaci6n donde se especifican los servicios que debían activarse.
- 7. El ejecutivo de activaciones procede a activar al equipo en el sistema de facturación y en el sistema de administración de Switch. .
- 8. Una vez hecha la activación se anota en la hoja de programación el número de la flota, el ID, y el número telefónico
- 9. El ejecutivo de activaciones entrega la hoja de programación al auxiliar de almacén.
- 10. El ejecutivo'de almacén genera le resguardo para su firma y entrega equipo al usuario final.
- 11. Una vez entregado el equipo, el resguardo junto con la requisición de equipo se archiva para llevar su control

El Resguardo de equipo es el único soporte que se tiene para la asignación, control y recuperación de radios, el control esta a cargo del auxiliar de almacén, desde la administración del inventario de equipo usado, el cual era el único inventario que se tiene para surtir dichas requisiciones, hasta el surtido· del equipo. Que se hacia por solicitud de requisición de equipo y servicio. El tiempo total de este proceso es de 48 hrs., el cual se busca reducir con la propuesta que se hace en el presente trabajo.

Este mismo proceso se lleva acabo en las regionales de Monterrey, Guadalajara y Tijuana

El proceso anterior se define en la (figura 2.3).

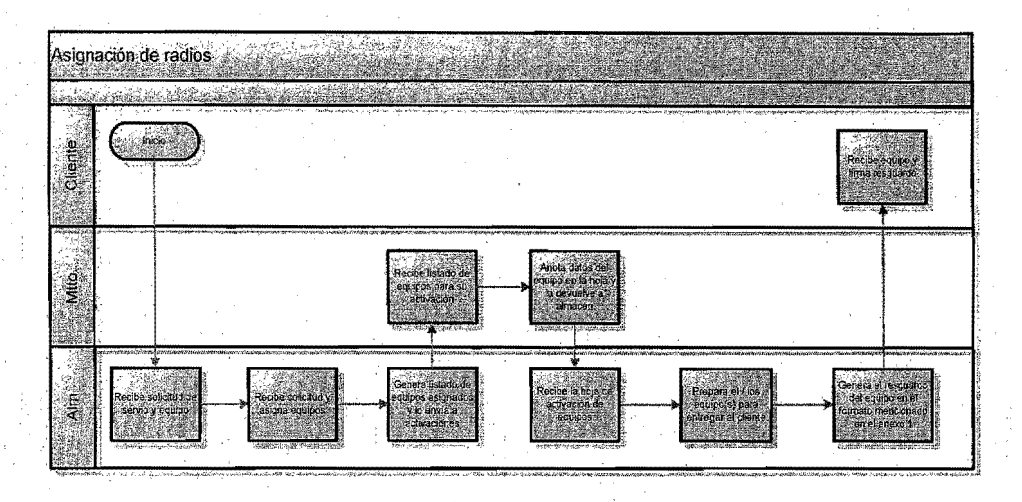

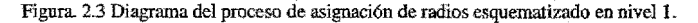

#### Limitantes:

No se contaba con un sistema que permitiera el control de fonna electrónica, es decir, una base de datos que administrara la asignación de radios por empleado yel más importante la asignación de equipos demos, por lo que el control con que se contaba era en físico a través de los resguardos que firmaba el usuario, el problema de no contar con un sistema que lleve el control de asignación de radios, comenzó a agudizarse cuando por el crecimiento de la compañía, debido a al entrega se vio en la necesidad ya no sólo de entregar radios a empleados sino de muestra a vendedores, aquí el esquema cambia ya que se tiene que cuidar el Vencimiento del préstamo de los equipos, y se debe proceder a la suspensión para pasar a la recuperación, y posteriormente a la cancelación de los mismos, una vez recuperado el equipo, se hace la devblución de los equipos al área de almacén, en este punto concluye el ciclo.

#### Ventajas

No se puede asegurar que haya ventajas debido a que no se tiene un comparativo ya que no hay un proceso paralelo o alternativo con el que se comparen los resultados.

#### *2.3 Mé:lorasalproceso*

Al detectar la necesidad de reestructurar el área, se genera un área dedicada exclusivamente a atender a dicho. proceso, esto implico que el auxiliar de almacén se integrara al área de . mantenimiento. El almacén tenía la responsabilidad de proveer los equipos, y llevar el control de inventarios de radios usados. Así el proceso toma la siguiente estructura:

- 1. El ejecutivo de Mantenimiento recibe la requisición de equipo, valida las firmas correspondientes,
- 2. Solicita la autorización de la gerencia o la coordinación,

I

- 3. Elabora la requisición de equipo a almacén,
- 4. Entrega solicitud de asignación de radios al auxiliar de almacén,
- 5. El auxiliar de almacén asigna los equipos de acuerdo. a la· solicitud y genera un documento llamado salida de equipo de almacén,
- 6. Entrega al auxiliar de almacén al ejecutivo de mantenimiento junto con los equipos para su activación,
- 7. Una vez recibido los equipos el ejecutivo de mantenimiento procede a activar los equipos en los sistemas, de a cuerdo a los servicios y planes tarifarios<sup>1</sup> los cuales vienen capturados en la requisición de equipo,
- 8. Ya activos los equipos se proceden a capturar la información del radio en la base de datos para llevar el control en electrónico, una vez capturado el sistema genera en automático el resguardo, el cual debe firmar el usuario para que se le entregue el radio.

Lo anterior se muestra en la (figura 2.4)

1 En este momento se gestiono ante la presidencia y la viceprésidencia de la compañía la creación de nuevos planes tarifarías, los cuales estarían diseñados para el área de ventas, Mercadotecnia y Sistemas, de **tal** forma que si los vendedores solicitan equipos demos, estos debían tener un plan de los que se diseñaron para el área de Ventas y de igual forma para cada uno de las áreas de Mercadotecnia y Sistemas.

|                                  | Asignación de radios                                                                                                    | <u> Marshalla</u> |                                                                                                    |                                                                                                    |                                                                                                    |                                                                                                    |
|----------------------------------|----------------------------------------------------------------------------------------------------|-------------------|----------------------------------------------------------------------------------------------------|----------------------------------------------------------------------------------------------------|----------------------------------------------------------------------------------------------------|----------------------------------------------------------------------------------------------------|
| Chemic<br>Sanik                  | <b>Course College</b>                                                                                                    |                   |                                                                                                    |                                                                                                    |                                                                                                    | Recibe equips:<br><b>Birne resquanto</b><br><b>NG REAR AND REAL PROPERTY</b>                                                                           |
| <b>CASTING</b><br>鬘              | Rocibe solcitudes<br>servis y equip x<br>General Scienced<br>europo a straboar<br>and the company of                                                                                                |                   | Firma solida de<br>alrancen y recibe<br><b>POUIDOS DUVESU</b><br>actived on.<br>card anywhere the concentration of                    | Activa equipos et<br>sistemes de<br>factum clossy.<br>edministración de<br>$S$ witch $\approx$<br>. Charles closed added structure | Captura Información d<br>equipo: ID: No<br>elafonico, y polumición<br>en bisterna de basea di<br>Season could have to contain the country of the country of | <b>POSITION CONTROLS IN A PROPERTY OF A REAL</b><br>горгаты такачалас<br>desde al alafama<br>de basus du dato!<br>AVICE IN THE REPORT OF THE REPORT OF |
| 107.0<br><b>HAY</b><br>Ąm<br>ev. | <b>Read Function Print Control . In Change Control Print Control Party Control Control Control Control Control Co</b><br>Rucina soliditid ide<br>anterior de anticipale Marchaeo con concerta de la | Augna anumos      | $3 - 1000$<br>ducumento, aalida<br>de amucenta<br><b>CHAPTAR BRIDINGS</b><br>Epara su entrega-<br><b>INJENSION DIRECTION/PTSOWART</b> |                                                                                                    |                                                                                                    |                                                                                                    |

Fig, 2.4 Diagrama del proceso actual de asignación de radios esquematizado en nivel 1.

Uno de los aspectos que obligó la reestructuración fue por que se presentaron varias situaciones, una de ellas y la más importante, es que la fuerza de ventas creció de manera exponencial, trayendo como consecuencia el mismo factor de crecimiento en solicitud de radios, lo que implica dedicarle mayor tiempo para la administración de documentación y conformación de archivos a cada usuario y desde luego especializar al personal para este tipo de movimientos . . Otra situación que se presenta fue que los clientes empezaron a rentar equipos para eventos que requerían de intercomunicación por lapsos de tiempo corto, es decir, se requería del servicio por un tiempo no mayor a 6 meses, por lo que se defmió la renta de equipo usado y así la compañía tiene una,opci6n para proporcionar este servicio.

El crecimiento exponencial de la fuerza de ventas y la opción de renta de equipos usados por temporada a los clientes trajo como consecuencia:

#### Limitantes:

El proceso continúo con deficiencias, sobre todo en la parte de la concentración de la información, es decir cada regional lleva su propio control y esto implica que cuando se requiere de algún tipo de información por parte de la regional, ésta se tiene que solicitar a cada encargado de cada regional.

Otro aspecto importante es que el cambio en el proceso sólo se realizo en México ya que las regionales siguen trabajando con el esquema anterior, por que su operación no justificaba tener recursos humanos dedicados,

#### Ventajas:

**El** tener personal dedicado trae como consecuencia controles más estrictos y desde luego la habilidad de dominar el proceso al cien por ciento. En aras de buscar tener más control dentro del proceso, se implemento una base de datos que se administraba en Acces, dichos controles se homologaron tanto en México como en cada regional, es decir, desde los documentos y archivos en físico, hasta la captura en la base de datos, aplicación que se genero en México y posteriormente se envió para su uso en las regionales.

#### *2.4 Proceso actual.*

En la actualidad cada regional lleva su propia administración de asignación de radios, la forma de trabajar de Monterrey, Guadalajara y Tíjuana es exactamente la misma tal cual se describe en la (figura2.3), la diferencia con el corporativo es que en México se genero una reestructura del proceso, para asegurar darle seguimiento puntal a cada resguardo, esto debido a la cantidad de radios que se mueven de manera mensual, por lo que cada regional cuenta con su propia base de datos en electrónico, las cuales son independientes entre si, llevan su propia administración en relación a los archi vos físicos que se tienen. Así para asegurar que cada regional tiene control de cada uno de los radios asignados para uso interno o para demostración, se realizan auditorias bajo responsabilidad del personal del corporativo, así mismo cuando se requiere información del procedimiento se depende del responsable de proporcionar información de cada región.

#### *2.5 LJescripción delProblema*

A raíz de los problemas de fraudes contables que se presentaron con empresas de Estados Unidos en el que se vieron involucradas diferentes compañías que cotizaban en su bolsa de valores, se creo la Ley Sarbanes Oxley (SOX) que pretende restaurar la confianza en la información financiera de las empresas. En la empresa también se busca establecer un nuevo paradigma corporativo sobre responsabilidad, medición, transparencia, reporteo y conducta. Definiendo niveles de riesgo, enfatizando la responsabilidad personal de la dirección general y la dirección de finanzas, por 10 que pretende establecer:

- Controles sobre las operaciones
- Controles sobre la información financiera
- Cumplimiento con regulaciones.

Para cumpIír con lo anterior en NEXTEL, se busca adecuar el procedimiento de asignación de radios por ser punto de auditoria redefinir los controles, a ttavés de un sistema que permita concentrar la información completa de cada una de las regionales, y garantizar la integridad y sobre todo su confiabilidad, y así poder contar con la información en el momento que se requiera sin depender de cada regional. Lo anterior se resume en siguiente árbol de problemas, (figura 2.5).
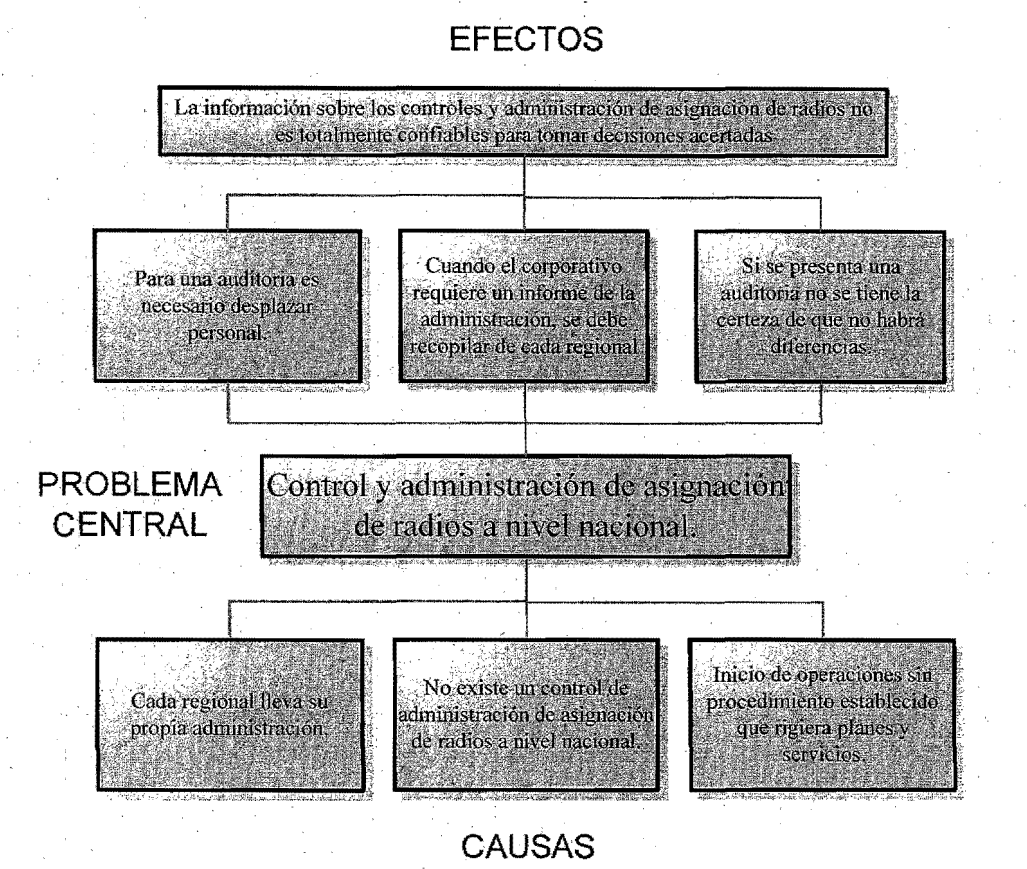

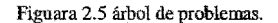

#### *26 Hequerintientosde/ sistema:*

Los requerimientos para un sistema. de software detenninan **lo** que hará el sistema y definen las restricciones de su operación e implantación. Algunos de los problemas que surgen durante el proceso de ingeniería de requerimientos son resultado de no hacer una clara separación entre los diferentes niveles de descripción. Esto se hace utilizando el ténnino requerimientos del usuario o casos de uso, para designar los requerimientos abstractos de alto nivel, y requerimientos del sistema, para designar la descripción detallada de lo que el sistema debe hacer. De igual forma en estos dos niveles de detalle, se puede producir una descripción más detallada para establecer un puente entre la ingeniería de requerimientos y las actividades de diseño.

- Los requerimientos de usuario son declaraciones en lenguaje natural y en diagramas, de los servicios que se espera que el sistema provea y de las restricciones bajo las cuales debe operar.
- Los requerimientos del sistema establecen con detalle el servicio y restricciones del sistema, algunas veces denominado especificación funcional, debe ser preciso.
- **Especificación del diseño** del software es una descripción abstracta del diseño detallado.
- Requerimientos funcionales. Son declaraciones de los servicios que proveerá el sistema, de la manera en que éste reaccionara a entradas particulares y de cómo se comportara en situaciones particulares. En algunos. casos, los requerimientos funcionales también declaran explícitamente lo que el sistema no debe hacer, o bien los, requerimientos fúncionales son declaraciones de los servicios que definen las funciones que el sistema será capaz de realizar. Describen las transformaciones que el sistema realiza sobre las entradas para producir salidas.
- Requerimientos no funcionales, se refiere a las propiedades emergentes del sistema como la finalidad, la' respuesta en el tiempo y la. capacidad de almacenamiento. De. forma alternativa son restricciones de los servicios, o funciones ofrecidos por el sistema. Incluyen restricciones de tiempo, sobre el proceso de desarrollo de estándares. Estos tienen que ver con características que de una u otra forma pueden limitar el sistema.
- Requerimientos de dominio del sistema más que de las necesidades específicas de los usuarios. Pueden ser requerimientos funcionales nuevos, restringir los existentes o .establecer como se deben ejecutar cálculos particulares. Estos requerimientos son importantes debido que a menudo reflejan los fundamentos del dominio de aplicación. Siestas requerimientos no se satisfacen, es imposible hacer que el sistema trabaje de forma satisfactoria.

En base a lo anterior se clasifican los siguientes requerimientos que se hacen necesarios para definir el alcance del presente proyecto.

## De usuario:

- Debe tener la capacidad de dar servicio a más de un usuario a través de un login de usuario y palabra clave (multiusuario).
- Los reportes deben quedar únicamente disponibles para coordinadores y gerentes (Perfiles de usuario).

#### De sistema:

- **Funcional** 
	- o Debe contar con acceso o liga desde la Intranet de la Compañía.
	- o Debe garantizar el acceso del usuario sin importar el sistema operativo de su estación de trabajo.
	- o Debe permitir dar seguimiento a cada orden por todo el área operativa es decir debe contener un modulo para almacén programación y Mantenimiento.
	- o Debe permitir la captura de infonnación de las órdenes que llegan al ejecutivo, así mismo poder digitalizar los documentos que soportan dicho movimiento.
	- o Debe permitir la importación de datos externos para actualización de tablas cuya información se genere de terceras áreas.
	- o Debe interactuar con los sistemas de facturación y el de administración del Switch que actualmente tiene la Compañía y dejar constancia de los movimientos hechos en los mismos, Con motivos previamente definidos.
	- o Debe generar reportes de equipos en demostración y en renta vencidos y solicitar la autorización al usuario para la suspensión de los mismos en forma automática.
	- o Debe generar reportes de los radios asignados como uso interno así como los asignados para demostración y renta a clientes.
	- o Di¿hos reportes deben tener la opción de ser exportados a Excel para su manipulación.
- No funcional
	- o No debe tener una limitante de almacenamiento de la información ya sea de índole cropológica o por capacidad del servidor.

#### De dominio

- El sistema controlará el seguimiento de equipos que son asignados a empleados (internos y outsourcing).
- El sistema deberá generar los formatos correspondientes para su asignación, reemplazo y cancelación de equipos.
- Los controles que proporcione el sistema será regionalizado, es decir, habrá un modulo por región Mexico, Guadalajara, Monterrey, Veracruz y Tijuana.
- Debe Imprimir el formato de resguardo de activo fijo y servicio de acuerdo a las especificaciones definidas por la política de recursos Humanos.
- Se necesita que dicha aplicación se pueda acceder a través de la Intranet.

Una vez definidos los requerimientos por los usuarios se ordenaron de la siguiente manera

## *2.6.1 .Búsqueda.*

Para el mejor control en este sistema es necesario tener conexión a la base de datos de empleados (Recursos Humanos) para que cuando se ingrese el número del empleado o RFC. se muestre el nombre del mismo en otro campo; siendo este un campo no editable. Adicionalmente se mostrará en pantalla el RFC del empleado que será usado como clave para los empleados "outsourcing". Los campos deberán mostrarse en la pantalla principal del sistema y ninguno de ellos será editable por los usuarios de Fulfillment. Las opciones de búsqueda serán:

- 1. No. De IMEI
- 2. No. De SIM
- $3.$  No. De ID
- 4. No. De Teléfono
- 5. No. De empleado
- 6, Nombre del empleado
- 7. RFC del empleado
- 8. No: De Resguardo

También será necesario contar con un "comodín", es decir, un carácter que pueda ser utilizado como apoyo para la búsqueda de información, se sugiere "\*" como lo usa actualmente el sistema de procesamiento de ordenes.

#### *2.6.2 Asignación deEqoipo.*

## *26.2.1 Captllro*

El Auxiliar de Mantenimiento de Uso Interno recibe un fonnato (físico) de Requisición de equipo con los datos del empleado y la descripción de modelo de equipo y servicios que deberán ser asignados a éste. El sistema deberá contar con una base. de datos que contenga toda la información de los empleados. resguardos yel detalle de los mismos (radios asignados ytipo de asignación) para que el Auxiliar de Mantenimiento de Uso Interno localice al empleado al que se le asignarán los nuevos equipos solicitados en el formato. La información contenida en dicha base es:

1. Número de Empleado (si aplica)

2. Nombre del Empleado

3. R.F.C.

4. Puesto

5. Extensión (si aplica)

6. E-mail

7. Compañía es decir, empresa por la que fue contratado

8. Gerencia a la que pertenece

9. Dirección a la que pertenece

10. Centro de costos

11. Región a la que pertenece

12. No. De Cuenta<sup>2</sup>

13. Jefe Directo

14. E-mail

15. Total de Resguardos

16. Detalle de radios asignados (servicios, tipo de resguardos)

Encaso de no existir el empleado que esta solicitando el equipo, el auxiliar de mantenimiento tendrá la facultad de ingresar los datos antes mencionados creando así un nuevo registro dentro de la base de datos (base de datos de NEXINDE no la de Recursos Humanos).

Una vez que se localizo al empleado que le será asignado el equipo deberá aparecer una pantalla en la que serán capturados los datos del radio, los campos serán los siguientes:'

1. Información del empleado (misma de la pantalla principal)

2. Resguardo: consecutivo que será asignado automáticamente por el sistema con base al tipo de asignación (Servicio, Equipos y Servicio, Demo o Renta) y un consecutivo numérico de 6 dígitos para el folio de resguardo que firmará el empleado a su entrega. Este campo no será editable por el usuario. Ejemplos:

a. Servicio: RS000000

b. Equipo: RE000000

c. Demo: DEOOOOOO

d. Renta: RT000000

3. Tipo de Asignación (campo tipo combo box)

a. Resguardo de Servicio: aplica para empleados ó Outsourcing que son propietarios del equipo. Solo aplica un resguardo por equipo.

 $2$ El número de cuenta hace referencia, al centro de costos y cuenta en el sistema donde se deberá activar el equpo, o donde está activo su equipo que actualmente tiene.

b. Resguardo de Equipo y servicio: aplica para empleado o Outsourcing a los cuales se les asigna equipo propiedad de Nextel

c. Demo: aplica para empleados o outsourcing que solicitan equipos con servicio para préstamo a posibles clientes. Para esta opción deberá existir un campo llamado Du.ración (campo abierto de tipo numérico) en el que se indicará los días que durará la demostración, el sistema deberá calcular por si solo la fecha de tennínación de la demo con base en días naturales.

- d. Renta: aplica solo para empleados (en caso de no traer numero. de empleado no se pennítirá marcar esta opción) que solicitan servicio con o sin equipo para préstamo a clientes especiales. Para esta opción deberá existir un campo llamado Duración (campo abierto de tipo numérico) en el que se indicará los días que durará la renta, el sistema deberá calcular por si solo la fecha de terminación de la demo con base en días naturales.
- 4. Modelo de equipo: (El sistema debe presentar todas las opciones que involucre los diferentes modelos vigentes a través de combo box)
- 5. Color (si aplica)
- 6. Cantidad
- 7. Plan tarifario solicitado. Se deberá contar con un combo box de los planes tarifarios disponibles (Planes Administrativos incluyendo unidades de prueba) para ser elegido, y en base al plan tarifario seleccionado asignar los servicios que se incluyen en ese plan de .maríera automática por NEXINDE. Se anexa tabla de planes tarifarios y servicios. ANEXO 3.
- 8. Tipo de equipo solicitado (Combo box)
	- a. Nuevo
	- b. Usado (asignado por Default)
	- c. Refurbish
	- d. Propio
- 9. Servicios (para indicar el servicio adicional que no se incluya por default al elegir el plan tarifaría y que haya sido solicitado), los servicios. serán asignados por radio a través de . una pantalla nueva similar a la del sistema actual "Ir a Explosionado".
- 10. Notas: . Área para agregar cualquier comentario sobre el resguardo que se esta capturando (campo abierto de tipo deaIfanumérico (500 caracteres».
- 11. Accesorios: a través de check box deberá poderse seleccionar los accesorios y la cantidad de los mismos que son entregados al empleado junto con el equipo, siendo estas opciones las siguientes:
	- o Clip
	- o Cargador
	- o Batería/tapa
	- o Otros

Nota: Con base en el centro de costos se deberá asignar el número de cuenta en el que deberá ser activado el equipo. No aplica para Demos o Renta de Equipo. ANEXO 4 "Tabla con relación de Centro de Costos VS. Números de cuenta".

En caso de Demos y/o Renta de Equipo, NEXINDE deberá solicitar al auxiliar de Mantenimiento ingresar el numero de cuenta en el que serán activados los mismos.

No se podrán procesar solicitudes de equipos para asignación de equipo (uso interno) y demos ó rentas en el mismo resguardo.

El sistema guardará la información capturada y mostrará un mensaje al auxiliar de Mantenimiento que diga:

"¿Desea guardar los cambios?"

En caso afirmativo la instancia deberá llegar al inbox de Almacén para la asignación del equipo con las características solicitadas en la instancia; en caso contrario el sistema pennitirá al Auxiliar de Mantenimiento realizar las modificaciones necesarias o en su caso cancelar la creación del registro.

Se imprime el formato de "Solicitud de Equipo" por instancia, la cual será impresa de manera automática y solo una impresión por instancia, teniendo la facultad de poderla reimprimir en caso de ser necesario.

Los datos que debe contener el formato de "Solicitud de Equipo" son:

a) Fulfillment Regional (según usuario que lo procesa)

- b) No. De empleado
- c) Nombre del Empleado
- d) RF.C
- e) Compañía
- f) Numero de Resguardo
- g) Fecha actual
- h) No. (consecutivo de línea)
- i) Modelo /Número de Parte (modelo solicitado)
- jJ Descripción (descripción del equipo, ejemplo: RADIO PORTÁTIL i500 plus).
- k) Subinventario (según tipo del equipo solicitado)
- 1) Color del equipo

m) Cantidad (por modelo)

- n) Total de equipos solicitados en el resguardo
- o) Campo para ingresar comentarios
- p) Área para incluir nombre·fecha y firma de quien entrega los equipos y de quien los recibe.

ANEXO 1 "Formato de Solicitud de Equipos"

# *26.22 A signaeión porA lmaet'lt*

La instancia deberá llegar al área de Almacén (tipo instancia en inbox de Vision) para solicitarle la asignación de los equipos que aparecen en la "Solicitud de Equipos". El sistema deberá tener un campo para poder ingresar (escallear) por el auxiliar de Almacén el número de IMEI/SIM y número de serie de cada equipo<sup>3</sup> solicitado en la instancia (Solicitud de Equipos). Se deberá incluir un campo en el que se muestren los accesorios que se están solicitando para cada uno de los equipos y separarlos para su entrega a programación (proceso manual). Una vez que los equipos con las características solicitadas (modelo y color) han sido separados por el auxiliar de Almacén e ingresados en el sistema la instancia deberá Activar los equipos automáticamente

# *2 ó.2.J A el/poción de Equ¡jJos*

La instancia deberá Activar los equipos con los servicios solicitados y capturados (activación automática en el sistema de facturación y en el sistema de administración del Switch), basándose en el centro de costos y/o número de cuenta ingresado en la solicitud de asignación, para localizar el número de cuenta en el que se deberá activar el equipo según el ANEXO 4

La activación de los equipos deberá seguir las siguientes reglas de asignación de Flota:

- 1. Resguardo de Servicio y Resguardo de Servicio y Equipo, ya que son resguardos diferentes, se activará a la **flota** 1.
- 2. Demos y Renta de Equipos, será con base en la cuenta en la que se ingreso la "'Requisición de Equipo", es decir, es una adición a la flota de dicha cuenta

3El sistema. deberá ser capaz de detectar si el equipo esta Q no asignado a otra persona y no permitir que se asigne nuevamente el mismo equipo hasta que este haya sido liberado por el Almacén, es decir, el sistema deberá validar que los equipos ingresados por Almacén no se encuentre en estatus "activo" o "suspendido" en el sistema de facturación y en el sistema de administración del Switch, en este. caso. se deberá regresar la instancia a Almacén con la indicación de que los equipos se encuentran Activos o Suspendidos (según sea el caso) y en que cuenta.

# *2.6.2.4 Programación*y *Prueba*

Una vez que los equipos han sido activados, la instancia deberá llegar al área de Programación para .solicitarle la programación del o los equipos que aparecen en la instancia (Solicitud de Equipos). El programador podrá solicitar al sistema la impresión de la hoja de programación<sup>4</sup> con los datos del empleado, radios y los servicios e información asignada a cada uno de ellos durante la activación cuantas veces lo necesite. ANEXO 5 "Hoja de Programación"

Adicionalmente el sistema deberá mostrar en pantalla para el programador la información que le fue asignada a cada equipo:

L Información general del empleado (no. De empleado, RFC, nombre completo, etc.)

- 2. Flota
- 3. Id
- 4. Número de teléfono
- 5. Número de Cuenta
- 6. Servicios y Restricciones asignados por equipo

#### *2.6.2.5 EquipoDOA*

En caso de detectarse un equipo dañado durante la programación del mismo (equipo DOA), se deberá tener la opción de marcar en el sistema el tipo de daño detectado para elaborar de manera automática el formato de "Swap" y poder solicitar su reemplazo a Inventarios. Una vez marcado el equipo dañado y el motivo del mismo, la instancia deberá regresar al área de Almacén para ser reemplazado por otro. equipo con las mismas características de modelo y color y una vez asignado el equipo dentro del sistema este deberá ser reemplazado en los sistemas de facturacÍón y de administración del Switch para poder ser programado nuevamente y poder continuar con su proceso normal.

El motivo que se deberá indicar para el reemplazo por equipo DOA en el sistema de facturación es "Reemplazo de Equipo Dañado".

4 En la hoja de programación se indicará si los equipos llevan lista de I'ds y/o Telefónica, si requieren la importación de datos de otro equipo (que se tendrá que entregar antes que salga el nuevo equipo del área) o alguna personalización especial, para evitar retrabajos innecesarios. La información requerida deberá venir anexa a la instancia como Manota, y evitar correos o archivos independientes. Este proceso es Manual y por fuera de NEXINDE.

Este proceso de "Swap" por equipo dañado detectado en programación se podrá dar cuantas veces sea necesario para un mismo equípo.

Nota: Los equipos se deberán recibir por parte de uso interno con acuse de recibo y relación de los mismos. Proceso Manual y por fuera de NEXINDE.

Al concluir la programación de los equipos, el sistema deberá esperar a que el programador marque en el sistema que el equipo ha sido programado y probado (campo tipo check box) y liberar la instancia para poder continuar con su flujo y regresar al área de Mantenimiento de Uso Interno y demos.

# *2.6.2.6 Generación deResguardo*

Una vez que el equipo ha sido programado la instancia llegará al área de Mantenimiento de Uso Interno y Demos para poder imprimir y entregar los equipos al usuario según la información que aparece en la instancia (Solicitud de Equipos). El sistema imprimirá a solicitud del usuario de Mantenimiento de Uso Interno y Demos el formato de resguardo de los equípos, cuando esto sea solicitado el sistema deberá generar 3 copias<sup>5</sup> del "Resguardo del equipo" con los siguientes datos:

1. Folio (consecutivo del sistema)

2. Número de empleado (si aplica)

3. RFC del empleado

4. Nombre y apellidos del empleado

5. Puesto

6. Gerencia a la que reporta

7. Dirección a la que pertenece

8. Centro de Costos

9. Número de cUenta donde fue activado el equipo

10. Área a la que pertenece

·11. Fecha de asignación del equípo

12. Tipo de asignación (uso interno, préstamo o Demo)

13. Duración de la Demo o Préstamo

14. Descripción del equipo

15. Modelo

16. Color

17. Número de IMEI/SIM

5 Una copia para el usuario, una copia para seguridad, y una copia para control interno.

18. Servicios asignados por radio

19. Accesorios que se entregan con el equipo.

20. Leyenda que diga:

- 21. "Nota: el que recibe, finna con conocimiento de todas y cada una de las consecuencias legales que proceden al ser depositario del equipo y/o servicio que se describe hasta la devolución y cancelación del presente resguardo".
- 22. Campo\$para las firmas de quien elabora o genera el resguardo (auxiliar de mantenimiento de uso interno) y del qUe recibe el equipo (empleado ó outsourcing).

23. Correo Electrónico del empleado (si aplica)

24. Extensión del empleado (si aplica)

Nota: Las copias deberán traer una leyenda que indique en cada una de ellas respectivamente:

- Copia del usuario
- Copia de vigilancia
- Control interno

Al generase el resguardo de equipo (ANEXO 2), el sistema deberá enviar un e-mail automáticamente al Jefe directo del empleado que solicito el equipo para notificar que el equipo esta listo para ser recogido por el usuario.

"Le infonnamos que su Requisición de Equipo a nombre de (nombre del empleado) .... ha sido procesado y esta listo para ser entregado; le pido por favor notificar al usuario que pase a recogerlo.

Atentamente

Mantenimiento de Uso Interno y Demos

#### Regional"

Nota: Será necesario tener una carpeta en la que se guarden todos los documentos generados durante el proceso para ser consultados junto con la instancia en el momento que se requiera.

## 2.6.3 Reemplazo de Equipo.

El Auxiliar de Mantenimiento de Uso Interno recibe un fonnato de "Reposición de Equipo" que envía Administración de Riesgos vía e-mail en la que se autoriza el reemplazo de ún equipo con los datos del empleado, el área en la que se encuentra físicamente el equipo (en el caso de reemplazo dé equipo dañado), el número de IMEl/SlM que deberá ser reemplazado y el·modelo por el cual se reemplaZará. Las opciones de búsqueda de equipo serán las mismas que las mencionadas en el punto número 1.2 del presente trabajo de investigación.

El auxiliar de Mantenimiento tendrá la opción de ingresar los datos del o los equipos que se desea reemplazar:

También se podrá consultar en el sistema todos los equipos que el empleado tiene bajo su resguardo cuando el auxiliar de mantenimiento así se lo indique, para poder hacer la indicación del reemplazo del equipo dañado, robado o extravíado (según sea el caso) y para lo que deberá tener un Combo box con las opciones a elegir para indicar los diferentes motivos de reemplazo. Estos pueden ser:

- Robo
- **Extravío**
- Daño
- Por cambio de Modelo (cuando por ejemplo se hace la actualización a empleados por cambio de tecnología)
- Por equipo propiedad del empleado

## 2.6.3.1 Devolución por Reemplazo

En el caso de que el equipo sea devuelto por el empleado (daño) el sistema deberá generar el formato de "Devolución de Equipo" automáticamente por instancia y por equipo para ser entregado junto con el equipo a Almacén. Todo equipo que se devuelve para reemplazo deberá ser acompañado por una "Orden de Servicio" en el que se debe indicar el estado físico del mismo por los técnicos de Servicio y Reparaciones, por ejemplo: dañado, irreparable, no recibe carga, etc. (proceso Manual).

#### *26.3.2 AsignaciónporAlmacén*

La instancia deberá llegar al área de Almacén para la devolución de equipos que aparecen en el formatode "Devolución de Equipos" (esto es solamente una indicación de que el equipo y el formato se recibieron en el área).

Cuando Almacén indique que el equipo fue devuelto NEXINDE deberá solicitar al usuario ingresar un nuevo número de IMEI/SIM, según sea el caso, para proceder al reemplazo y generar así eLformato de "Cambio de Equipo IDEN". Los datos que contiene este formato son:

L Fecha actual

2. Número de Solicitud (generada por el sistema)

3. Número de resguardo

4. Número de cuenta en donde esta activado el equipo

5. Número de empleado (si aplica)

6. RFC del empleado

7. Nombre del empleado

8. Puesto

9. Gerencia a la que reporta

10. Direeción a la que pertenece

11. Centro de costos

12. Datos del equipo a Reemplazar

a. IMEI

b. SIM

c. Modelo

d. ID

e. Teléfono

f. Razón del Cambio (según motivo elegido previamente)

g. Campo para ingresar comentarios

h. Si se entregan o no accesorios y cuales.

13. Datos del equipo nuevo

a, IMEI (asignado por Almacén)

b. SIM (asignado por Almacén)

c. Modelo

d. ID (mismo del equipo a reemplazar)

e. Teléfono (mismo del equipo a reemplazar)

f. Campo para ingresar comentarios

g. Clave usuario que procesa el reemplazo

ANEXO 6 "Formato Swap"

El sistema deberá tener un campo para poder ingresar (escanear) por el auxiliar de Almacén el Número de IMEI/SIM que se asigno para el reemplazo.

Nota: El sistema deberá ser capaz de detectar si el equipo esta o no asignado a otra persona y no permitir que se asigne nuevamente el mismo equipo hasta que este haya sido liberado por el Almacén, es decir, el sistema deberá validar que los equipos ingresados por Almacén no se encuentre en estatus "Activo" o "suspendido" en los sistemas de facturación y de administración del Switch, en este caso se deberá regresar la instancia a Almacén con la indicación de que los equipos se encuentran Activos o Suspendidos (según sea el caso) y en que cuenta.

#### *2. ó..J..J A e/fIJación* / *Reemplazo*

La instancia deberá Remplazar el o los equipos (reemplazo automático en los sistemas que actualmente usa la compañía), utilizaudo el motivo según la causa del reemplazo, ejemplo:

- Robo: REEMP. USO INTERNO
- Extravío: REEMP. USO INTERNO
- Daño: REEMP. EQUIPO DAÑADO
- Por cambio de Modelo (cuando por ejemplo se hace upgrade a empleados por cambio de tecnología): REEMP. POR CAMBIO DE MODELO
- Por equipo propiedad del empleado: REEMP, EQ, PROPIEDAD DEL CLIENTE

Nota: en caso de Robo o Extravío y el equipo a reemplazar este suspendido, NEXINDE deberá reactivar el equipo para poder realizar el reemplazo.

## 2.6.3.4 Programación y Prueba

Una vez· que el o los equipos han sido reemplazados, la instancia deberá llegar al área de Programación (tipo instancia en inbox de Vision) para solicitarle la programación del o los equipos que aparecen en la instancia. El programador podrá solicitar al sistema la impresión de la hoja de programación con los datos del empleado, radios y los servicios e información asignada a cada uno de ellos durante la activación cuantas veces lo necesite.

Adicionalmente el sistema deberá mostrar en pantalla para el programador la información que le fue asignada a cada equipo:

- Información general del empleado (No. De empleado, RFC, nombre completo, etc.)
- **Flota**
- 
- Id<br>Número de teléfono
- Número de Cuenta
- Servicios asignados por equipo

Al concluir la programación de los equipos, el sistema deberá esperar a que el programador marque en el sistema que el equipo ha sido programado y probado (campo tipo check box) y liberar la instancia para poder continuar con su flujo y regresar al área de Mantenimiento de Uso Interno y demos, para su entrega al usuario final.

Para los casos en el que se detecten equipos dañados (OOA) al momento de la programación referirse al punto 2.6.2.5 de este mismo documento.

## 2. 6.3.5 *Generación de.Resguardo*

Una vez que el equipo ha sido programado, la instancia llegará al área de Mantenimiento de Uso Interno y Demos para poder imprimir y entregar los equipos al usuario según la información que aparece en la instancia (Solicitud de Equipos). El sistema imprimirá a solicitud del usuario de Mantenimiento de Uso Interno y Demos el formato de resguardo de los equipos, cuando esto sea solicitado el sistema deberá generar 3 copias del "Resguardo del equipo" con los siguientes datos:

- Folio (consecutivo del sistema)
- Número de empleado (si aplica)
- RFC del empleado
- Nombre y apellidos del empleado
- **Puesto**
- Gerencia a la que reporta
- Dirección a la que pertenece
- Centro de Costos
- Número de cuenta donde fue activado el equipo
- Área a la que pertenece
- Fecha de asignación del equipo
- Tipo de asignación (uso interno, préstamo o Demo)
- Duración de la Demo o Préstamo
- Descripción del equipo
- Modelo
- Color
- Número de IMEI/SIM
- Servicios asignados por radio
- Accesorios que se entregan con el equipo.
- Leyenda que diga:
- "Nota: el que recibe, firma con conocimiento de todas y cada una de las consecuencias legales que proceden al ser depositario del equipo y/o servicio que se.describe hasta la devolución y cancelación del presente resguardo".
- Campos para las firmas de quien elabora o genera el resguardo (auxiliar de mantenimiento de uso interno) y del que recibe el equipo (empleado o outsourcing).
- Correo Electrónico del empleado (si aplica)
- Extensión del empleado (si aplica)

Nota:: Las copias deberán traer una leyenda que indique en cada una de ellas respectivamente:

- Copia del usuario
- Copia de vigilancia
- Control interno

Al generase el resguardo de equipo, el sistema deberá enviar un e-mail automáticamente al gerente del empleado que solicito el equipo para notificar que el equipo esta listo para ser recogido por el usuano.

"Le infonnamos que su Solicitud. De Reposición de Equipo a nómbre de {nombre del empleado)....ha sido procesado y esta listo para ser entregado, le pido por favor notificar al usuario que pase a recogerlo.

Atentamente

Mantenimiento de Uso Interno y Demos

Regional"

## *2.6.3.6 Cancelación parcialde resguardo.*

Cuando en un mismo resguardo se contemplen mas de 1 equipo y fuese necesario realizar la Reposición de alguno de ellos, NEXINDE deberá cancelar totalmente el resguardo original y generar un segundo resguardo con los equipos y accesorios (si aplica) que quedaron del resguardo original, más el nuevo equipo y accesorios asignados para el reemplazo en el segundo resguardo.

Al buscar el resguardo original NEXINDE deberá indicar la información que contenía el resguardo, pero hará referencia al segundo resguardo generado, es decir, el que esta vigente. Así mismo al buscar el segundo resguardo, también hará referencia a que existió un resguardo previo para ese equipo. Solo como notificación.

Nota: NEXINDE deberá respetar la información contenida de los equipos y servicios asignados a los mismos en el primer resguardo cuando haya la necesidad de cambiarlo.

#### *26.4 Concelación de Equipo.*

El Auxiliar de Mantenimiento de Uso Interno recibe Solicitud de Baja (varios) y podrá consultar en el sistema todos los equipos que el empleado tiene bajo su resguardo.

La búsqueda del equipo podrá ser con los mismos criterios definidos en el punto número 2.6.1 de este mismo documento.

Una vez localizado el equipo o resguardo a cancelar se desplegará una pantalla que muestre la información completa, ya sea del usuario o solo del resguardo solicitado.

Los equipos serán suspendidos automáticamente en el sistema de facturación y en el sistema de administración del Switch<sup>6</sup> cuando el auxiliar de Mantenimiento ingrese el motivo de la baja. Una vez suspendidos los equipos estas instancias deberán llegar a un inbox en el que quedarán en espera de ser entregados físicamente al área de Mantenimiento. Posteriormente el auxiliar de mantenimiento indicará qué instancias podrán enviar a cancelar los equipos también de manera automática en cuanto el usuario así se lo indique.

El Auxiliar de Mantenimiento podrá elegir de un menú de opciones (combo box) los diferentes motivos de baja por radio. Estos pueden ser:

- Baja de empleado
- Demos.
- Rentas

El motivo de suspensión en el sistema de facturación será:

- Baja de empleado: SUSP. USO INTERNO
- Demos: SUSP. DEMO
- Rentas: SUSP. RENTA

El motivo de suspensión en el sistema de administración del Switch será:

- Baja de empleado: Depuración
- Demos: Demostración
- Rentas: Renta

El motivo de cancelación en el sistema de facturación será:

- Baja de empleado: CANCEL. USO INTERNO
- Demos: CANCEL. DEMO
- Rentas: CANCEL RENTAS

Para todos los casos en que el equipo sea devuelto por el empleado el sistema deberá generar el formato de "Devolución de Equipo" por resguardo para ser entregado junto con el equipo a Almacén.

6 Sistema de facturación nos permita tarificar el servicio del equipo y el sistema de administración del switch, permite proveer de señal y servicio a los radios activados.

Para los casos de Demos y/o Rentas el auxiliar de mantenimiento, el usuario que firmo el resguardo y el gerente que lo autorizó serán notificados vía e-mail del vencimiento del demo o renta, el mensaje dirá:

"Le recuerdo que los equipos en demostración o renta asignados a usted con el resguardó No. :xxxxxxxx esta próximo a vencer el día ddlmmlaaaa, para. cualquier prorroga favor de notificar por esta misma vía Jos días naturales para la misma así como la documentación requerida:para ello.

En caso de no recibir díchainformación a más tardar 24 hrs. Hábiles a partir de la recepción de este mail, los equipos en dicho resguardo serán suspendidos sin posibilidad de prorroga.

Si no se requiere de una prorroga de tiempo para esta Demo o Renta, le solicito enviar los equipos asignados para esta actividad a la brevedad posible, en los horarios ya establecidos.

Atentamente

Mantenimiento de Uso Interno y Demos

Regional"

Todos los mensajes que sean respondidos deberán llegar a cada uno de los responsables de la administración de cada regional.

En caso de que el usuario de Mantenimiento tenga que asignar una prorroga a la demo o renta, se desplegara una pantalla que muestre las siguientes opciones:

- Equipo devuelto. En este caso el sistema deberá cancelar automáticamente el resguardo que fue generado por el mismo, con el motivo de la baja indicado anteriormente.
- Prorroga de servicio. En el caso de que esta opción sea marcada el sistema solicitará al auxiliar de mantenimiento los días de prorroga que se le darán a la demo o renta. La indicación será en días naturales. Esta posibilidad solo deberá ocurrir dos veces como máximo para el mismo resguardo, el sistema deberá inhabilitar esta opción y mostrar solo las dos restantes (Equipo devuelto y Sin devolución de Equipo).
- Sin devolución de equipo. En este caso, se deberá enviar un aviso vía e-mail a los auxiliares de mantenimiento (según la regional) para notificar que no se entrego el equipo y que será necesario la generación de la factura del mismo, de acuerdo a las políticas de la compañía (proceso Manual y por fuera del Sistema).

Nota: En los casos de baja, notificar de inmediato a Recursos Humanos vía mail que no se recibió físicamente el equipo. Recursos Humanos deberá pedir el equipo al empleado al momento de

entregar finiquito, en caso contrario no entregar y descontar el mismo (según política interna de Recursos Humanos de la compañía). En los casos de oficinas regionales en las que no haya departamento cercano, el equipo deberá ser entregado a Recursos Humanos y este a su vez notificar y enviar posteriormente al área correspondiente (Proceso Manual y por fuera de NEXINDE).

También deberá existir un indicador del estado físico de cada equipo. Las opciones a elegir serán:

- Golpeado
- Faltan accesorios
- Dañado No funciona
- Buenas condiciones

Cuando los equipos de la instancia hayan sido desactivados, NEXINDE mandará un mensaje notificando que la baja fue realizada y regresara Mantenimiento de Uso Interno para su conocimiento. Adicionalmente NEXINDE enviará un aviso vía E-mail a Recursos Humanos para notificar la cancelación del o los equipos asignados al empleado asociado a la instancia. Los responsables son:

- Gerente de recursos humano
- Gerente de Nomina

El mail deberá contener la siguiente información:

"A quien corresponda:

Los datos de los equipos asignados a empleados y outsourcing deberán guardarse en una base de datos independiente (altas bajas, cambios, etc.). Tiempo indefinido.

#### *2.6.5 COllSttl/os.*

Deberá existir una pantalla que apoye en la consulta de información pudiendo usar como criterios los mismos mencionados en el punto 2.6.1. La información que podrá ser consultada es toda la contenida en cada registro, ya sea de empleado o resguardo; recordando que es solo consulta.

Nota: El sistema deberá guardar el historial de los movimientos de cada registro para ser consultado por cualquier usuario.

#### *26.6 Reportes*

Uno de los motivos más importante de la propuesta del sistema es tener la información veraz y oportuna para la entrega de la misma a la dirección por lo que se hace necesario los reportes que a continuación se mencionan

Equipo suspendido y sin devolver: Este reporte es el detalle de los equipos que están pendientes de entrega por parte del empleado y que ya han sido desactivados por algún motivo. Los campos que lo componen son: datos del empleado (número de empleado, RFC. nombre completo), número de cuenta donde se activo el equipo, número de IMEI/SIM y cantidad de equipos pendientes por modelo, color, número de resguardo y tipo de Asignación. Este reporte deberá penhitir ser generado a conveniencia del usuario (diario, semanal, mensual, etc.) y guardar el histórico ANEXO 7.

Relación de equipos por Empleado: Este reporte es el detalle de los radios que tiene un empleado bajo su resguardo y el estatus de cada uno de ellos. Los campos que 10 componen son: datos generales del empleado (número de empleado, RFC, nombre completo, puesto, gerencia a la que reporta, dirección a la que pertenece y centro de costos), número de cuenta donde se activo el equipo, cantidad de equipos por modelo y color, número de IMEIISIM. el estado actual en el sistema de control interno? número de resguardo y tipo de Asignación ANEXOS.

Reporte global de Asignación Interna, Demos y Rentas: Este reporte es un grafico que muestra las solicitudes procesadas y el porcentaje de solicitudes que corresponden a Uso Interno a diferencia de las de Demo y Rentas. El Reporte Global de Asignación Interna, Demos y Rentas deberá ser generado también por plaza además de un genérico ANEXO 9.

Reporte de equipos asignados por modelo: Este reporte indica los modelos de equipo asignados a empleados (por motivo de asignación interna o demo) por modelo y el total de cada unodeellos.. Los campos que lo componen son: rango de fechas (de cuando a cuando se solicita el reporte), Regional l\.féxico, Guadalajara o Monterrey, consecutivo de línea, número de resguardo (al que fue asignado ese equipo), una columna porcada modelo de equipo, total. por línea y total por modelo ANEXO 10.

Cruce de Equipos Asignados vs. Activados: Reporte generado por sistema, el cual debe pemútir el cruce con el reporte que se genera en· el sistema de facturación y el sistema de administración del Switch, de tal forma que identifique los equipos activos de los cuales no se tiene asignado un resguardo.

Todos los reportes deberán pennitir ser generados a conveniencia del usuario (diario, semanal, mensual, etc.) y extraerse del sistema para desplegarse en pantalla, pero deberán tener opción para ser exportados a Excel y poder manipular la infonnación para generar estadísticas, de igual manera debe haber un histórico el cual no podrá perderse.

*27 Propuesta de SoluclOn.* 

La propuesta que se plantea para la solución de los requerimientos es el desarrollo e implementación de un sistema que sea utilizado por todas las regionales (Monterrey, Guadalajara, Tijuana; Veracruz y Ciudad Juarez), esto pennitiráque se que utilice la misma base de datos a nivel nacional, dicho sistema debe desarrollarse con tecnología WEBy de plataforma multiusuario. Deberá llevar el control de todo el proceso de asignación de radios y generar los reportes necesarios para asegurar que la infonnación esté en todo momento disponible,

Siendo todas la partes causadas y causantes, ayudadas y ayudantes, mediatas e inmediatas, y . siendo que todas se mantienen entre sí por un vínculo natural e insensible que une a las más alejadas y más diferentes, tengo por imposible conocer las partes sin conocer el todo, así como también conocer el todo sin conocer singularmente las partes.

#### Pascal

# $3.$  **CAPITULO TRES PlANEACIÓN DEL PROVECTO.**

La administración de proyectos es una importante función que debe llevarse acabo en todos los niveles de una organización. Las consecuencias de una mala administración de proyectos es el exceso en los costos, tiempo y recursos debido principalmente a que se presentan obstáculos imprevistos, o no se pueden resolver problemas tecnológicos con la facilidad que se había supuesto. Los proyectos grandes y complejos son, quizá, losmás vulnerables en lo relativo a las demoras y los excesos de costo. .

La administración correcta es un factor muy importante para que los proyectos se terminen en tiempo y dentro del presupuesto, la empresa debe crear una estructura y un ambiente que conduzca a motivar a los empleados de forma adecuada.

Así los elementos principales en la administración de proyectos son:

- 1. Definición **del** proyecto. Es un enunciado claro del proyecto, sus metas y los recursos y personal que necesita.
- 2. Definición de actividades. El proyecto debe descomponerse en un conjunto de tareas o actividades invisibles. El planeador del proyecto debe especificar el trabajo de cada actividad, y estimar su tiempo. La parte más difícil de la planeación de un proyecto es, con frecuencia, determinar la mejor manera de descomponerlo en un conjunto de actividades distintas.
- 3. Relaciones entre actividades. Una parte importante de la metodología de planeación de proyectos, es especificar las interrelaciones, entre las actividades. Esas interrelaciones se llaman restricciones de precedencia, y describe la secuencia lógica para terminar las actividades comprendidas en el proyecto.
- 4. Programación del proyecto. Es una especificación de los tiempos de inicio y determinación de todas las actividades que conforman el proyecto.

5. Monitoreo del proyecto, una vez que han sido bien definidas, las actividades y se ha terminado lin programa, debe integrarse los controles adecuados para asegurar que se cumplan las partes principales del proyecto. El administrador del proyecto debe estar preparado para modificar los programas actuales si se presentan problemas imprevistos .

#### .J. / *LJescripdón de!proyecto.*

este apartado se definirán cada uno de los elementos de la administración de ésta investigación .

#### *.J./J DEjlnkión.*

Desarrollo de sistema para la administración y control de asignación de radios a nivel nacional (NEXINDE)

#### *J'./.2 D4lnidón de actividades.*

Para hacer frente al proyecto ya mencionado, se realizarán las siguientes

Actividades:

- a) Desarrollo del módulo de búsqueda
	- o Creación de la base de datos principal- NEXINDE.
	- o Definición de relación entre tablas.
	- o Pantalla principal de captura y almacenamiento de información.
- b) Asignación de equipo en almacén
	- o Generación de vista.
	- o Captura de información IMEI, SIM y número de serie.
	- o Módulo de validación de disponibilidad de equipo en sistemas.
- c) Preparación y ajuste de API's existentes.
	- o Activación de equipos en los sistemas de facturación y de administración del Switch.
	- o Reactivación y reemplazo de equipos en los sistemas de facturación y de administración del Switch.
	- o Suspensión y cancelación de equipos en los sistemas de facturación y de administración del Switch.
- o Interfaz de NEXINDE con el sistema de inventarios.
- **d)** Administración de las tareas que se llevan acabo en la parte de programación y pruebas
	- o Generación de vista.
	- o Impresión de hoja de programación.
	- o Generación de modulo para reemplazo por daño (DOA).
- e) Generación de resguardo
	- o Generación de vista.
	- o Generación e impresión de documento.
	- o Si aplica, cancelación parcial de resguardo de acuerdo al punto 2.6.3.6
	- o Cancelación total del resguardo de acuerdo a lo solicitado en el punto 2.6.4
- f) Reemplazo de equipo
	- o Generación de Vista.
	- o Implementación de API para aprovechar los desarrollos ya existentes, para reemplazo de acuerdo a lo solicitado en el punto 2.6.3.
- g) Devolución por reemplazo .
	- o Generación de vista para captura de datos del equipo a reemplazar.
	- o Impresion de documentación "devolución de equipo".
- h) Asignación por almacén
	- o Generación de vista.
	- o Captura de nuevo equipo.
	- o Impresión de documento llamado "formato Swap" ANEXO 6.
	- o Módulo de validación de disponibilidad de equipo en sistemas.
- i) Cancelación de equipo
	- o Generación de vista.
	- $\circ$  Implementación de API's existentes en la parte de suspensión y cancelación de equipo.
	- o Impresión de fonnato de devolución de equipos a almacén.

j) Desarrollo del Módulo de consultas, "audit. Trail" de cada instancia o tarea del sistema

- k) Generación de reportes del sistema.
	- o Estos teportes estarán regidos de acuerdo a lo solicitado en 2.6.6
- I) Pruebas de aceptación de usuario.

## *3.1.3* lf*e!acioh entre actividades.*

. Una vez definidas las actividades procedemos a establecer la relación existente las cuales se definen en la tabla 3.1.

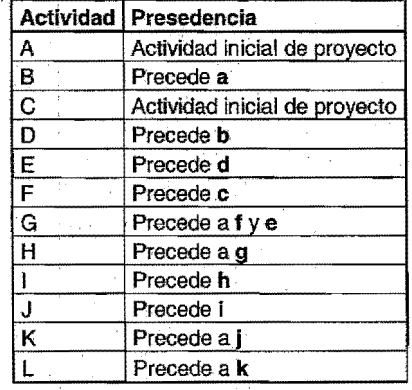

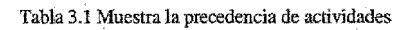

El diagrama de flujo resultante se muestra en la (figura 3.1) la actividad ficticia P es usada para determinar de forma correcta la precedencia.

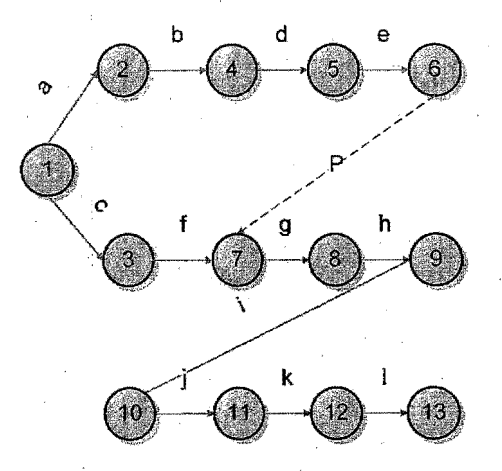

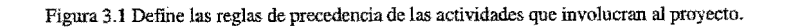

Ya definidas la relaciones entre las actividades se procede a la programación del proyecto como taL

# *.J..l.4 Programación delproyecto.*

Una vez definidos las actividades se determinan los tiempos para cada una de acuerdo a la experiencia, así las actividades y tiempos se definen en la siguiente tabla, y buscar identificar las actividades que son críticas.

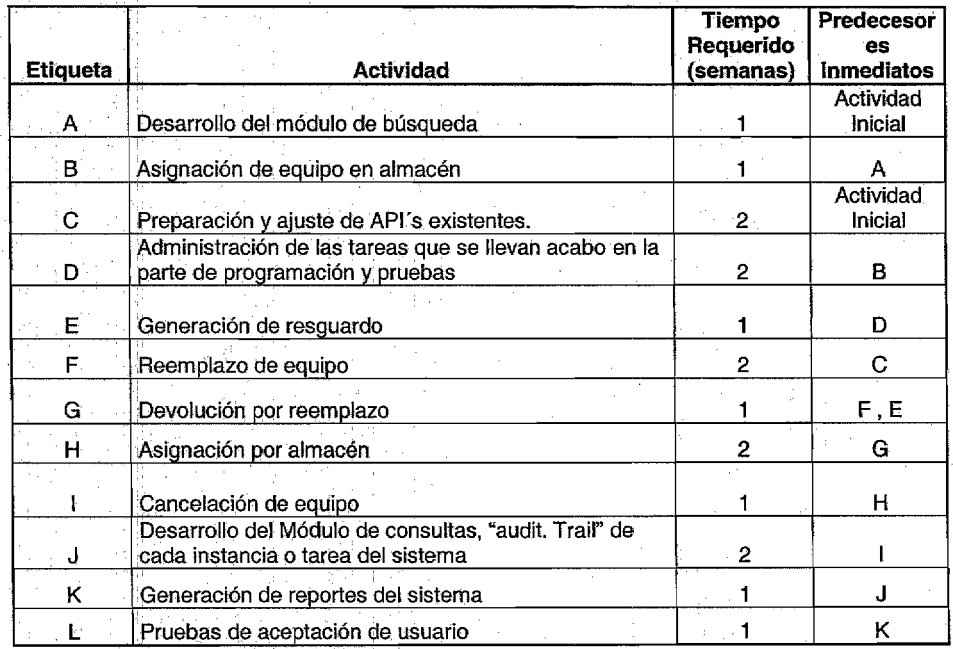

Tabla 3.2 Muestra los tiempos estimados para cada actividad

Calculando el tiempo más próximo de iniciación para la actividad  $i$  (ES) y el tiempo más próximo de terminación de la actividad  $\ell(EF)$  tenemos.

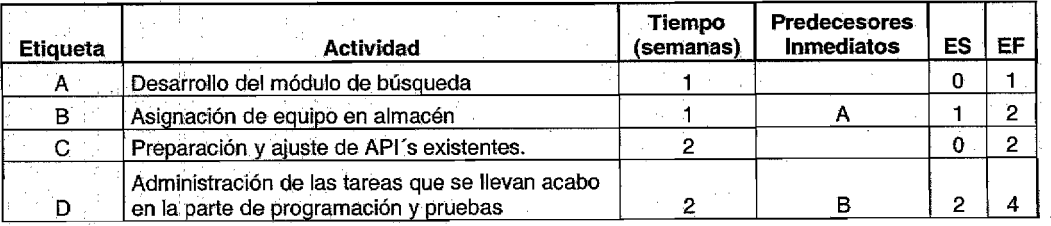

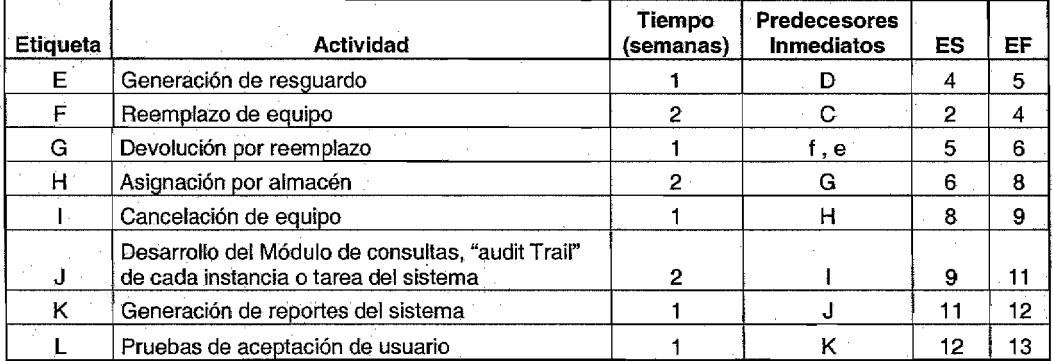

Tabla 3.3 Muestra los tiempos más próximos de iniciación y terminación de cada actividad

En esta tabla se detennina realmente la longitud de la ruta crítica. Es el Máximo de los tiempos más próximos a terminación. Para este proyecto se definieron 25 semanas. Sin embargo, todavía falta detenninar los tiempos más lejanos para poder identificar las actividades críticas. Por lo que la tabla que contiene el tiempo más lejano de terminación para la actividad i (LF) sin demorar el proyecto y el tiempo más lejano de iniciación para la actividad iLS (Sin demorar el proyecto).

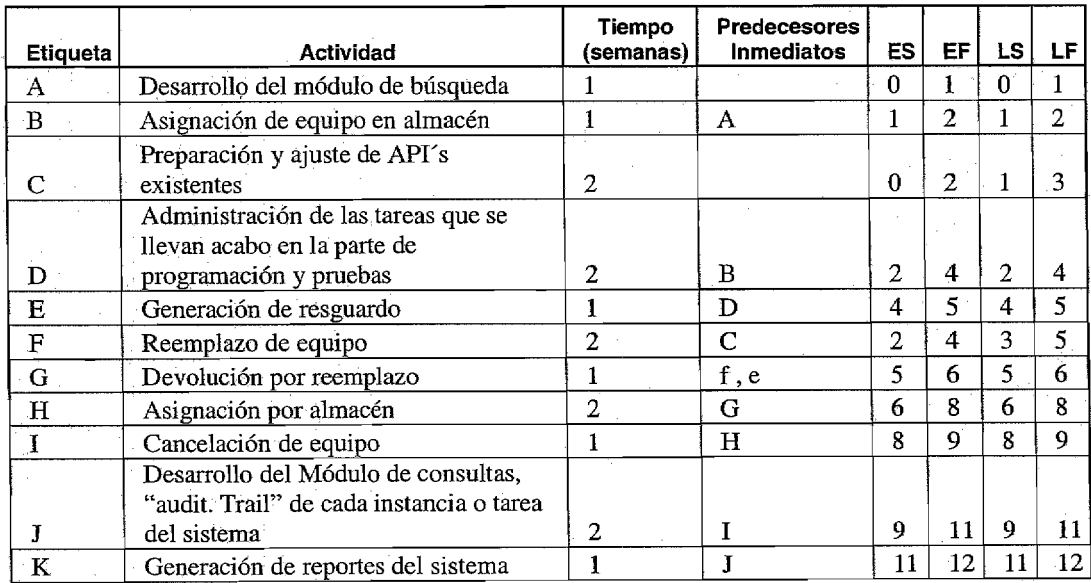

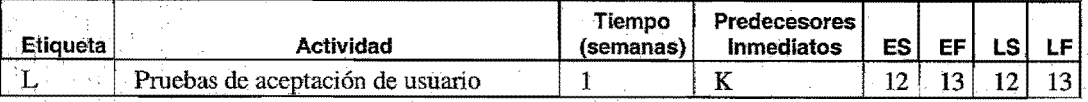

Tabla 3.4 Muestra los tiempos más lejanos de terminación y de inicio para cada actividad

Calculando la "holgura", la cual es la diferencia entre las columnas LS y ES. La "holgura" es la cantidad de tiempo que puede demorarse una actividad sin retrasar el proyecto, las actividades con holgura cero, son las actividades críticas.

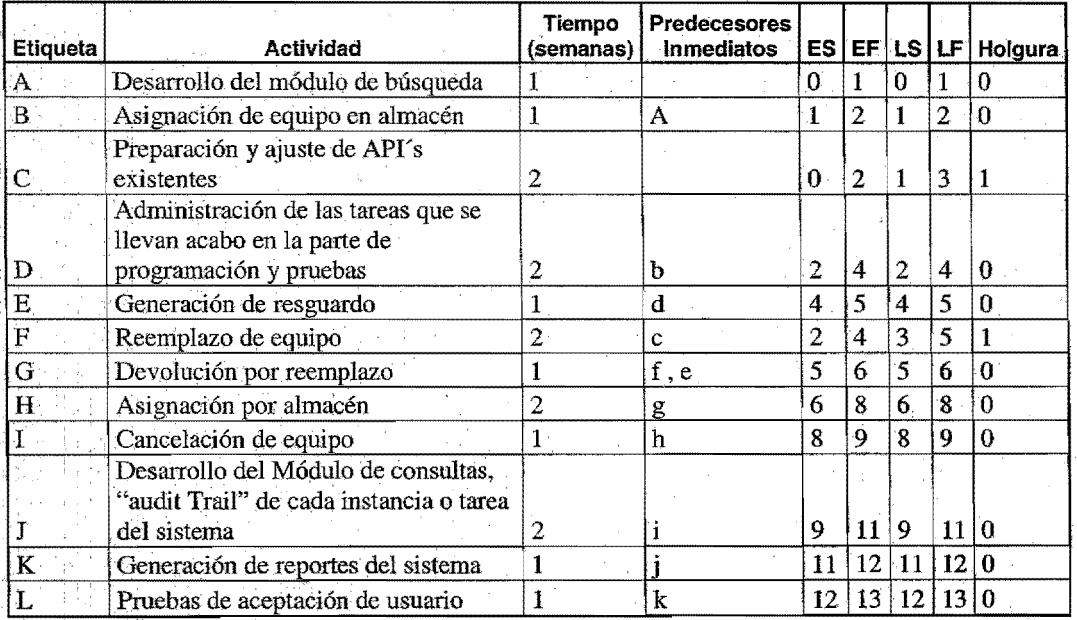

Tabla 3.5 Muestra las actividades que cuentan con holgura.

Así vemos que las únicas actividades no críticas, son e y f, las demás actividades son críticas.

De esta manera se detennina que cada una de las actividades propuestas para el plan de desarrollo a trabajar carecen de holgura excepto e y f, por 10 que el riesgo de retrasar el proyecto es demasiado elevado, y son las actividades que se deberá dar seguimiento de manera puntual y rigurosa.

## 3.1.5 Monitoreo del proyecto.

Esta es la parte final para darle seguimiento a cada una de las actividades del proyecto, para ello se utiliza un diagrama de Grant (figura 3.2).

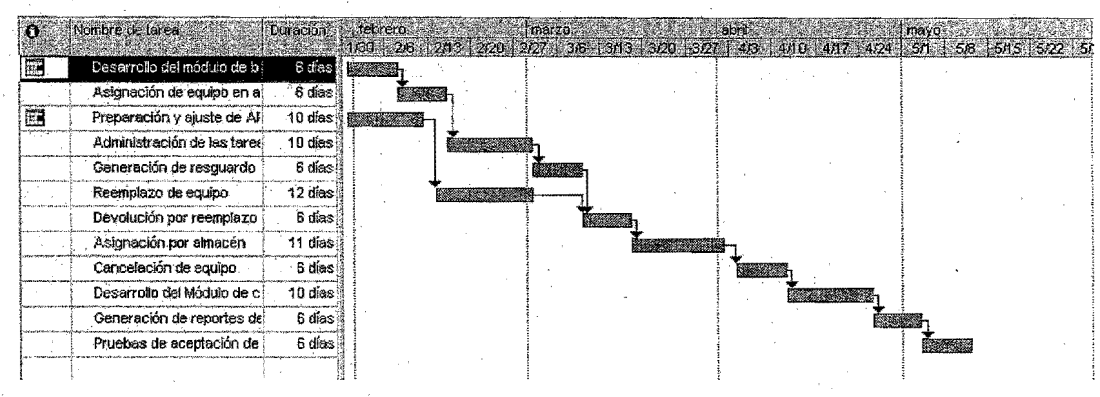

Figura3.4 Diagrama de Gant para el proyecto de desarrollo del sistema de administración y asignación de radios.

#### 3.2 Costeo en tiempo.

El hecho de reducir costos es por que la implementación del sistema implica la reducción de personal, es decir, implicaría la reducción de personal operativo, específicamente de 3 ejecutivos lo que la compañía dejaría de pagar el sueldo que equivale a 23500 pesos mensuales. Por otro lado el equipo de desarrolladores por individuo le cuesta a la compañía 35000 pesos mensuales (8750 semanales), considerando 5 desarrolladores a la semana, para acelerar las actividades tienen 2 semanas y reducirlas a 1, implicaría agregar 2 recursos, y los costos se definen en la siguiente tabla.

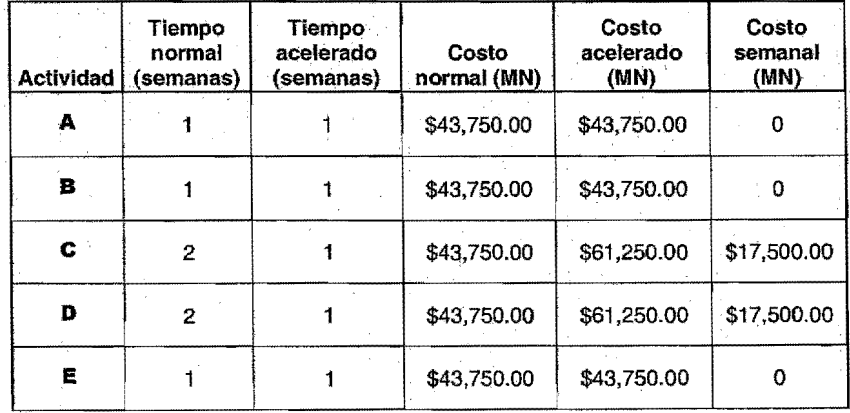

| <b>Actividad</b> | Tiempo<br>normal<br>(semanas) | Tiempo<br>acelerado<br>(semanas) | Costo<br>normal (MN) | Costo<br>acelerado<br>(MN) | Costo<br>semanal<br>(MN) |
|------------------|-------------------------------|----------------------------------|----------------------|----------------------------|--------------------------|
| F                | 2                             |                                  | \$43,750.00          | \$61,250.00                | \$17,500.00              |
| G                |                               |                                  | \$43,750.00          | \$43,750.00                | 0                        |
| н.               | $\overline{2}$                |                                  | \$43,750.00          | \$61,250.00                | \$17,500.00              |
|                  |                               |                                  | \$43,750.00          | \$43,750.00                | 0                        |
| J                | $\overline{2}$                |                                  | \$43,750.00          | \$61,250.00                | \$17,500.00              |
| ĸ                |                               |                                  | \$43,750.00          | \$43,750.00                | 0                        |
|                  |                               |                                  | \$43,750.00          | \$43,750.00                | 0                        |
| <b>TOTAL</b>     | 17                            | 12                               | \$525,000.00         | \$612,500.00               | \$87,500.00              |

Tabla 3.6 Muestra el análisis de costos en tiempo acelerado

Se determina el costo total de terminar el proyecto en el tiempo normal de 13 semanas y sumando los costos normales para cada una de las actividades. Esta suma es 525,000.00, si las actividades c, d, f, h y j se aceleran el costo del proyecto incrementa a 612,500 pesos, lo que implica un costo adicional de 87,500 por lo que se muestra que el incremento del proyecto no justifica el ahorro de la empresa, ya que se reduce el tiempo de 13 a 10 semanas únicamente se gana.lo de tres semanas, lo que implicaría un ahorro de 17500. Por la afirmaci6n anterior se demuestra que no vale la pena acelerar las actividades del proyecto que resultan críticas.

De acuerdo a lo anterior podemos buscar determinar el nivel de incertidumbre en los tiempos requeridos para ciertas tareas, como cualquier proyecto de programación puede presentarse situaciones imprevistas y pueden causar demoras imprevistas, los valores de a b y  $\mathbf{m}$ , se determinan de acuerdo a la experiencia en los dos proyectos anteriores, usando la misma tecnología de desarrollo y a los mismos desarrolladores tanto en persona como en cantidad, se definen en la tabla.

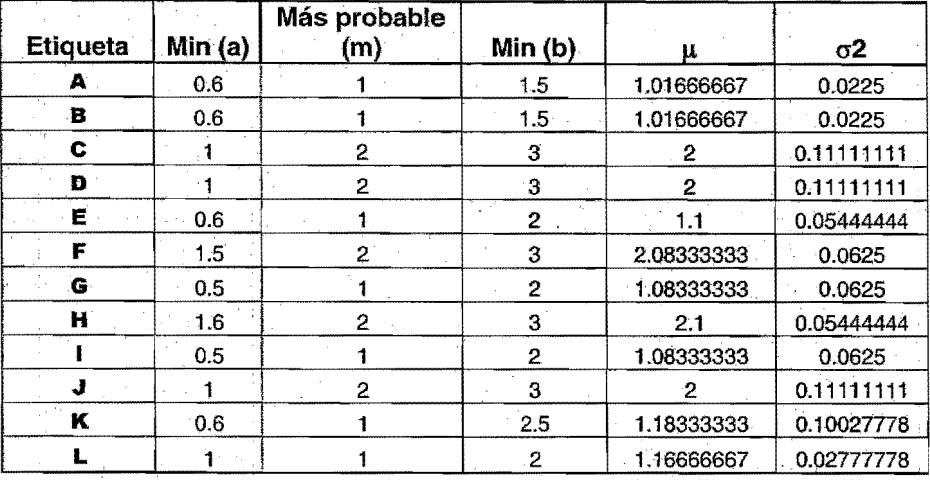

Tabla 3;7 Muestra la media y la varianza en tiempo que presenta cada actividad.

En esta tabla 3.7 ya. está calculada la medía y la varianza de cada uno de los tiempos de actividad. El método PERT tradicional es calcular la ruta crítica a partir de las medias de los tiempos de actividad, como se observa por los valores de  $\mu$  no se altera la ruta crítica, por lo que el tiempq esperado de tennÍnáción del proyecto, E(T), es tan sólo la suma de las medias de los tiempos de actividad lo largo de la ruta crítica.

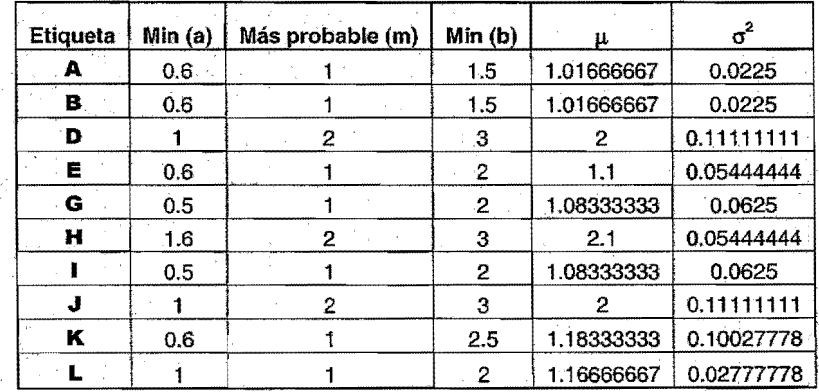

Tabla 3.8 Muestra la media y la varianza en tiempo de cada actividad de la ruta crítica.

Por lo que la suma total de los promedios de la ruta crítica E(T) =13.75.

Como se ve aun con una situación de incertidumbre la longitud del proyecto estaría casi en las 14 semanas. El tiempo compromiso para la entrega del proyecto fue de 16 semanas.

 $\sim$ 

Si yo he logrado ver más lejos, es por que me he puesto sobre los hombros de gigantes. (Alusión a Copémico, . Kepler, Galileo, Etc.)

**Newton** 

69

# **4. CAPITULOCUATRO**  PROTOTIPO DEL **SISTEMA** PARA ASIGNACION **DE RADIOS.**

prototipo es un modelp a escala de lo real, pero no tan funcional para que equivalga a un producto final, ya que no lleva a cabo la totalidad de las funciones necesarias del sistema finaL Proporcionando una retroalimentación temprana por parte de los usuarios acerca del Sistema.

Siempre se debe establecer cual es su objetivo, ya que un prototipo puede ser útil en diferentes fases del proyecto, por ello su objetivo debe ser claro. Durante la fase de análisis se usa para obtener los requerimientos del usmirio. En la fase de diseño se usa para ayudar a evaluar muchos aspectos de la implementación seleccionada.

El análisis de requerimientos debe ser conducido independientemente del paradigma de ingeniería de software aplicado. Sin embargo, la forma que ese análisis tomara puede variar. En algunos casos es posible aplicar los principios de análisis fundamental y derivar a una especificación en papel del software desde el cual pueda desarrollarse un diseño. En otras situaciones, se va a una recolección de los requerimientos, se aplican los principios de análisis y se construye un modelo de software, llamado un prototipo el cual es el que nos ocupa en este proyecto de investigación.

Todos los proyectos de ingenieria de software comienzan con una petición del cliente. La petición puede estar en la forma de una memoria que describe un problema, un informe que define un conjunto de objetivos comerciales o del producto, una petición de propuesta formal de una agencia o compañía exterior, o una especificación del sistema que ha asignado una función y comportamiento al software, como un elemento de un sistema mayor basado en computadora. Suponiendo que existe una petición para un programa de una de las formas dichas anteriormente, para construir un prototipo del software se aplican los siguientes pasos:

PASO.1. Evaluar la petición del software y determinar si el programa a desarrollar es un buen candidato para construir un prototipo.

Debido a que el cliente debe interactuar con el prototipo en los últimos pasos, es esencial que: 1) el cliente participe en la evaluación y refinamiento del prototipo, y 2) el cliente sea capaz de tomar decisiones de requerimientos de una. forma oportuna. Finalmente, la naturaleza del proyecto de desarrollo tendrá una fuerte influencia en la eficacia del prototipo.

PASO. 2. Dado un proyecto candidato aceptable, el analista desarrolla una representación abreviada de los requerimientos.

Antes de que pueda comenzar la construcción de un prototipo, el analista debe representar los dominios funcionales y de información del programa y desarrollar un método razonable de partición.

PASO 3. Después de que se haya revisado la representación de los requerimientos, se crea un conjunto de especificaciones de diseño abreviadas para el prototipo.

El diseño debe ocurrir antes de que comience la construcción del prototipo. Sin embargo, el diseño de un prototipo se enfoca normalmente hacia la arquitectura a nivel superior y a los aspectos de díseño de datos, en vez de hacia el diseño procedimental detallado.

. PASO 4. El software del prototipo se crea, prueba y refina

Idealmente, los bloques de construcción de software que preexisten se utilizan para crear el prototipo de una forma rápida. Desafortunadamente, tales bloques construidos raramente existen.

Incluso si la implementación de un prototipo que funcione es impracticable, es escenario de construcción de prototipos puede aun aplicarse. Para las aplicaciones interactivas con el hombre, es posible frecuentemente crear un prototipo en papel que describa la interacción hombremaquina usando una sene de hojas de historia.

PASO 5. Una vez que el prototipo ha sido probado, se presenta al cliente, el cual "conduce la prueba" de la aplicación y sugiere modificaciones.

Este paso es el núcleo del método de construcción de prototipo. Es aquí donde el cliente puede examinar una representación implementada de los requerimientos del programa, sugerir modificaciones que harán al programa cumplir mejor las necesidades reales.

PASO 6. Los pasos 4 y 5 se repíten iterativamente hasta que todos los requerimientos estén fonnalizados o hasta que el prototipo haya evolucionado hacia un sistema de producción.

El paradigma de construcción del prototipo puede ser conducido con uno o dos objetivos en mente: 1) el propósito del prototipado es establecer Un conjunto de requerimientos formales que pueden luego ser traducidos en la producción de programas mediante el uso de métodos y técnicas de ingeniería de programación, o 2) el propósito de la construcción del prototipo es suministrar un continuo que pueda conducir al desarrollo evolutivo de la producción del software. Ambos métodos tienen sus meritosy ambos crean problemas. Para construir el prototipo del presente proyecto nos auxiliaremos de la herramienta conocida como UML.

#### 4.1 Diagrama de casos de uso

Un caso de uso es una secuencia de interacciones entre un sistema y alguien  $\sigma$  algo que usa alguno de sus servicios. Un caso de uso es una descripción del comportamiento. Retomando lo visto en el capitulo 1 en lo relacionado con UML definimos los Diagramas de casos de uso para cada uno de 105 módulos que abarca el prototipo.

Para el módulo de captura definido en el punto 2.6.1 de los requerimientos ya definidos, el modelado se expresa en la (figura 4.1) y sus componentes son:

#### Actores:

Operador:: Auxiliar de mantenimiento quien genera la orden de asignación en caso de que el empleado exista en B.D.

Información = La base de datos 'de recursos humanos donde 'se encuentran almacenados íos datos del empleado

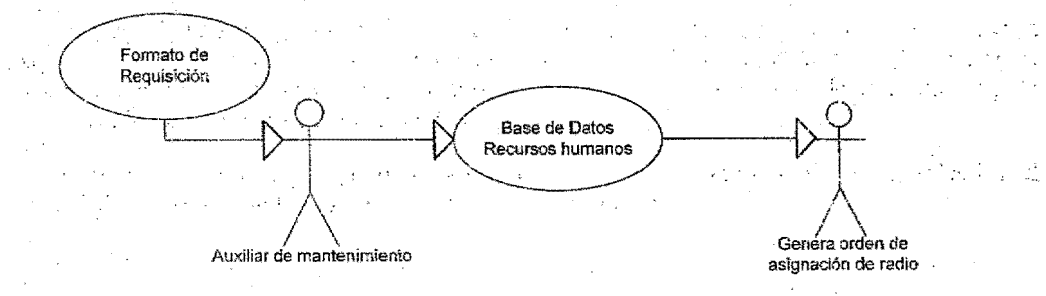

Figura. 4.1 Diagrama de generación de orden de asignación de radío

Para el módulo de búsqueda - captura definido en el punto 6.2.2,1 el modelado queda representado en la (figura 4.2) y sus componentes son: .

**Actores:** 

**Operador =** Al usuario que tendrá privilegios para realizar búsquedas.

Información = La base de datos de recursos humanos donde se encuentran almacenados los datos del empleado.

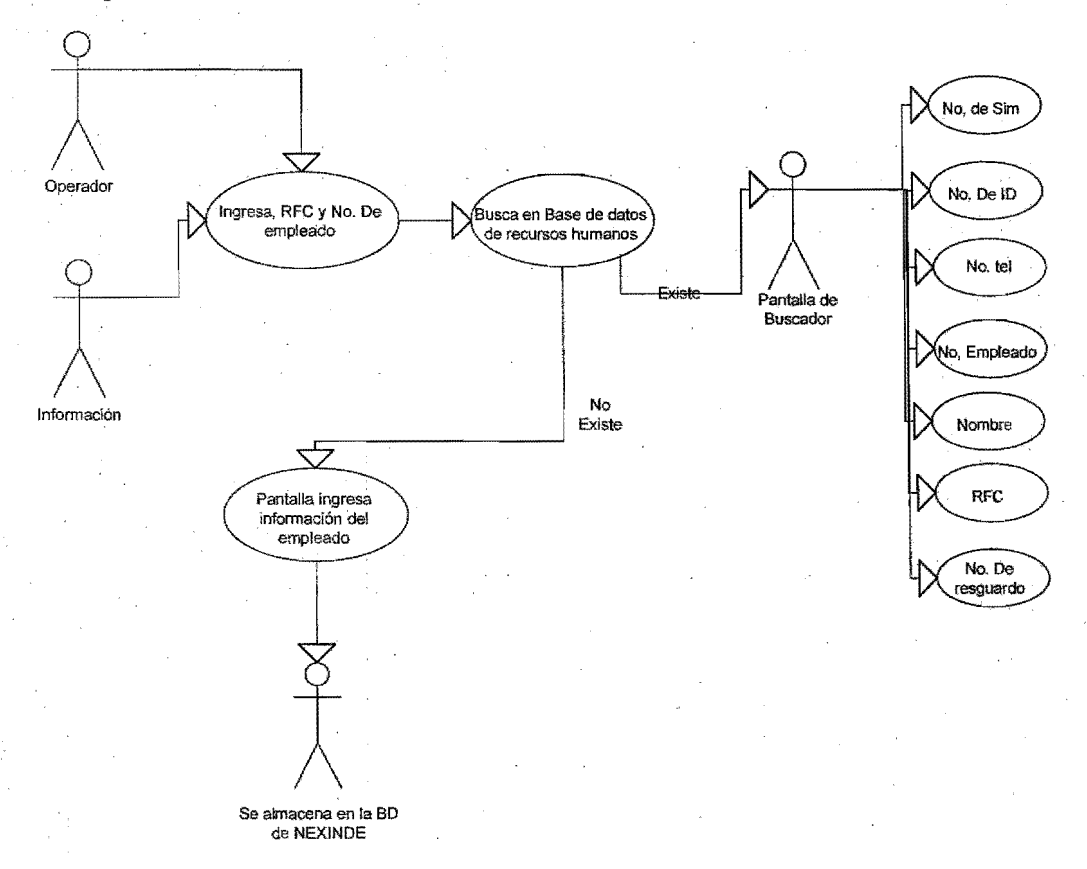

Figura4.2 Caso de uso de Búsqueda NEXINDE
Para el módulo de asignación de almacén definido en el punto 2.6.2.2 el modelado se representa en la (figura 4.3) y sus componentes son:

#### Actores:

Operador = Auxilíar de almacén quien asigna el radio solicitado en la orden.

Información = La base de datos de NEXINDE

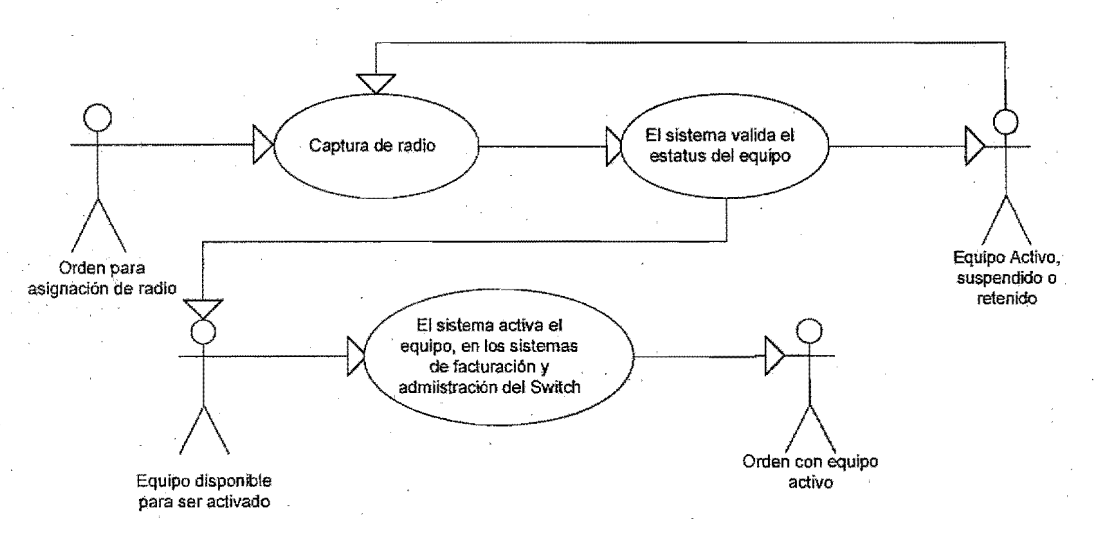

Figura. 4.3 Caso de uso de asignación de radios en NEXINDE

Para el módulo de programación y prueba solicitado en el punto 2.6.2.4 y 2.6.2.5 el modelado queda representado en la (figura 4.4) y sus componentes:

#### Actores:

Operador = Auxiliar de programación quien programa los radios a través de un cable serial

Hoja de programación = Documento impreso por NEXINDE, de acuerdo a la información obtenida del sistema de administración del switch.

Información  $=$  La base de datos de NEXINDE.

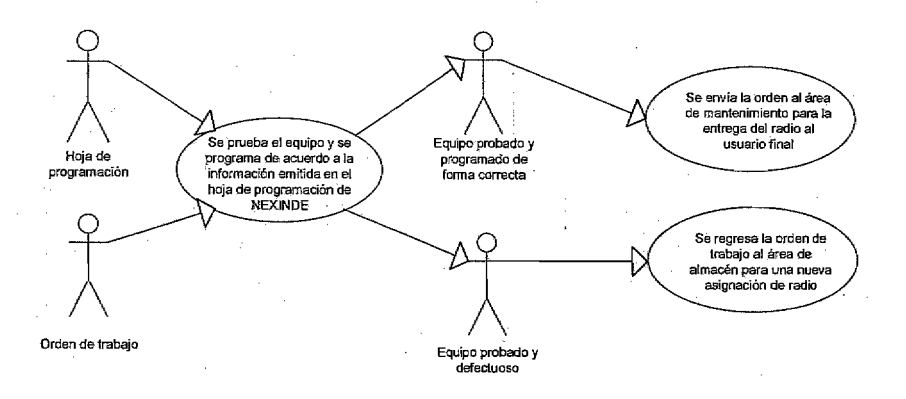

Figura. 4.4 Caso de uso programación de radios eu NEXINDE

Para el módulo de entrega de quipo al usuario final solicitado en el punto 2.6.2.6 el modelado queda representado en la (figura 4.5) y sus componentes son:

#### **Actores:**

**Operador** =Auxiliar de mantenimiento quien entrega el radio al usuario final.

**Resguardo de equipo =** Documento impreso por NEXINDE, de acuerdo a la infonnación contenida en el sistema.

Infonnación =La base de datos de NEXINDE

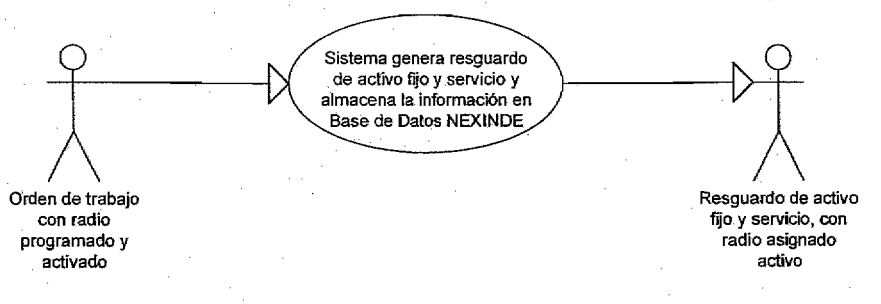

Figura 4.5 Caso de uso eutrega de radios a usuario Final.

Para el módulo de reemplazo de equipo dañado el modelado queda representado en la figura 4.6 y sus componentes son:

""1 "

#### **Actores:**

**Operador** = Orden de trabajo, radio dañado.

Información =Captura de equipo en sistema.

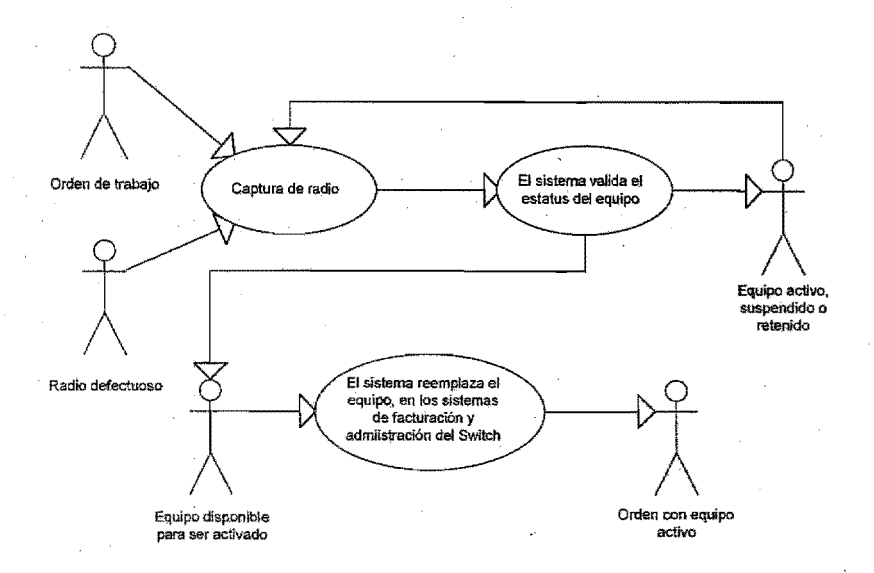

Figura 4.6 Caso de aso reemplazo de equipo activado dañado.

Para el módulo de reemplazo definido en el punto 2.63 de equipo dañado o por cambio de modelo, el modelado queda representado en la (figura 4.7) y sus componentes son:

#### Actores:

 $Operador = Solicitud de equipo y services por actualización de equipo u orden de$ reemplazo de equipo dañado o robado, radío dañado ó radío a reemplazar por actualización.

 $Información = Base de datos NEXTNDE.$ 

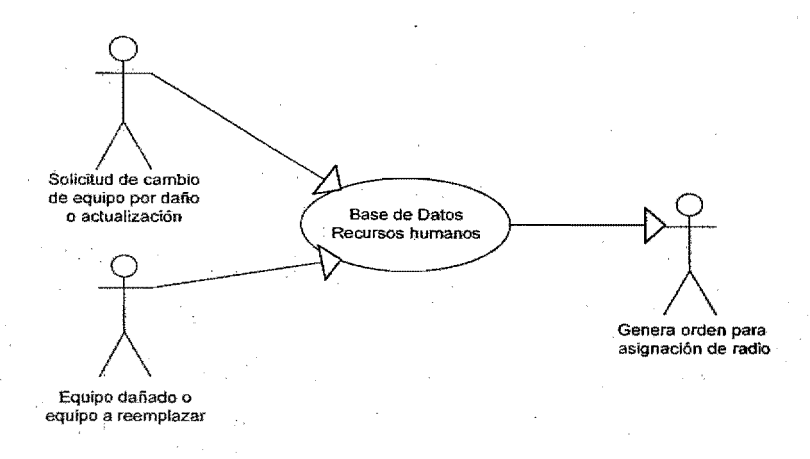

Figura 4.7 Caso de uso reemplazo de equípo por dañado, robo o por actualización de modelo.

#### *4.2 Prototipo de!sistema.*

prototipado consiste en la elaboración de un modelo o maqueta del sistema que se construye para evaluar mejor los requisitos que se desea se cumpla, así para cada uno de los módulos solicitados en la parte de requerimientos se mostrará la pantalla para su evaluación por parte del usuario final

#### *4.2.1 .Inicio de se.;¡(fj¡*

Para ingresar a Nexinde debe accesar al Portal. Cada Usuario cuenta con un nombré de Usuario personal e instransferible.

Pata iniciar la sesión en Nexinde, ingrese en la pantalla de inicio de sesión, su nombre. de Usuario (Figura 4.8). Presione el botón Ingresar para iniciar la sesión y desplegar la Pantalla Principal.

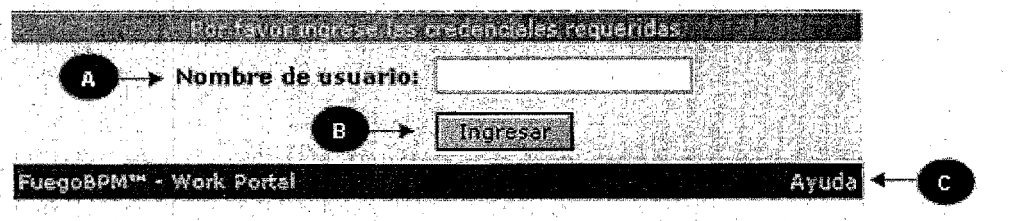

Figura 4.8 Pantalla de inicio de sesión:

(A) Usuario, campo para ingresar el nombre de Usuario.

(B) Ingresar, botón para iniciar el ingreso.

(C) Ayuda, liga para desplegar el asistente de ayuda de Fuego.

Portal de Trabajo

! f

El Portal de Trabajo es la interface gráfica se podrá interactuar con el sistema Nexinde, como se muestra en la (figura 4.9).

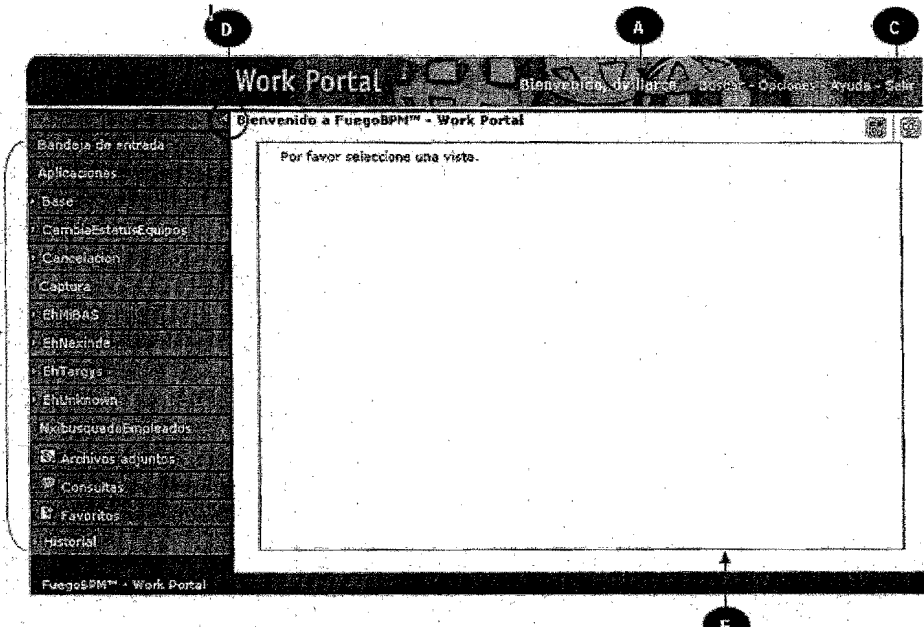

Figura. 4.9 Pantalla del Portal de Trabajo.

Así para cada uno de los elementos que se muestran en la Figura 4.9 se describen de la siguiente forma:

- (A) Nombre del Usuario.
- **(B)** Árbol de procesos.
- (C) Botón Salir.
- (D) Botón Ocultar I Mostrar.
- (E) Área de Trabajo.

El árbol de procesos es el área donde podrá seleccionar aquellas aplicaciones que desee utilízar, a su vez, muestra la bandeja de entrada donde podrá visualizar las instancias que tenga pendientes por procesar. El área de trabajo es donde se desplegarán las vistas seleccionadas.

El botón Ocultar I Mostrar del árbol de procesos permite tener nna mayor área de trabajo.

#### Bandeja de Entrada

Dentro del árbol de procesos, está ubicada la Bandeja de Entrada. En ella, se visualizan todas las instancias que deberán ser atendidas por cada usuario. Esto se muestra en la (Figura 4.10)

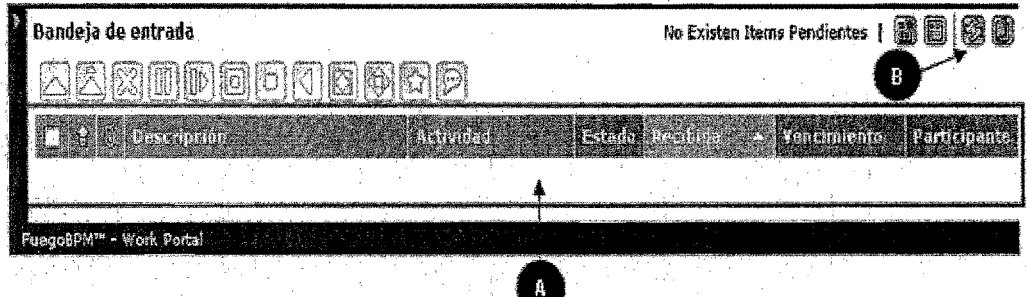

Figura 4.10 Bandeja de Entrada.

Así cada elemento es:

- (A) Área de notificaciones.
- (B) Botón Refrescar.

En el área de notificaciones, serán visualizadas las instancias abiertas para realizar algún proceso. Utilice el botón Refrescar para actualizar la Bandeja de Entrada, en caso de existir nuevas notificaciones no desplegadas.

#### Aplicaciones

Las Aplicaciones son los procesos de Asignación de Equipo, Reemplazo de Equipo, Cancelación de Equipo, Consultas y Reportes ver (Figura 4.11).

|                                               | Work Portal |                                      | Buscer - Oncennes - Ayuda - San |        |
|-----------------------------------------------|-------------|--------------------------------------|---------------------------------|--------|
| <b>Aplicaciones</b>                           |             |                                      |                                 | 撧      |
| Cancelacion                                   |             | NXI 05 Cencelacion                   | <b>District Pressures for</b>   | 匯      |
| Cancelacion Parcial<br>Crear Musya Resourando |             | NSI_CancelacionParcial<br>NXI Global |                                 | 儺<br>解 |
| Consultas                                     |             | NXI_Consultas                        |                                 | O      |
| Recortes Nexinde<br>FuegosPM** - Work Portal  |             | MXI_Reportes                         |                                 | B      |

Figura 4.11 Aplicaciones.

Para iniciar alguno de los procesos mencionados, deberá seleccionar la liga correspondiente. A continuación, deberá dirigirse a la Bandeja de Entrada y tomar la instancia que fue generada después de haber seleccionado la liga del proceso deseado.

#### Fin de Sesión

Para finalizar la sesión, presione Salir en el Portal de Trabajo Figura 4.10. Le será notificada la finalización de la sesión y le será presentada la opción para re-ingresar al Portal (figura 4.12).

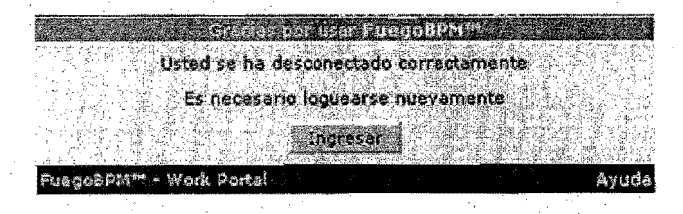

Figura 4.12 Fin de la sesión.

Caducidad de Sesión

Caducidad de Sesión es la finalización automática de la sesión. posterior a un periodo de inactividad del usuario dentro del sistema (treinta minutos). Para esto, el Sistema bloqueará momentáneamente la sesión del usuario y presentará un aviso en pantalla informando la expiración de la sesión, para continuar usando el Portal de Trabajo, deberá reingresar su nombre de Usuario(figura 4.13).

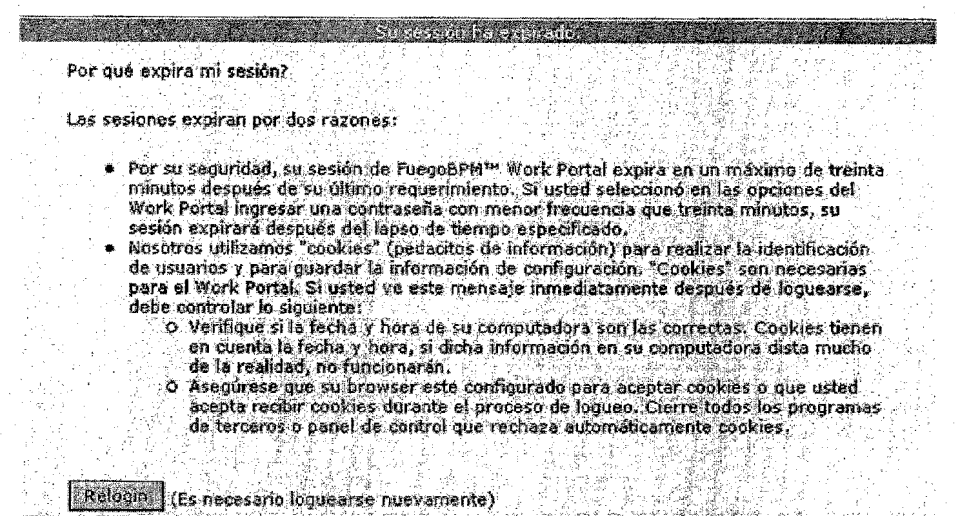

Figura 4.13 Pantalla de Caducidad de Sesión

## *4.2.2 M ódu!o de búsqueda*

Para hacer una nueva asignación mediante un resguardo, es necesario hacer la búsqueda de un empleado, interno o externo. A un empleado le puede ser asignado más de un equipo.

En el Árbol de Procesos, dentro de la opción Aplicaciones seleccione el proceso Crear Nuevo Resguardo. En la Bandeja de Entrada tendrá la instancia llamada Búsqueda de Empleado, seguida de sunombre de Usuario (figura. 4.14).

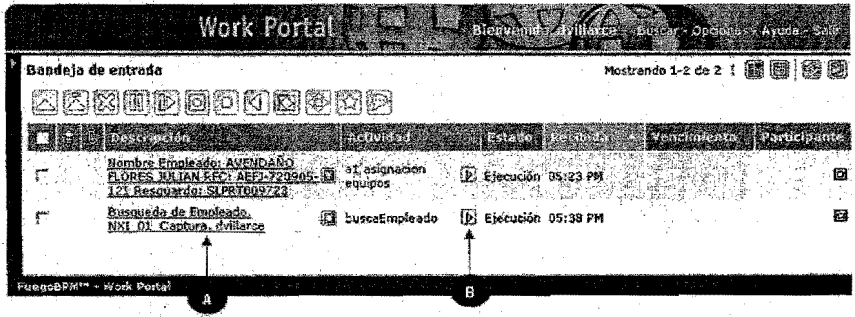

Figura 4.14 Instancia en Bandeja de Entrada.

(A) Instancia Búsqueda de Empleado. (B) Botón *Procesar Instancia* 

Para llevar acabo la asignación de equipo, debe procesar la instancia generada; utilice el botón Procesar Instancia (Figura. 4.14).

A continuación, visualizará la pantalla para realizar la búsqueda del empleado al cual le será asignado el equipo (figura 4.15).

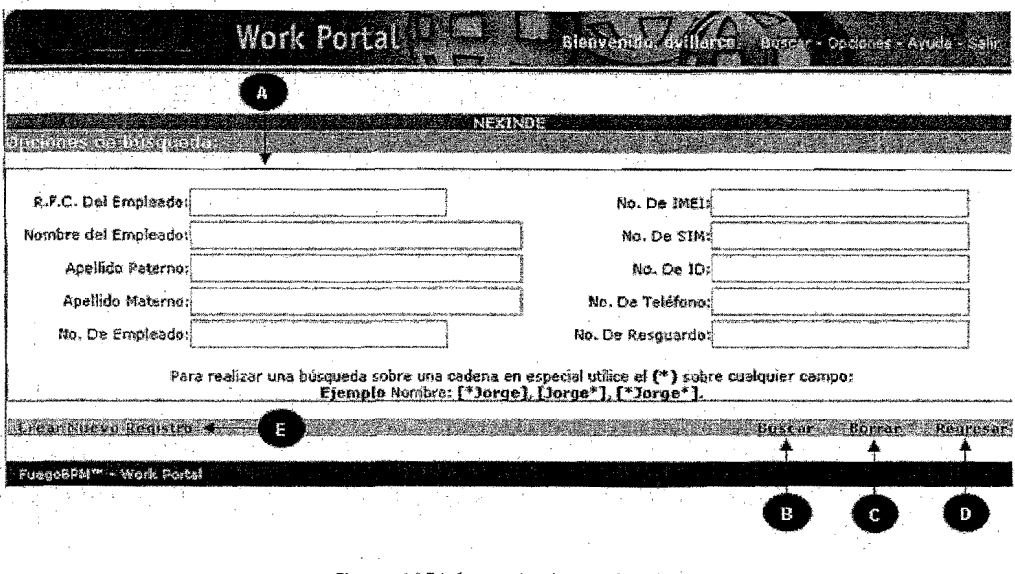

Figuro 4.15 búsqueda de empleado.

(A) Opciones de búsqueda. (B) Botón Buscar:.

- (e) Botón Borrar:.
- (O) Botón *Regresar.*  (E) ligo *Crear Nuevo Registro*

En la pantalla de búsqueda de empleado, es posible hacer una búsqueda flexible mediante el uso del carácter (\*); sus opciones de uso, con respecto a una palabra o número, son:

Al inicio. El sistema buscará todos aquellos registros que finalicen con la palabra o número escrito sin importar el valor que les anteceda.

Al final. El sistema buscará todos aquellos registros que inicien con la palabra o número escrito sin importar el valor que les suceda. .

Al inicio y finaL El sistema buscará todos los registros que contengan la palabra o número escrito.

Las opciones de búsqueda son incluyentes entre sí. Es decir, puede hacer una búsqueda tan específica como se desee, dependiendo de la cantidad de opciones de búsqueda que utilíce.

Después de ingresar los valores de búsqueda, presione el botón Buscar y los resultados de la búsqueda serán desplegados en pantalla.

El botón Borrar elimina todos los valores de búsqueda ingresados antes. de realizar la búsqueda, es. decir, previo a la pulsación del botón Buscar.

El botón Regresar lo lleva a la Bandeja de Entrada.

Resultados de la Búsqueda

Los resultados de la búsqueda realizada serán desplegados de la siguiente fonna (figura. 4.16).

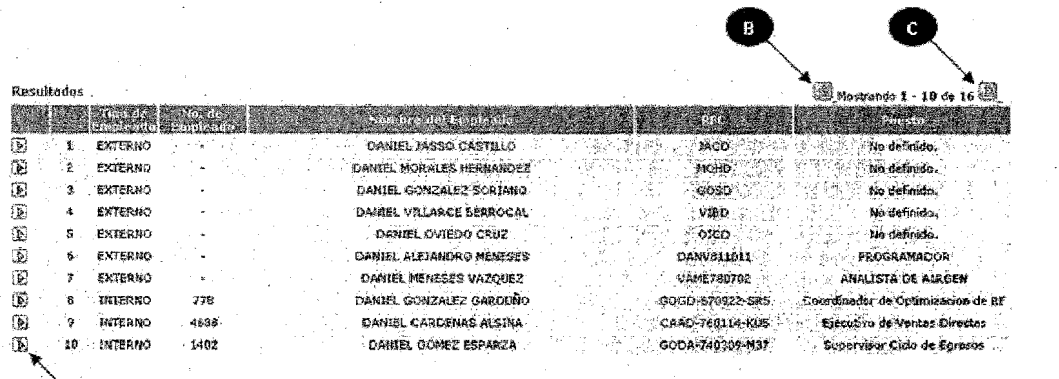

Figura, 4,16 Resultados de la búsqueda,

(A) Botón Procesar

(B) Botón Retroceder

(C) Botón Avanzar

Los resultados de la búsqueda se despliegan en grupos de 10 registros. Mediante los botones Avanzar y Retroceder puede visualizar todos los registros encontrados.

Si el empleado buscado se encuentra dentro de los resultados de la búsqueda, entonces podrá iniciar la asignación de equipos a dicho empleado, mediante el botón Procesar.

Si· después de varios intentos de búsqueda, se determina que el empleado no tiene registro, por ser un empleado nuevo o uno existente sin asignación previa de equipo, entonces podrá ser dado de alta, bajo las siguientes condiciones:

- Empleado Interno. El registro del empleado será solicitado a Recursos Humanos.
- Empleado Externo. El registro podrá ser realizado en Nexinde.

La forma de crear un nuevo registro de empleado se describe a continuación.

#### *4.23 Asignación de equipo.*

#### Nuevo Registro de Empleado

Los empleados externos podrán ser registrados dentro de la base de Nexinde. Para generar el registro de un empleado, presione la liga Crear Nuevo Registro figura 4.15. A continuación, será visualizada la pantalla para la captura de datos del empleado (Figura 4.17).

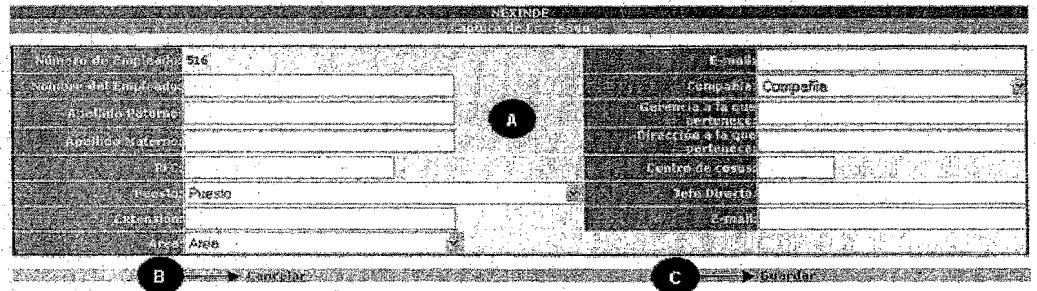

Figura. 4.17 Captura de datos de! empleado.

(A) Campos de captura de datos del empleado.

- (8) Botón *cancelar.*
- (C) Botón Guardar.

En esta pantalla, deberán ser ingresados los datos del empleado para su nuevo registro. Ingrese todos los datos requeridos en cada campo.

El número del empleado, es asignado por Nexinde.

Las listas de selección (tales como, Puesto, Área, Compañía) no son editables por el Usuario.

Al finalizar la captura de datos para el nuevo registro, utilice la liga **Guardar,** con **lo** cual, el nuevo registro será creado. Si decide que el nuevo registro no se conserve, utilice la liga Cancelar, y regresará a la pantalla de búsqueda.

#### Asignación por Almacén

Una vez seleccionado el empleado al cual se hará la asignación, es desplegada la pantalla de detalle (figura. 4.18).

Esta pantalla contiene tres secciones. La primera de ellas, muestra la información del empleado, al cual, se hará la asignación de equipo.

La siguiente, permite conocer los equipos y resguardos asignados previamente, así como para indicar el nuevo tipo de asignación; contiene las siguientes cajas de selección:

- Tipo de asignación. Permite seleccionar las siguientes opciones: de renta, equipo y servicio, demo, y servicio.
	- o Renta: Es la asignación de equipos a un proveedor temporal o clientes que no requieran hacer el proceso de contratación de Atención a Clientes.
		- o Equipo y Servicio: Asignación de equipos junto con el servicio a empleados internos o externos.
		- o Demo: Asignación de equipos a ejecutivos de ventas por un periodo de tiempo corto, como demostración a clientes.
		- o Servicio: Asignación de servicios a empleados o internos con equipo de su propiedad.
- Plaza. Es la localidad en que está ubicada la persona que tendrá el equipo a su cargo.
- Área de Operación. Será la localidad donde físicamente estará operando el equipo asignado.

La última sección de la pantalla de detalle, permite conocer la cantidad de equipos que tiene e a uniña sección de la paniana de dela

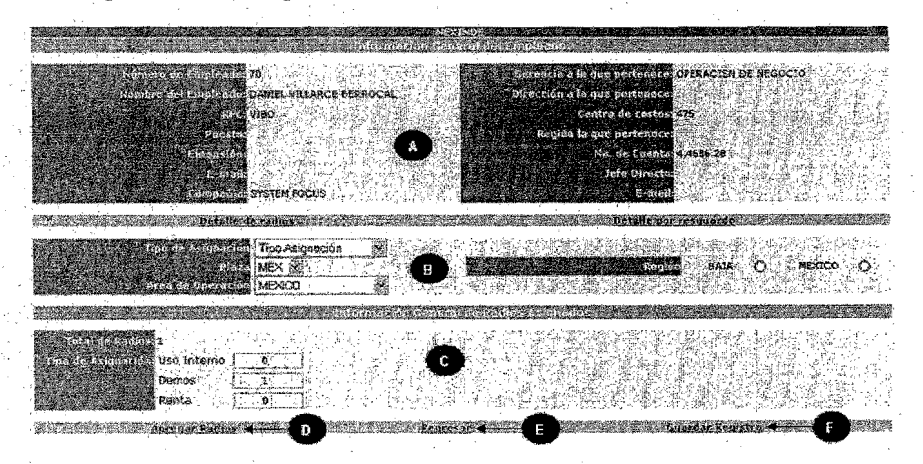

Figura. 4.16 Pantalla de detalle.

La descripción de la pantalla de detalle se muestra a continuación:

(A) Detalle del empleado.

(B) Detaile de equipos por asignar.

(e) Deta\!e de equipos asignados.

(D) liga Agregar Radios.

(E) liga *Regresar.* 

(F) liga *Gua.rdar Registro* 

Para realizar la asignación, será necesario pulsar la liga Agregar Radios Figura 4.18. Si desea regresar a la Bandeja de Entrada, utilice la liga Regresar. La liga Guardar Registro deberá ser usada después de agregar radios al empleado seleccionado.

Después de pulsar la liga Agregar Radios es desplegada una pantalla donde podrán ser seleccionados los equipos y servicios por asignar como se muestra en la (Figura 4.19).

En-esta pantalla, deberá ser pulsada la liga Equipos Unitarios, a continuación, será visualizada la pantalla de equipos unitarios, en la cual, serán agregados los equipos por asignar, junto con los accesorios requeridos (figura 4.20).

Muni. Villarce Berroc 

Figura 4,19. Pantalia para agregar equipos y servicios

(A) Liga Equipos Unitarios.

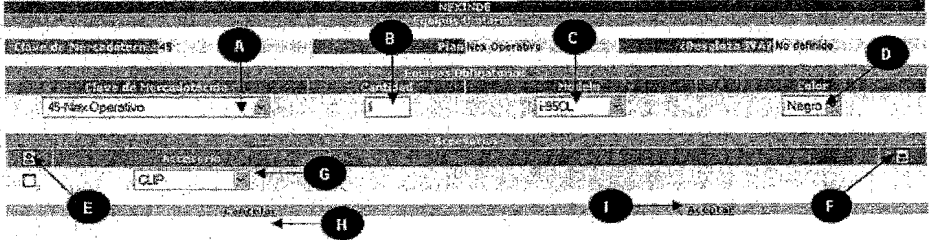

Figura 4.20 Pantalla de equipos unitarios

La descripción detalla de la figura 4.20 se muestra a continuación:

- (A) Campo Clave de Mercadotecnia. (F) Botón *guitar Accesorio.*<br>
(B) Campo *Cantidad.* (G) Campo *Accesorio.*<br>
(C) Campo *Color.* (H) liga *Cancelar.*<br>
(E) Botón *Agregar Accesorio.* (I) liga *Aceptar.*
- 
- 

Al término. de la configuración de servicios, el equipo está listo para ser enviado a la activación de los servicios seleccionados.

Repita el proceso de configuración de servicios para cada registro. Recuerde que cada línea es un registro y puede contener más de un equipo

#### *4.24 A ctWtlcitfn de equipo.*

La activación de servicios en el sIstema de facturación y en el de administración del switch es un proceso automático que no requiere la intervención del usuario. Por lo tanto, no existirá una instancia en la Bandejade Entrada que requiera atención alguna.

#### *4.25 Programaci(fn yprueba*

En la Bandeja de Entrada, localice la instancia para llevar a cabo la programación y prueba de equipo. Después· de . pulsar el botón Procesar Instancia será desplegada la pantalla de programación y prueba de equipos, esto se visualiza en la (figura 4.21).

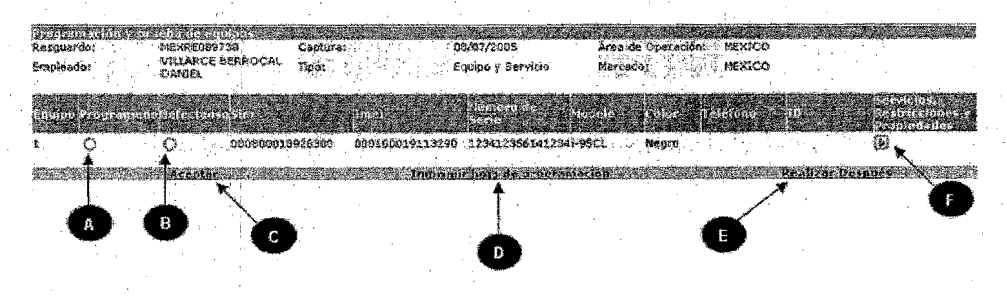

Figura 4.21. Pantalla pard programación y prueba de equipo.

La descripción de cada uno de los elementos de la pantalla de programación y prueba se definen como sigue:

- CA) Casilla de verificación Programado.
- (8) Casilla de verificación *Defectuoso.*
- (C) Liga Aceptar.
- (O) liga *Imprimir hoja de* programación.
- (E) Liga *Realizar Después.*
- (F) Botón *Procesar Instancia..*

La programación de equipo es una actividad manual. Después de realizada, debe ser activada la casilla de verificación Programado, con lo cual, en el sistema se registra que la actividad fue realizada exitosamente.

Las pruebas del equipo también son una actividad manual. En caso de no existir defectos en el funcionamiento del equipo, la casilla de verificación Defectuoso deberá permanecer inactiva. Cuando sea necesario reportar defectos, active la casilla. El proceso para Equipo Defectuoso (DOA) será visto más adelante en este capítulo.

Es posible validar los servicios y las restricciones con que cuenta el equipo asignado, mediante el botón Procesar Instancia, será desplegada una. ventana con la confumación de *la*  activación: (figura 4.22).

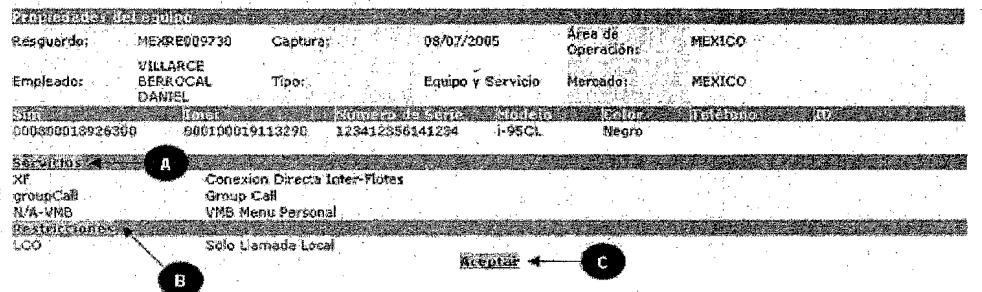

Figuro 4.22 Pantalla de propiedades del equipo

Así los elementos de dicha pantalla son:

(A) Liga *Servicios.*  (B) Uga *Restricciones.*  (C) LIga *Aceptar* 

Cada uno de sus elementos son para conocer el detalle de servicios y restricciones, para cerrar la ventana emergente, pulse la líga Aceptar y será desplegada, nuevamente, la pantalla de programación yprueba de equipos.

La liga Imprimir Hoja de Programación despliega en pantalla la hoja de programación ver (figura 4.23) y aparece la ventana emergente estándar de Windows para impresión, en la cual, puede decidir el número de impresiones de la hoja de programación. Es recomendable imprimir la hoja de programación con orientación horizontal.

87

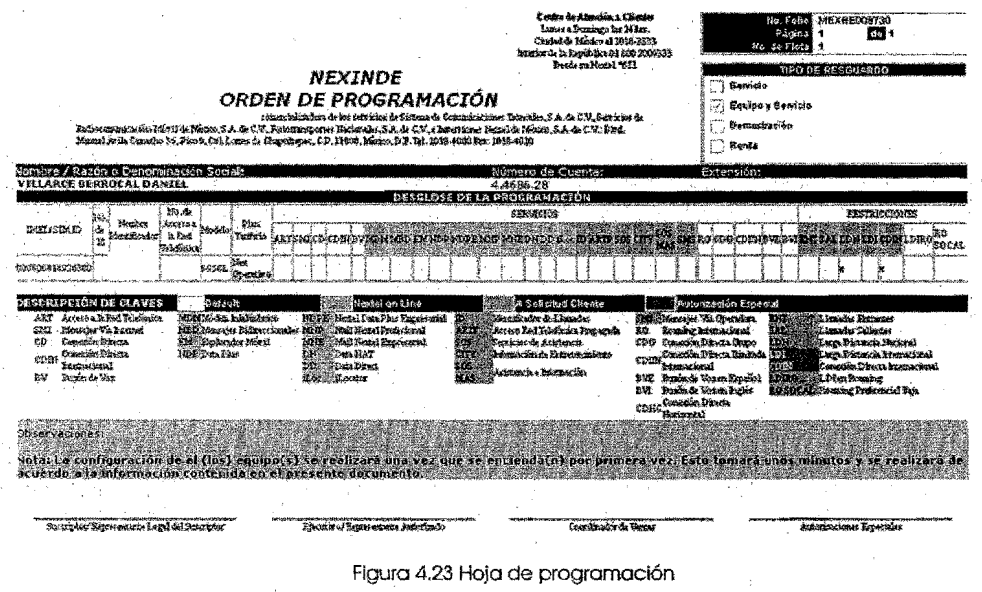

Figura 4.23 Hoja de programación

#### 4.2. 6 *Reemplazo de eqlllpopordaño o actualización.*

Un equipo defectuoso (DOA - Deffective On Arrive) puede ser registrado pulsando la liga Defectuoso en la pantalla de programación y prueba de equipos Figura 422.

Entonces, será desplegada la pantalla de equipo defectuoso (figura 4.24). Esta pantalla contiene la infonnación del equipo concerniente al. resguardo que se ha generado, así como los números de SIN, IMEI, de serie, de teléfono e ID.

Los tipos de defectos y errores que puede tener un equipo, son listados dentro de esta pantalla. Cada defecto o error tiene asociada una casilla de verificación. Será posible activar tantas casillas como defectos o errores presente el equipo en cUestión. También existe la opción de ingresar algún· tipo de defecto o error activando la casilla Otro y describiéndolo en su respectivo campo de texto.

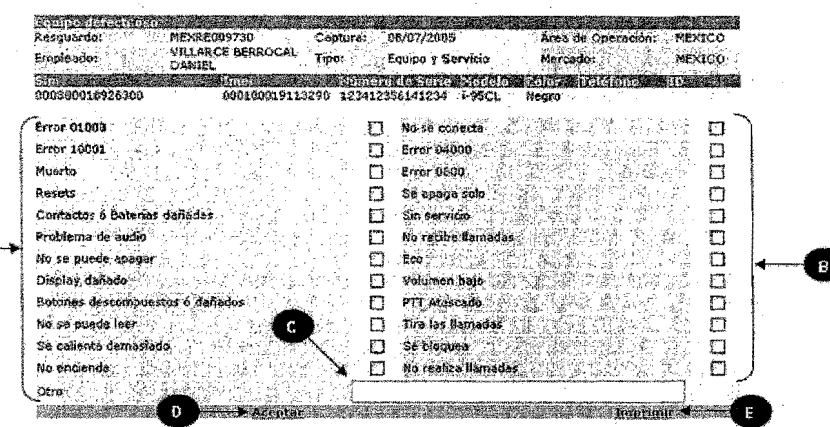

Figura 424 Pantalla de equipo defectívo.

Los siguientes puntos describen sus elementos:

- (A) Usta de errores y defectos.
- (8) Casilla de selección de errores y defectos.
- (C) Campo de texto para otro lipo de defecto o error.
- (O) Uga *Aceptar.*
- (E) Uga Imprimir.

Una vez capturados los tipos de error y/o defecto del equipo, podrá imprimir la hoja de equipo DDA. Pulse la liga Imprimir y será presentada en pantalla la hoja de equipo defectuoso . (figura 4.25). Por último, será desplegada la ventana emergente estándar de Windows para impresión, en la cual, puede decidir el número de impresiones que requiera.

#### EQUIPO DAÑADO

DD MM AAAA<br>Fecha 08 107 2005

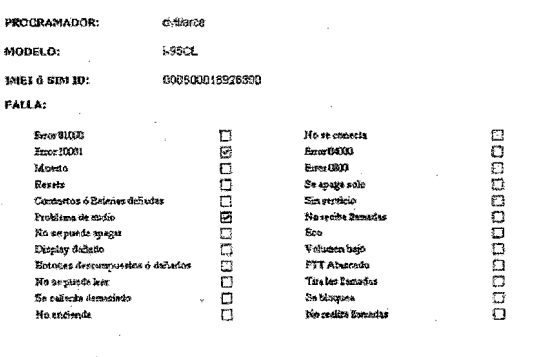

FIRMA DE RECIBIDO ALMACEN

FFPROSFOL REV.1

Figura 4.25 Hoja de equipo defectivo o dañado

#### Devolución a Almacén por Reemplazo

i

Una vez desplegada la pantalla de información general del empleado (figura. 4.26) podrá ser visualizada la información del empleado, así como el total de radios que tiene asignados, y por típo de asignación.

Pulse la liga Reemplazo de Equipos por Resguardo para poder acceder a cada uno de los resguardos que tiene asignado el empleado. Será desplegada la pantalla para reemplazo de los equipos.

En la pantalla· de reemplazo de equipos, deberá seleccionar de la lista Número de *Resguardo.*  aquél resguardo que desea reemplazar (figura 4.27).

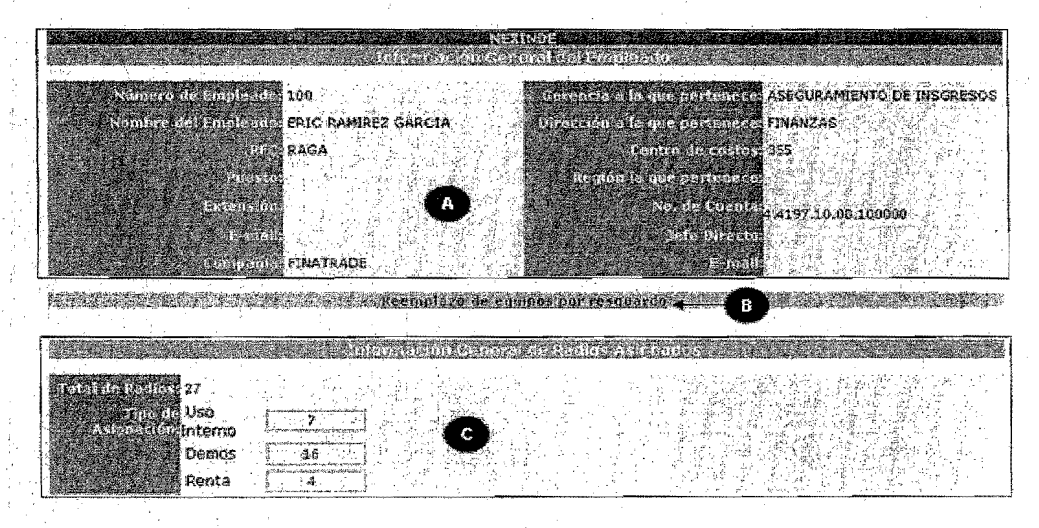

Figura 4.26 Pantalla de información del empleado y equipos asignados.

- (A) Información del empleado. .
- (8) Uga Reemplazo de equipos por resguardo.
- (C) Información de equipos asignados al empleado.

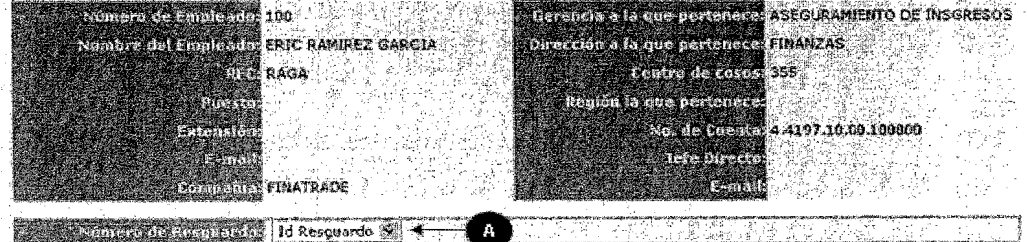

Rgura 4.27 Pantalla de Reemplazo de Equipo

(A) Lista de selección Número de Resguardo

Una vez seleccionado el resguardo correspondiente se mostrará la siguiente pantalla, ver (figura 4.28).

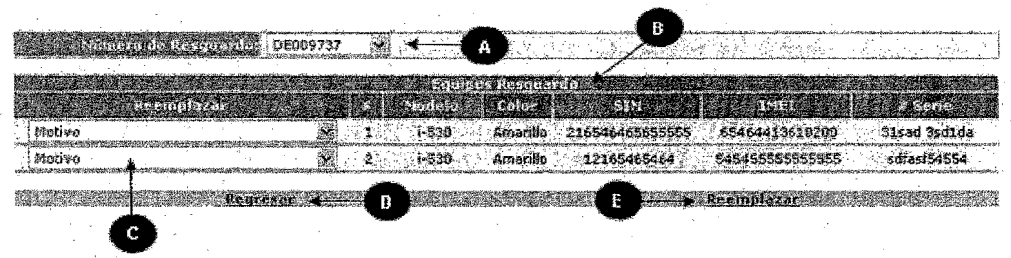

Figuro 4.28 Información del resguardo

- (A) Número de resguardo.
- (8) Equipos contenidos en el resguardo
- (C) Lista deselección *Reemplazar.*
- (O) Ligo *Regresar*
- (E) Liga *Reemplazar.*

Para aquellos equipos que deban ser reemplazados, seleccione un motivo de reemplazo, haciendo uso de la lista de selección Reemplazar (figura 4.29).

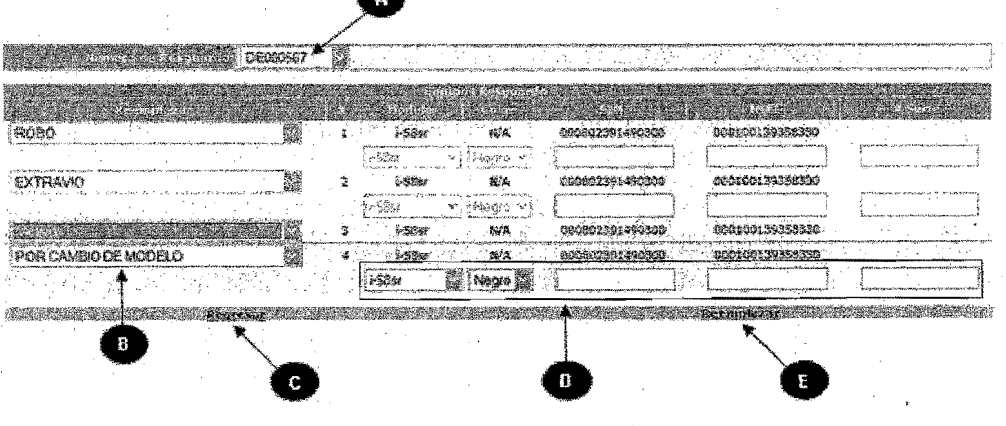

Figura 4.29 Pantalla de reemplazo de equipo

- (A) Número de resguardo.
- (8) Lista de selección Motivo.
- (C) Liga *Regresar.*
- (O) Listas de selección y campos SlM e IMEI activos .
- . (E) Liga *Reemplazar*

En el caso de reemplazo por cambio de modelo, serán activadas las listas de selección y campos de información correspondientes, por lo tanto, deberá elegir un nuevo modelo y color de reemplazo.

Para todos los reemplazos deberá ingresar los números de IMEI, SIM y serie, de los equipos que reemplazarán a los existentes.

Por último, será desplegada la pantalla de devolución de equipos a almacén (figura 4.30).

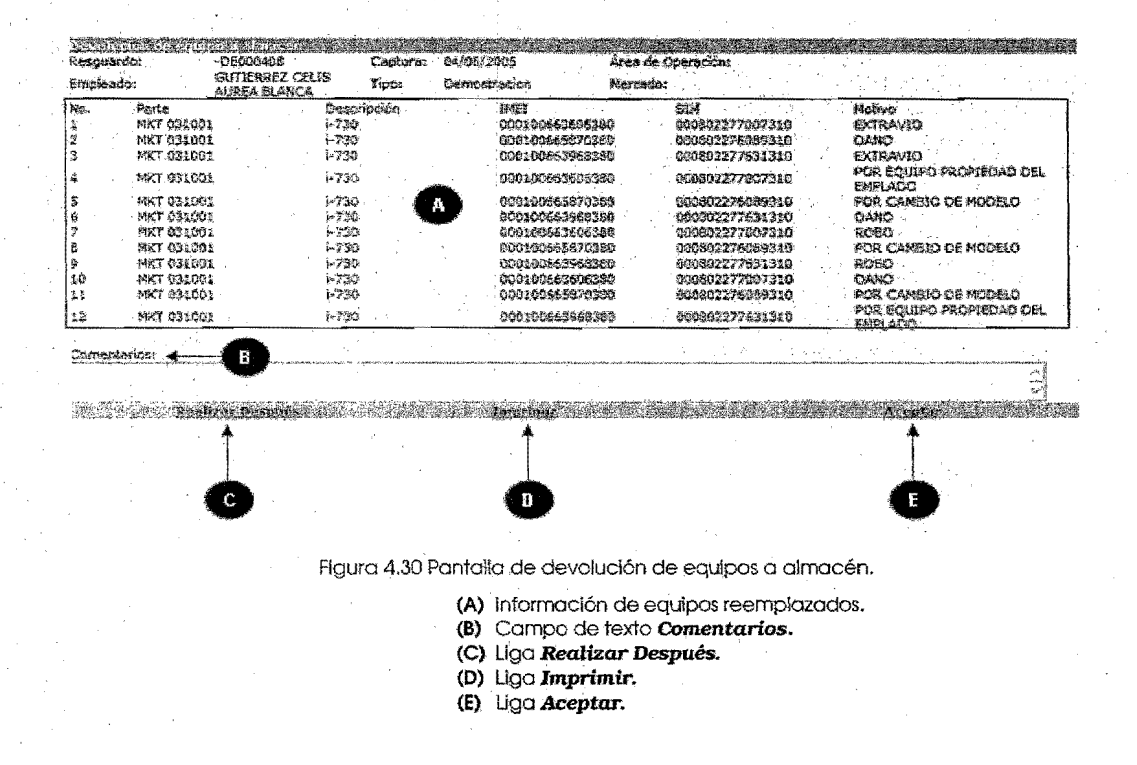

#### 4..1 *.Riesgosde!proyecto.*

El prototipo ya mencionado se sometió a las pruebas de usuario final, es decir, se establecieron una serie de pruebas, de acuerdo a la operación diaria, dicha actividad conocida como UAT (Oser Aceptance Test), fue definida por la gente operativa y coordinadores del área VerANEXO 11. Esta serie de-pruebas es para que el sistema demuestre su efectividad y detectar en un momento dado las deficiencias en un ambiente controlado, y no afectar la infomación de los sistemas en producción. Ésta parte es crucial ya que si no se realiza el UAT, se correo el

92

riesgo de que el sistema no cumpla 1 100 por ciento con las necesidades del área y sobre todo de la situación operativa

Al tener un sistema nuevo, se requiere nuevamente capacitación para todos los usuarios por lo que se debe planificar antes de implementarlo. Si no se tiene la comunicación correcta y genera como consecuencia que no considere algún punto importante dentro del flujo de la información, dejando evidencia de que no exista retroalimentación o buena comunicación entre las áreas de Fulfillment y Sistemas

Una vez que se implemente el sistema, el usuario final tenga la necesidad de algún reporte que en la etapa de análisis y se omita algún reporte importante.

El nuevo sistema para Control de Uso Interno y Demos, representa la voluntad de mantener el mejor servicio para nuestros clientes internos, por lo que una mala definición o un mal entendimiento de los requerimientos podría ocasionar problemas muy serios en la operación de la compañía. El nuevo sistema para control de uso interno y demos deberá de soportar toda la interacción con las diferentes áreas de fuIfil1ment a la vez, implicando un problema muy grande si el sistema no responde como se debe

#### CONCLUSIO~'ES y **RECOMENDACIONES.**

En la actualídad las empresas que tienen un dominio total de la información, están a· la vanguardia en competitividad e innovación, ya que la información ha llegado a ser el activo más valioso, esto es, porque las decisiones se toman en función de la información de que se dispone, por tal razón y desde mi punto de vista estoy convencido de que toda compañía que no busque automatizar sus procesos, está en riesgo de rezagarse, como consecuencia lógica está condenada a la extinción.

Por lo anterior se busco el desarrollo y la implementación de un sistema que permita garantizar los controles necesarios, para evitar fuga de capital y de ésta manera mermar las utilidades dela compañía, por el mal uso de la frecuencia, el hecho de estar con el usuario final en el levantamiento de requerimientos me permitió conocer las necesidades reales y desde luego el conocimiento del proceso completo, para dar una solución total a cada uno de los puntos definidos en. los requerimientos, yel estar inmerso en la problemática, me permitió proponer una solución completa al problema.

En este trabajo utilice el método PERT  $-$  CPM, el cual me permitió dar un enfoque analítico aplicado a la administración del proyecto, por lo que, es para mi un punto importante el tener el sustento matemático, ya que es parte fundamental de mi preparación y que nos distingue de otras áreas y carrems que. se enfocan al desarrollo de sistemas, parte importante de mis actividades laborales es el desarrollo y administración de proyectos, por lo que la aplicación de los . conocimientos obtenidos en mi vida académica en dichos proyectos está enfocado básicamente en la correcta administración de las tareas y actividades de cada proyecto.

En ésta investigación las tareas que se definieron paro el desarroHo del sistema, fueron sometidas al método PERT - CPM, y el resultado fue muy alentador ya que en la práctica la experiencia define los tiempos de entrega, para este caso se propuso la entrega a 4 meses una vez iniciado el desarrollo,el análisis de la evaluación del proyecto usando la técnica ya mencionada arrojo un tiempo de 13,75 semanas que es aproximadamente 3.5 meses, teniendo como diferencia 0.5 meses entre lo que defínela experiencia y 10 que define el métodoPERT ~ CPM, siendo muy poca la diferencia me permitió estar tranquilo ya que como administrador del proyecto, la decisión tomada en relación al tiempo de entrega está perfectamente sustentada. Además de que me permite identificar las tareas críticas y darle puntual seguimiento para evitar 'retrasos en el mismo.

El presentar un prototipo me permitió ver la importancia que tiene este paso, ya que como administrador de proyectos no había notado la importancia de esta etapa en la implementación ya que siempre, los proyectos elaborados y entregados no había sido necesario definirlo como tal.

La medición de la factibilidad del proyecto se dará al implementarlo dentro de la compañia trayendo como consecuencia el ahorro en tiempos en el proceso en respuesta al cliente, y desde luego se evita la perdida de tiempo para obtener información ya que el nuevo sistema tendrá todo integrado, y la posibilidad de administrar la información de Guadalajara, Monterrey, Tijuana y Ciudad Juarez, lugares donde existe este proceso, ya que todas tendrán acceso a una misma base de datos y daría como consecuencia la seguridad de que la información de cada radio asignado y activo en sistema, tenga su soporte y sobre todo dar sustento a la toma de decisiones.

## Glosario

**lMEI** : Número de identificación del Radio (Celular), en los sistemas está compuesto por 15 dígitos.

SIM: Número de identificación de la tarjeta SIM, en ésta tarjeta se almacena la información de los equipos yes la que provee el servicio a los radios, está compuesto por 15 dígitos.

**ID:** Número de identificación del radio dentro de un flota de servicio esta compuesto de hasta 1 a 6 dígitos.

FLOTA: Número que identifica a grupos de trabajo activos en el Switch, éste número esta compuesto de 1 a 6 dígitos.

NEXINDE: Nombre del sistema que se propone sea desarrollado, y que se verifica en el presente trabajo.

INSTANCIA: Orden de trabajo generada con la que se le da seguimiento a una solicitud de radios.

INBOX: Bandeja donde se almacenan las ordenes de trabajo (Instancias) que se van generando para el seguimiento a requisiciones u órdenes de trabajo

VISION: Sistema informático que ayuda al control y activación de equipos en las órdenes de contratación ingresadas en el área.

DOA: Cuando un equipo asignado por almacén está dañado, se dice que es un equipo DOA (Deffective On Arrive ) por sus siglas en inglés, almacén debe hacer la reposición de dicho equipo.

API: Programa Interfaz de Aplicación, permiten ]a comunicación entre diferentes sistemas de datos, sus diferencias son incluso de arquitectura.

# **BIBLIOGRAFÍA.**

Análisis y diseño de sistemas de Información

Senn, James

Ed. Me. Graw Gil!

Segunda Edición, México, 1992

949 pp

#### Análisis de la producción y las operaciones

Nahmias, S.

Ed.CECSA

Tercera Edición, México 1999.

817 pp.

Investigación de Operaciones

Taha·

Ed. Alfa Omega

Quinta Edición, México, 1995

960pp

## Métodos y Modelos de Investigación de Operaciones. Vol. 1-2

Prawda, Juan

Ed. Umusa

Segunda Edición, México 1995

935 pp

Simulación y Análisis de modelos Estocásticos

Garcia, Eduardo

Editorial. Mc Graw HiII

Segunda Edición, México, 1996

281 pp

## *Documentos en Internet:*

**Aprenda UML en 7 días - htfp:/Iodl-skopje.etf.ukim.edu/nml-heJpl**  Web site oficial de UML - http//www.uml.org

### ANEXOS.

ANEXO 1: Documento que se utiliza para la requisición equipos de uso interno y demos.

ANEXO 2: Documento que se elabora como resguardo de equipo y servicio una vez entregado el equipo solicitado.

ANEXO 3: Documento emitido que autoriza los planes para equipos demo y para uso interno.

ANEXO 4: Relación de cuentas vs centros de costo, donde serán activados los equipos para demo o uso interno.

ANEXO 5: Hója de programación que será emitida por el sistema una vez activado el equipo.

ANEXO 6: Documento generado por el sistema una vez que se haya detectado un equipo dañado, para el intercambio del mismo.

ANEXO *T:* Reporte de equipos suspendidos y sin devolución generado por el sistema.

ANEXO 8: Reporte de equipos asignado por empleado generado por el sistema.

ANEXO 9: Reporte general de Uso interno y demos, de movimientos en el mes, generado por el sistema.

ANEXO 10: Reporte de equipos asignado por modelo, generado por el sistema.

ANEXO 11: Matriz de pruebas que se utilizaron en el UAT de sistema previo a la implementación.

Anexo 1:

 $\ddot{\phantom{0}}$ 

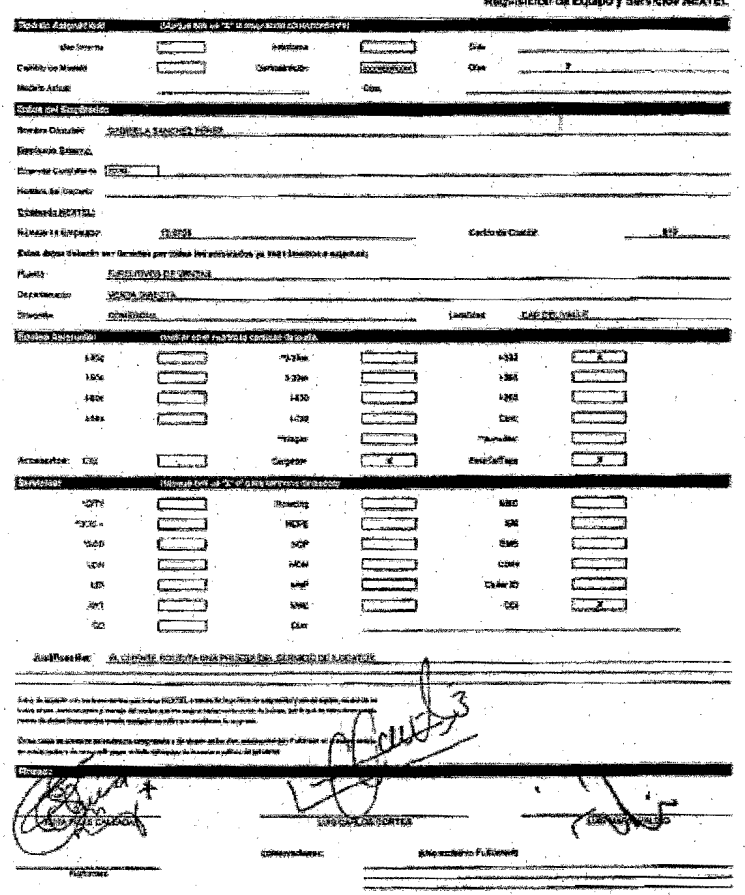

## Anexo 2:

 $\ddot{\phantom{a}}$ 

#### Resquardo de Activo Fijo y Servisio.

LILIAN CARDA ORTEGA

Norther del simposor:

 $12.2612$ **Focha Act**  $277772005$ 

**ROLE NAME** 

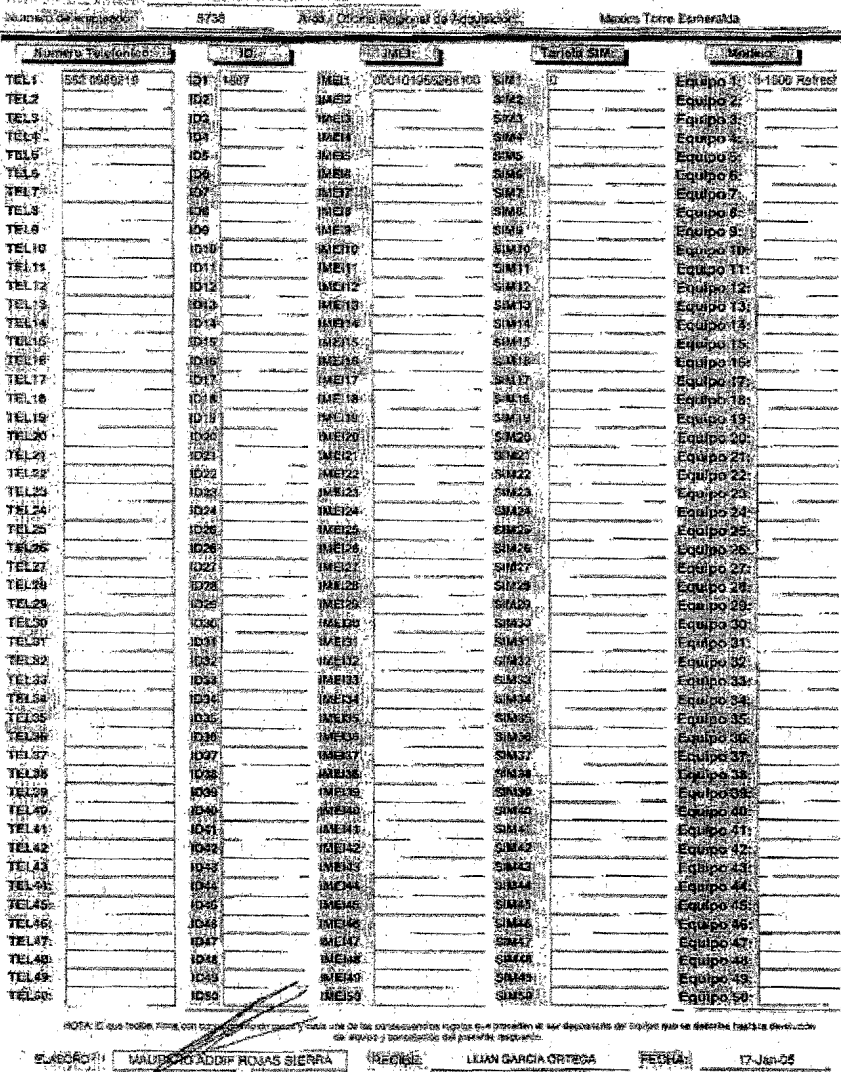

**TELESARE** - 200 FFFROZFOJSEV1 Anexo 3:

.

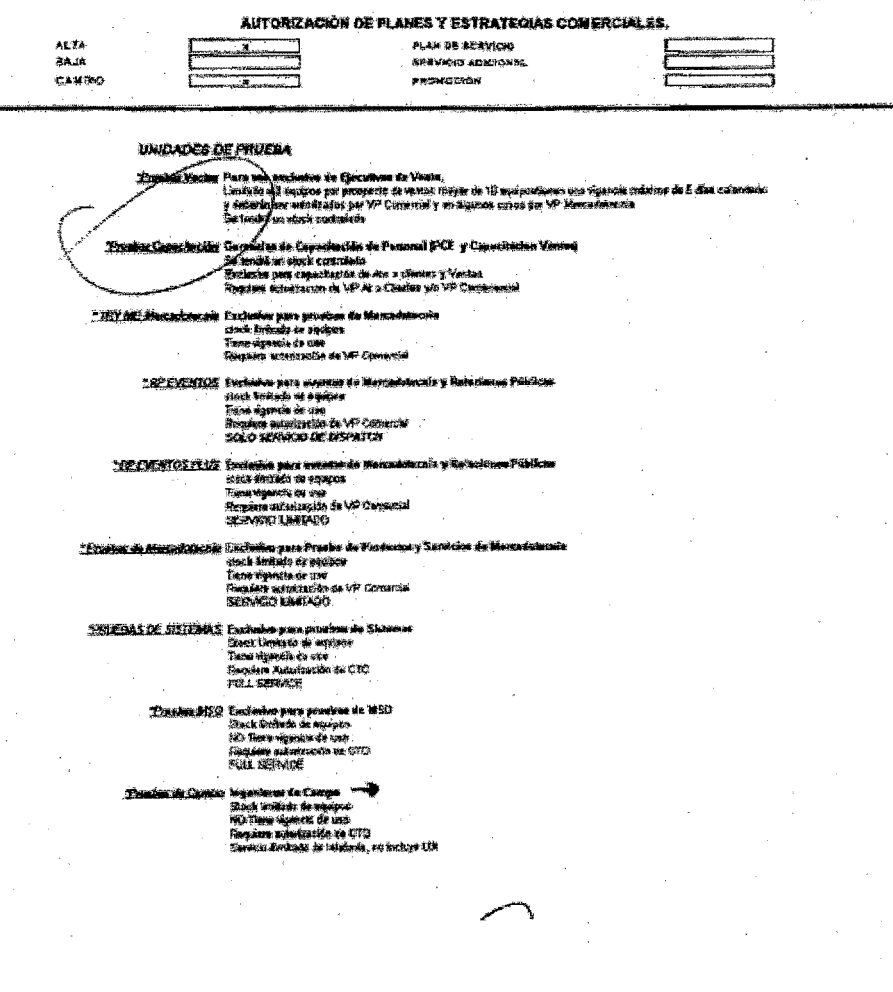

Packets.

## Anexo 4:

 $\bullet$ 

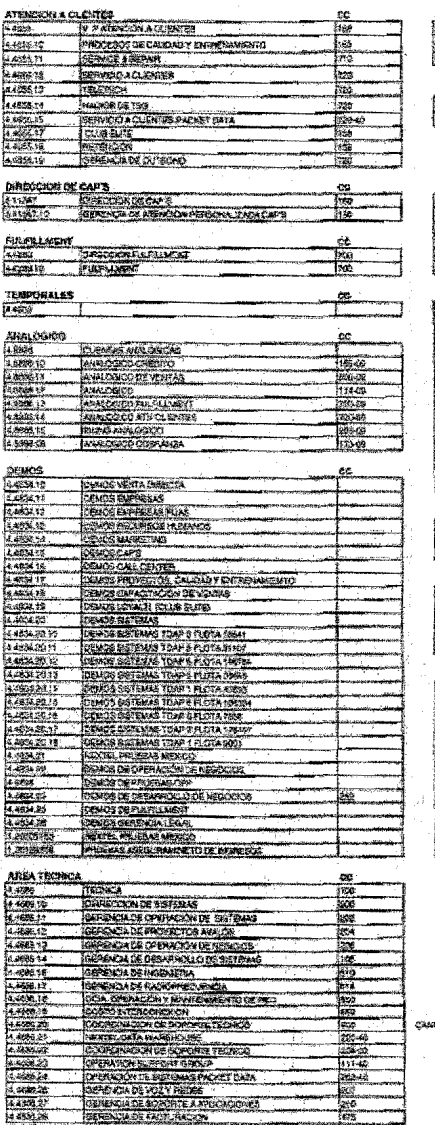

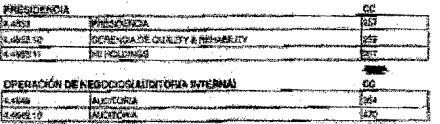

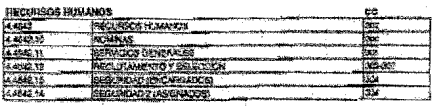

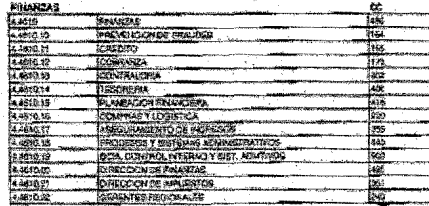

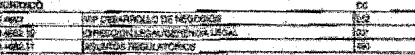

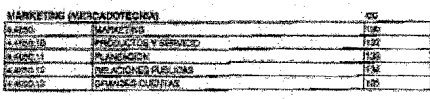

#### **COMERCIAL (VENTAS)**

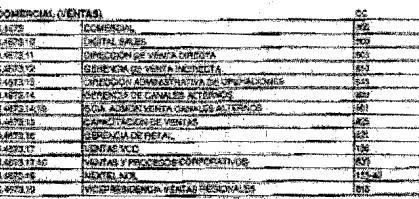

an.

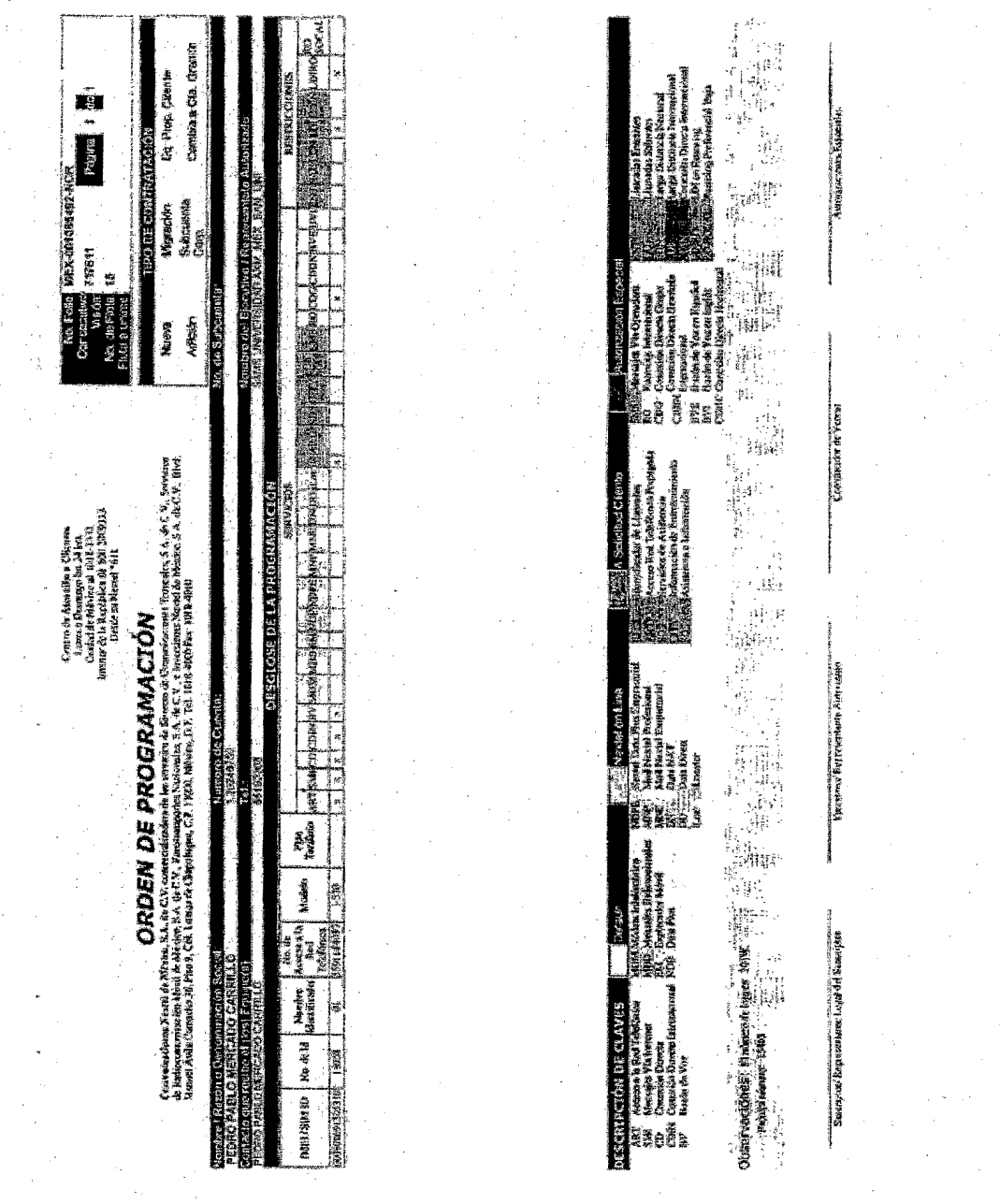

# Anexo 5:

Anexo 6: .

ż

ا ہے۔

بمحبر

.<br>Marti ppe- $\frac{1}{\sigma_{\text{H}_\text{L}}}\leq$ 

主義者

 $\mathcal{B}_\lambda$ 

i.

 $\frac{\pi}{12}$ 

 $\frac{1}{2} \, \hat{\sigma}_p \hat{\sigma}_p$ 

وبالد

.<br>Manazarta

ý,

## **EQUIPO DAÑADO**

00 688 AA

12 1 05

Fecha

PROGRAMADOR: **HUGO LOPEZ** MODELO: 1700 M信 6 SIM (D: 000102092905120 **FALLA:** Error 01000 No se conecta Error 10001 Error 04000 Muerto Error 0800 Resets Se apaga solo Contactos o Baterias dañadas Sin servicio Problema de audio No recibe liamadas No se peede apagar Echo Display datiacto Volumen hajo Botones descompuestos o dañados PTT Atascado No se puede leer Tira las llamadas Se callenta demasiado Se bloquea No enciende No realiza llamadas

Otro:

**FIRMA DE RECIBIDO ALMACEN** 

Anexo 7:

 $\bullet$ 

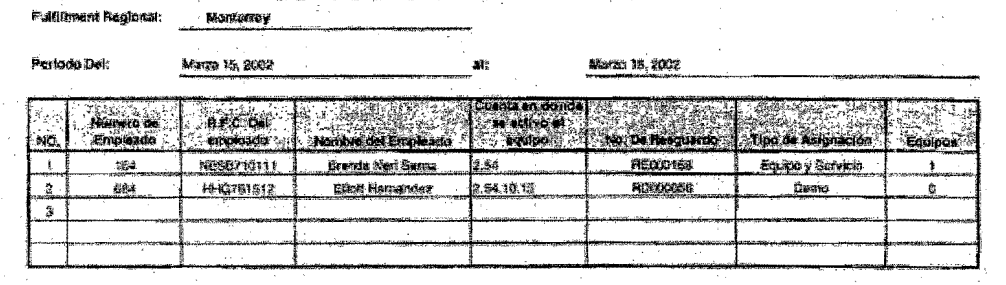

## **EQUIPO SUSPENDIDO Y SIN DEVOLVER**

**Tolul de Equicos** 

Ŷ.

Anexo 8:

 $\bullet$ 

## RELACION DE EQUIPOS POR EMPLEADO

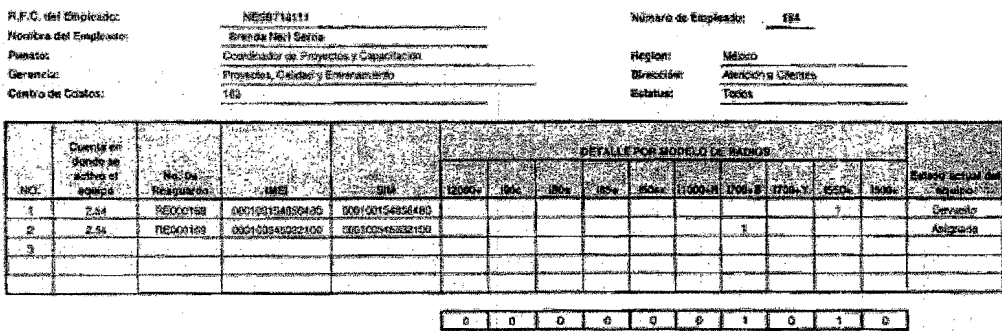

Anexo 9:

# REPORTE GLOBAL DE ASIGNACIÓN INTERNA, DEMOS y RENTAS

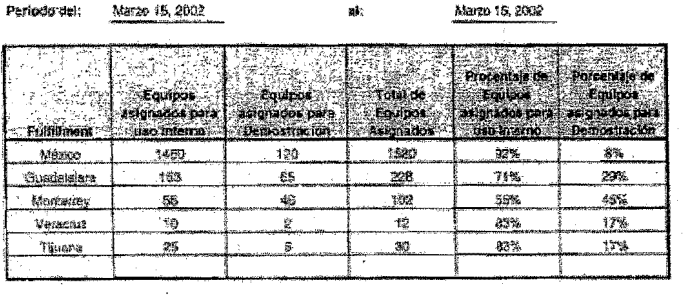

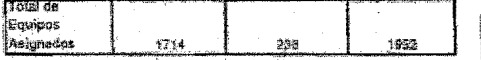

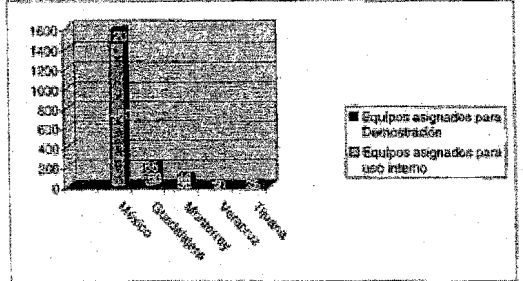
**Anexo 10:.** 

## Fulfilment Regional: Monterray Periodo dal: Marzo 15, 2002 air Marzo 16, 2002 DETALLE POR MODELO DE RADIOS  $\overline{\mathbf{a}}$ 150sx 11000+R 1700+B 1700+Y .<br>1560e 12000+ 1906. .<br>180s  $654$  $1500 +$ <u>lon</u>s (  $\overline{\mathbf{M}}^{\mathcal{A}}$ 1730, iasa: **BOO**  $\mathbf{a}$ 50 160 B  $\mathfrak{A}$ ē. Ö. 48. 546 54 36.  $\hat{\mathbf{z}}$ s 32. 15 20  $\overline{25}$  $\overline{31}$  $\overline{54}$ 46  $545$  $\overline{64}$  $\overline{\mathbf{36}}$ 82  $50^{\circ}$  $\frac{1}{100}$  $\mathbf{5}$  $\overline{\mathbf{6}}$  $\overline{\boldsymbol{z}}$ ē  $\overline{15}$  $\overline{30}$  $7108$ Total de radios Asignados:

Reporte de equipos asígnados por modelo

## Anexo 11:

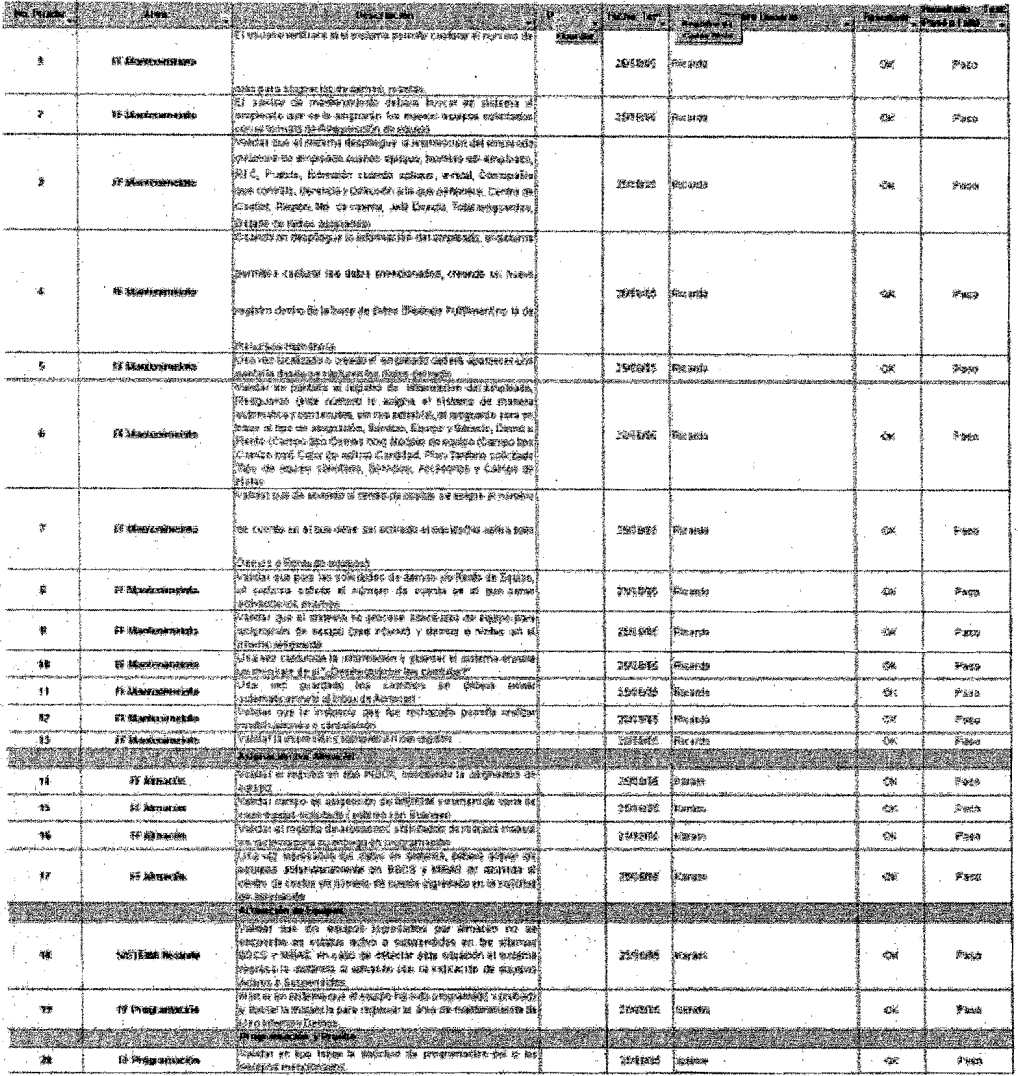

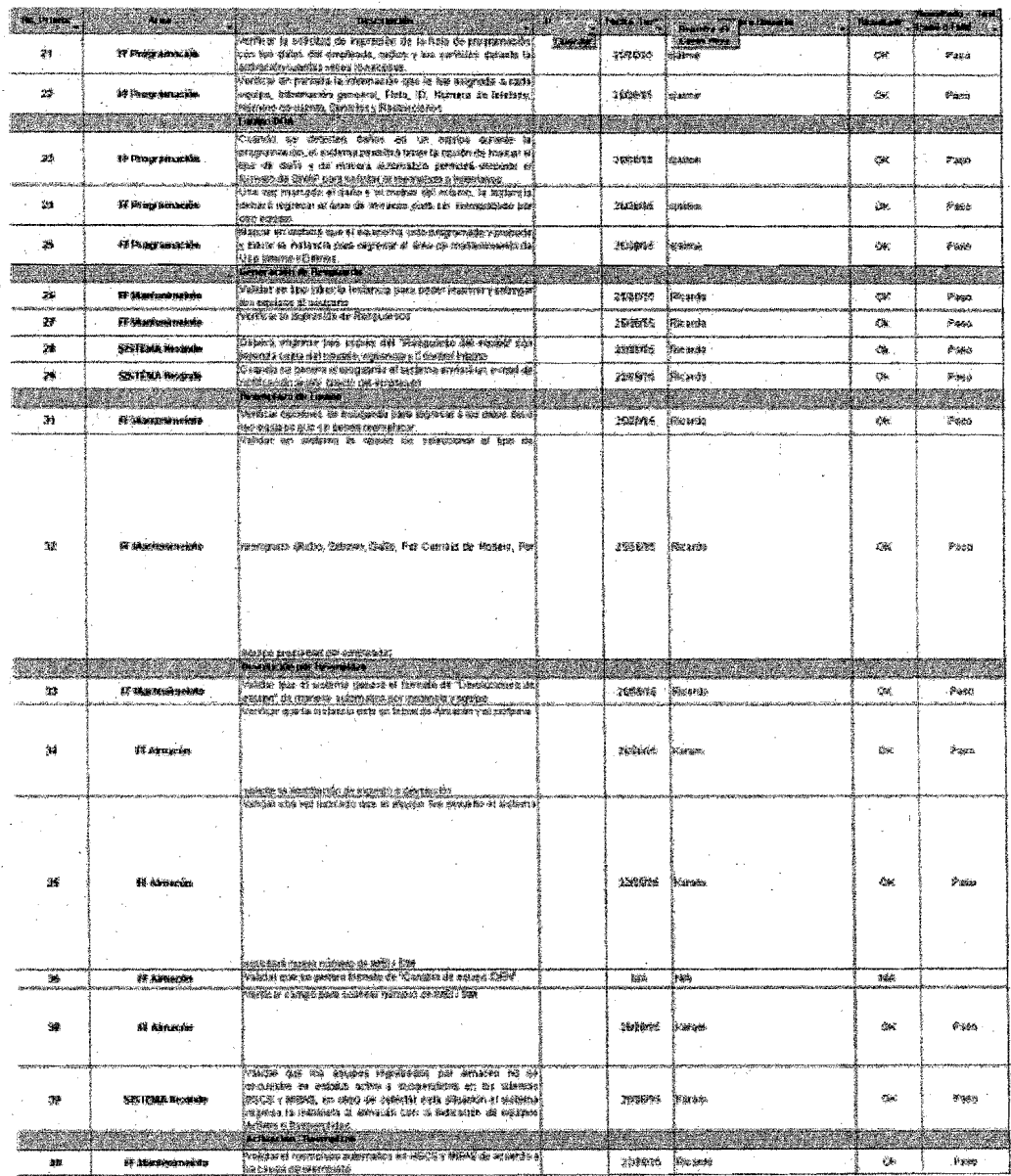

 $\frac{1}{2} \frac{1}{2}$ 

ita<br>Salah

 $\label{eq:3.1} \begin{array}{l} \mathcal{L}_{\text{c}}(\mathcal{L}_{\text{c}}) = \mathcal{L}_{\text{c}}(\mathcal{L}_{\text{c}}) \end{array}$ 

÷

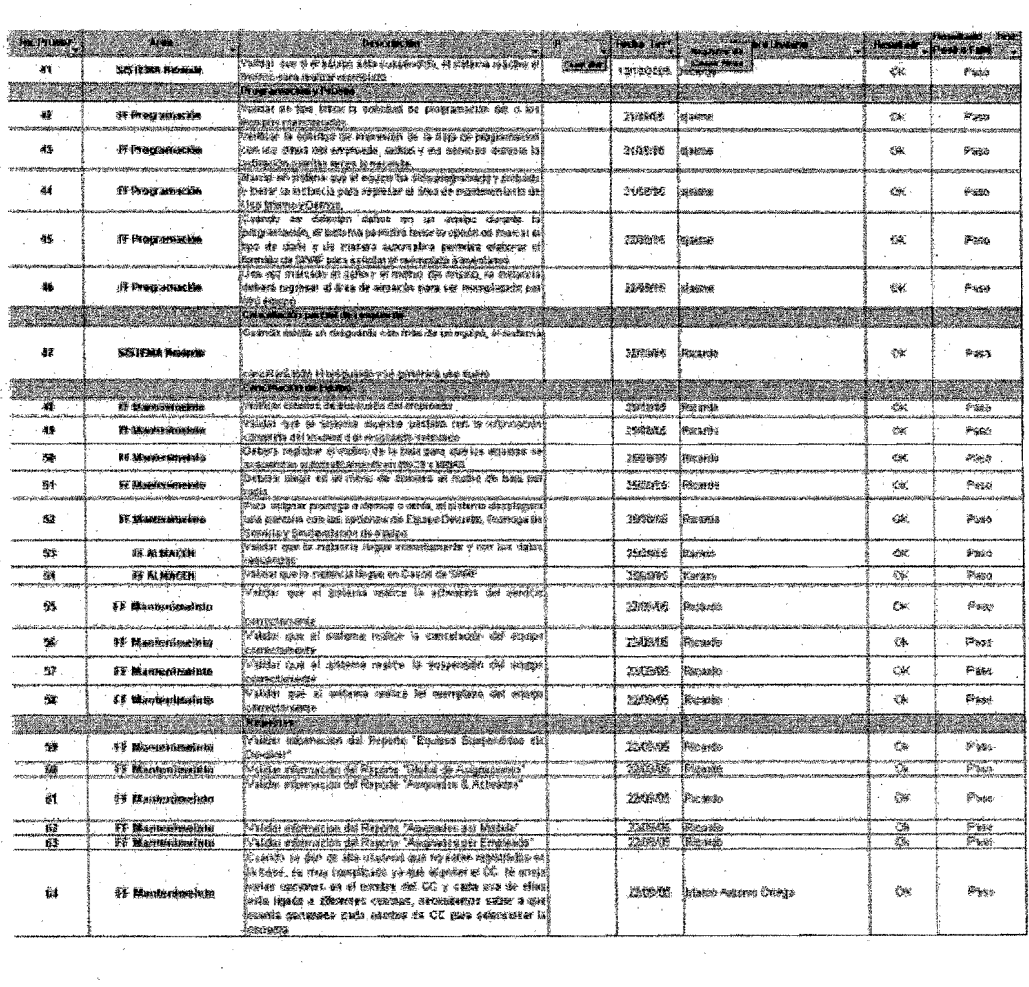

 $\label{eq:2.1} \begin{split} \mathcal{L}_{\text{max}}(\mathbf{r}) = \mathcal{L}_{\text{max}}(\mathbf{r}) \mathcal{L}_{\text{max}}(\mathbf{r}) \mathcal{L}_{\text{max}}(\mathbf{r}) \mathcal{L}_{\text{max}}(\mathbf{r}) \mathcal{L}_{\text{max}}(\mathbf{r}) \mathcal{L}_{\text{max}}(\mathbf{r}) \mathcal{L}_{\text{max}}(\mathbf{r}) \mathcal{L}_{\text{max}}(\mathbf{r}) \mathcal{L}_{\text{max}}(\mathbf{r}) \mathcal{L}_{\text{max}}(\mathbf{r}) \mathcal{L}_{\text{max}}(\mathbf{r}) \$ 

 $\label{eq:2.1} \frac{d\mathbf{r}}{d\mathbf{r}} = \frac{1}{2}\mathbf{r}^2 + \frac{1}{2}\mathbf{r}^2 + \frac{1}{2}\mathbf{r}^2 + \frac{1}{2}\mathbf{r}^2 + \frac{1}{2}\mathbf{r}^2 + \frac{1}{2}\mathbf{r}^2 + \frac{1}{2}\mathbf{r}^2 + \frac{1}{2}\mathbf{r}^2 + \frac{1}{2}\mathbf{r}^2 + \frac{1}{2}\mathbf{r}^2 + \frac{1}{2}\mathbf{r}^2 + \frac{1}{2}\mathbf{r}^2 + \frac{1}{2}\mathbf{r}$